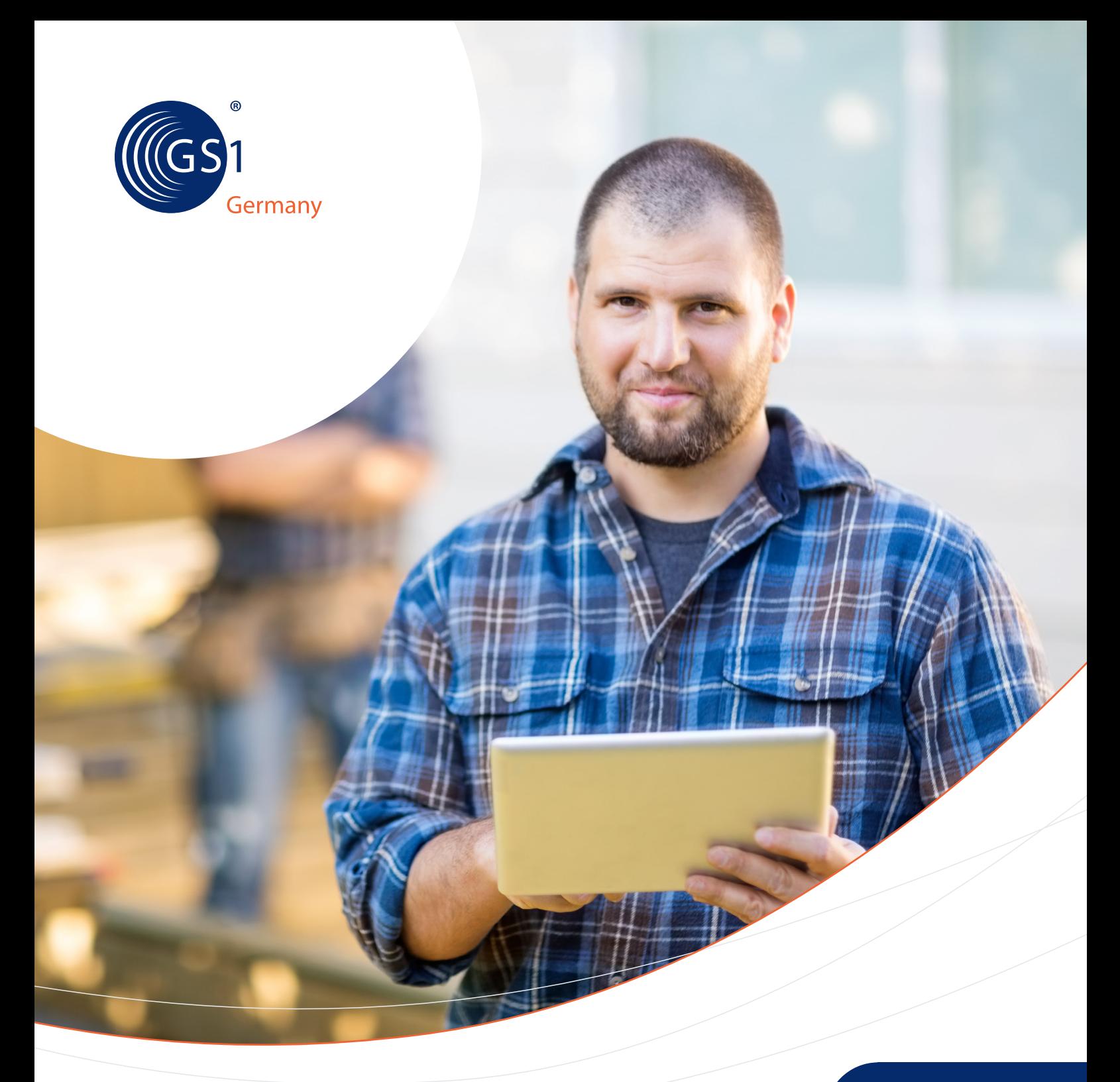

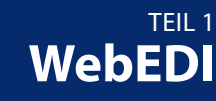

GS1 Standards

**WebEDI Anbindung von Lieferanten an Handelsunternehmen**

**Anwendungsempfehlung**

Vorwort

# **GS1 Germany**

GS1 Germany ist das Dienstleistungs- und Kompetenzzentrum für unternehmensübergreifende Geschäftsabläufe in der deutschen Konsumgüterwirtschaft und ihren angrenzenden Wirtschaftsbereichen. Als Teil des Netzwerks von GS1 auf internationaler Ebene erarbeitet GS1 Germany weltweit gültige Standards und Rationalisierungsempfehlungen mit dem Ziel, den Daten- und Warenverkehr und die Organisationsabläufe zwischen Produktionsstätte und Verkaufsregal so effizient wie möglich zu gestalten.

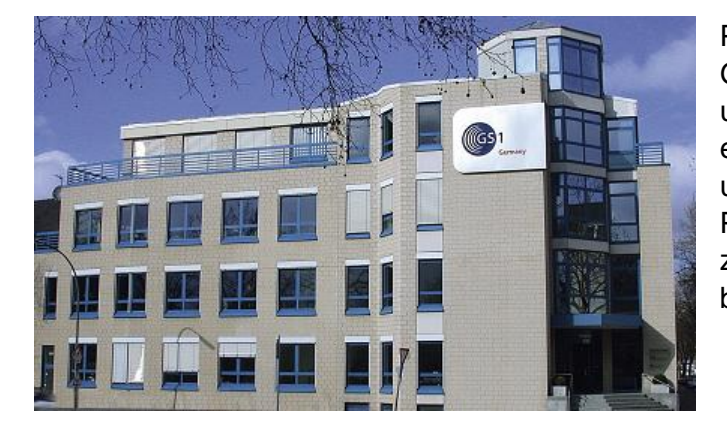

Paritätische Gesellschafter von GS1 Germany sind der Markenverband und das EHI Retail Institute. Sie ist ein privatwirtschaftlich organisiertes und kartellrechtlich anerkanntes Non-Profit-Unternehmen und weltweit die zweitgrößte Organisation von 120 beteiligten Ländern.

Vorwort

# **Zu dieser Schrift**

Bei dem vorliegenden Dokument, Teil 1: Anbindung von Lieferanten an Handelsunternehmen, handelt es sich um ein Teilergebnis einer umfassenden GS1 Germany Empfehlung zu WebEDI. Weitere Teile sind:

Teil 2:........Anbindung von Fachhändlern an Hersteller

Teil 3:........Anbindung von Vorlieferanten an Hersteller

Neuerungen der WebEDI-Empfehlung Teil 1, Version 4.0: (Vorgängerversion 3.0 war von 05/2007)

- 1. Im Kopfteil der Rechnung wurden die Felder Kennzeichen Entgeltminderung, Pflichtangaben des Kaufmanns, Leistender Unternehmer, Ursprungsbeleg, Kennzeichen Innergemeinschaftliche Lieferung ergänzt.
- 2. Im Positionsteil der Rechnung wurde das Feld Art der Menge ergänzt.
- 3. In der ASCII-Schnittstelle der Rechnung wurden die Felder Kennzeichen Entgeltminderung, Pflichtangaben des Kaufmanns und Kennzeichen Transporthilfsmittel ergänzt und die Releasenummer erhöht. Eine Versionierung erfolgt durch die Releasenummer im Kopfteil. 40 = Version 4.0 / 30 = Version 3.0

Diese hat GS1 Germany mit der Fachgruppe WebEDI entwickelt. Ziel ist es auf der Basis des EANCOM®-Standards Datenprofile und Maskenlayouts zur Verfügung zu stellen, um dadurch den Aufwand bei KMU zu verringern, der entstehen würde, wenn sie mit vielen verschiedenen Lösungen verschiedener Partner konfrontiert werden würden.

Teilnehmer der Fachgruppe im Jahr 2007 waren:

EDEKA Zentrale, Hamburg Karstadt Warenhaus AG, Essen METRO Group, Düsseldorf Rewe Zentral AG, Köln

Bei der Erstellung dieser Dokumente und der darin enthaltenen GS1 Standards wurde die größtmögliche Sorgfalt angewandt. GS1, GS1 Germany und alle Dritten, die an der Erarbeitung dieses Dokuments beteiligt waren, halten hierdurch fest, dass sie keinerlei Gewährleistung im Zusammenhang mit diesem Dokument und keinerlei Haftung für irgendeinen Schaden Dritter, einschließlich direkte und indirekte Schäden sowie entgangenen Gewinn im Zusammenhang mit der Nutzung dieser Standards übernehmen. Dieses Dokument kann jederzeit abgeändert werden oder an neue Entwicklungen angepasst werden. Die in diesem Dokument dargestellten Standards können jederzeit neuen Anforderungen – insbesondere gesetzlichen Anforderungen – angepasst werden. Dieses Dokument kann geschützte Markenzeichen oder Logos enthalten, die Dritte nicht ohne Erlaubnis des Rechteinhabers reproduzieren dürfen.

## Inhaltsverzeichnis

# Abschnitt Seite

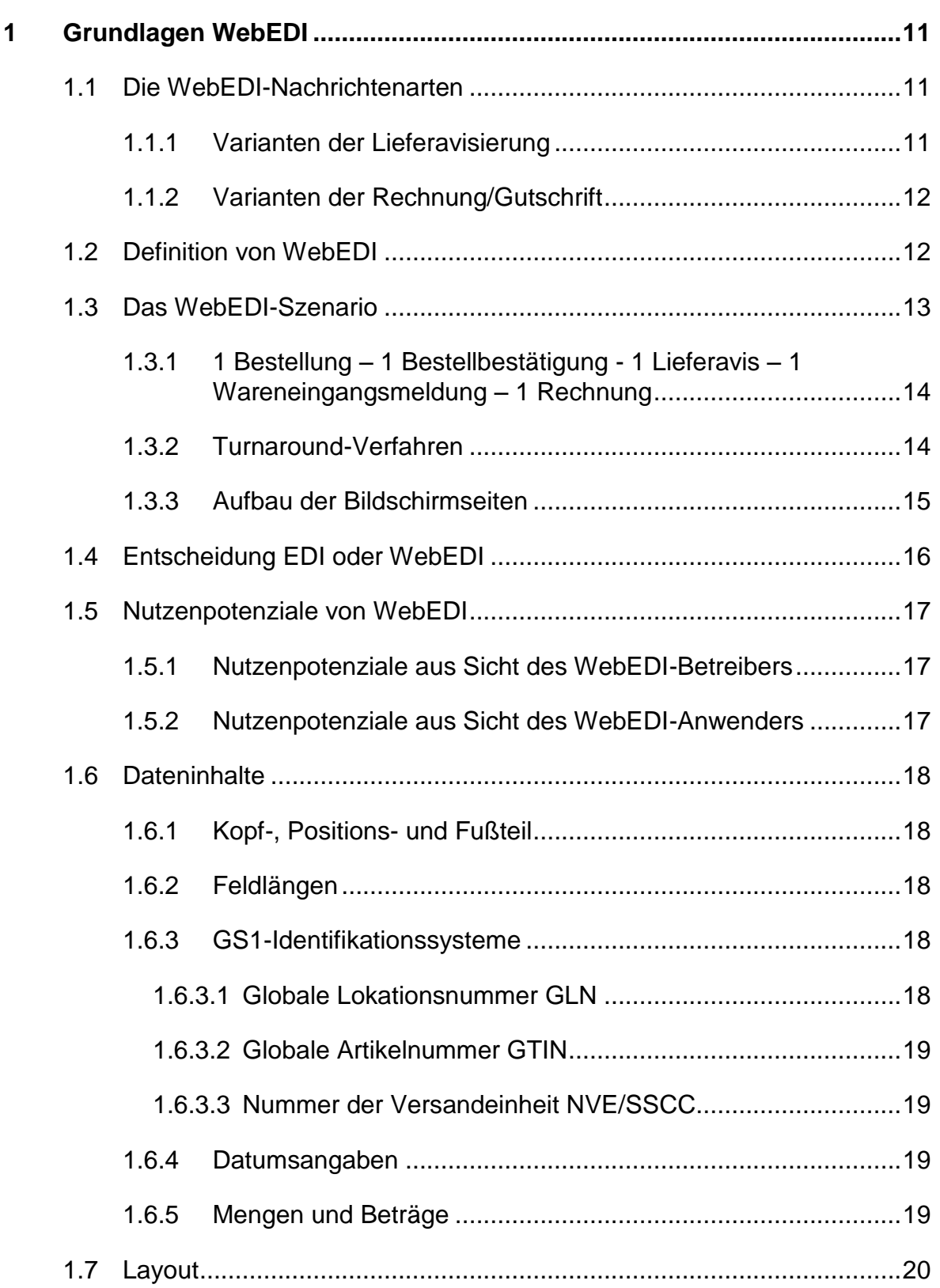

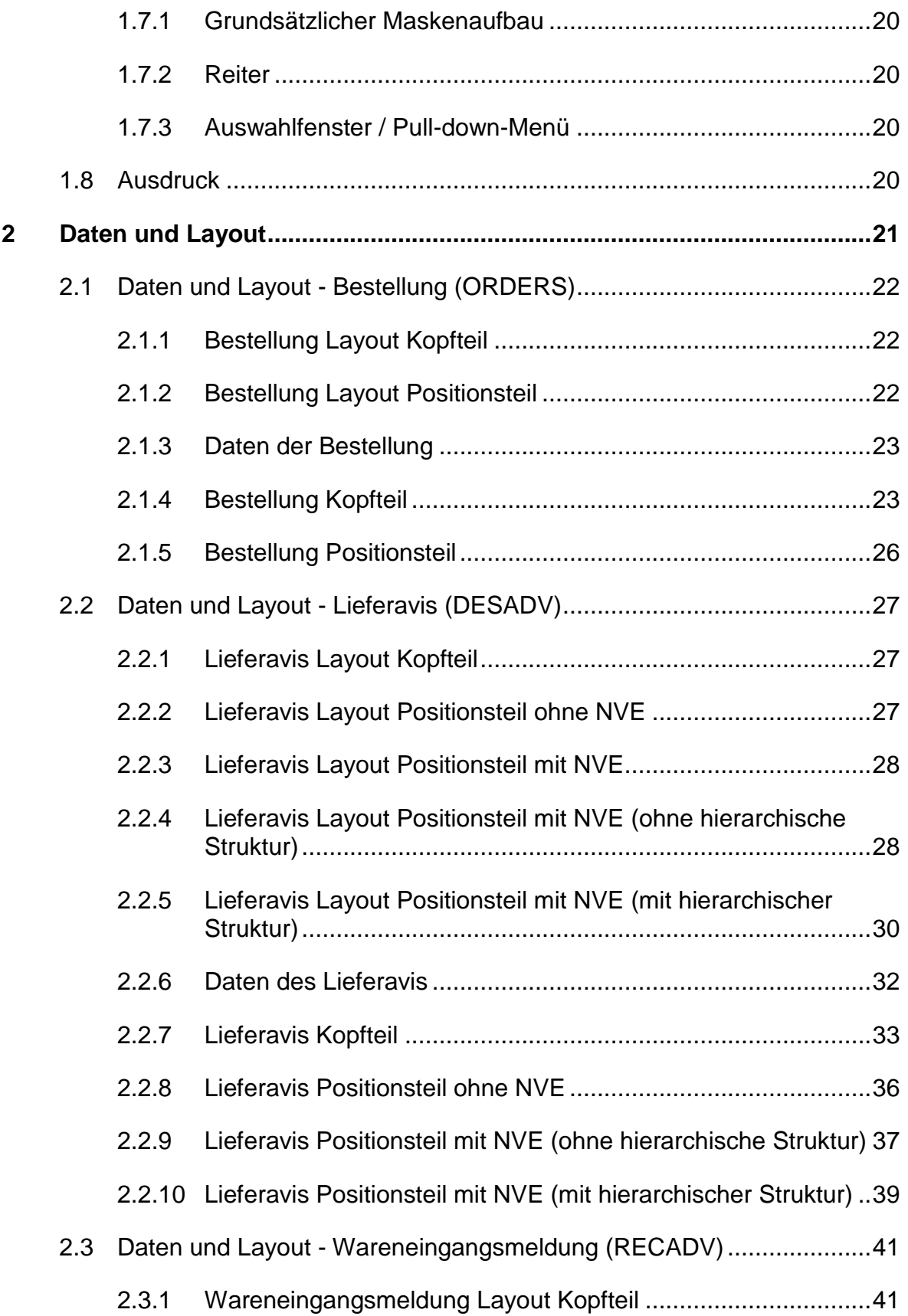

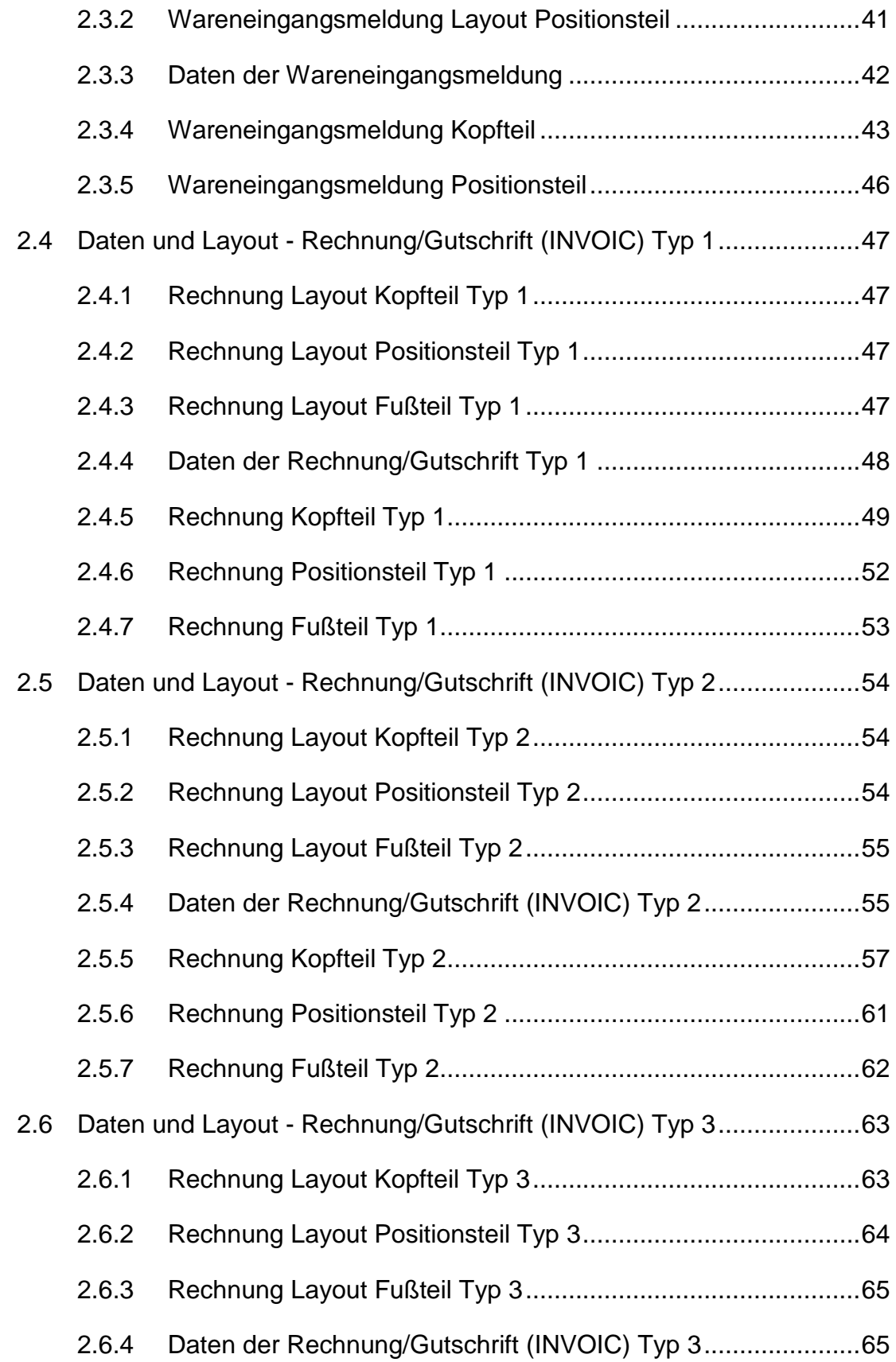

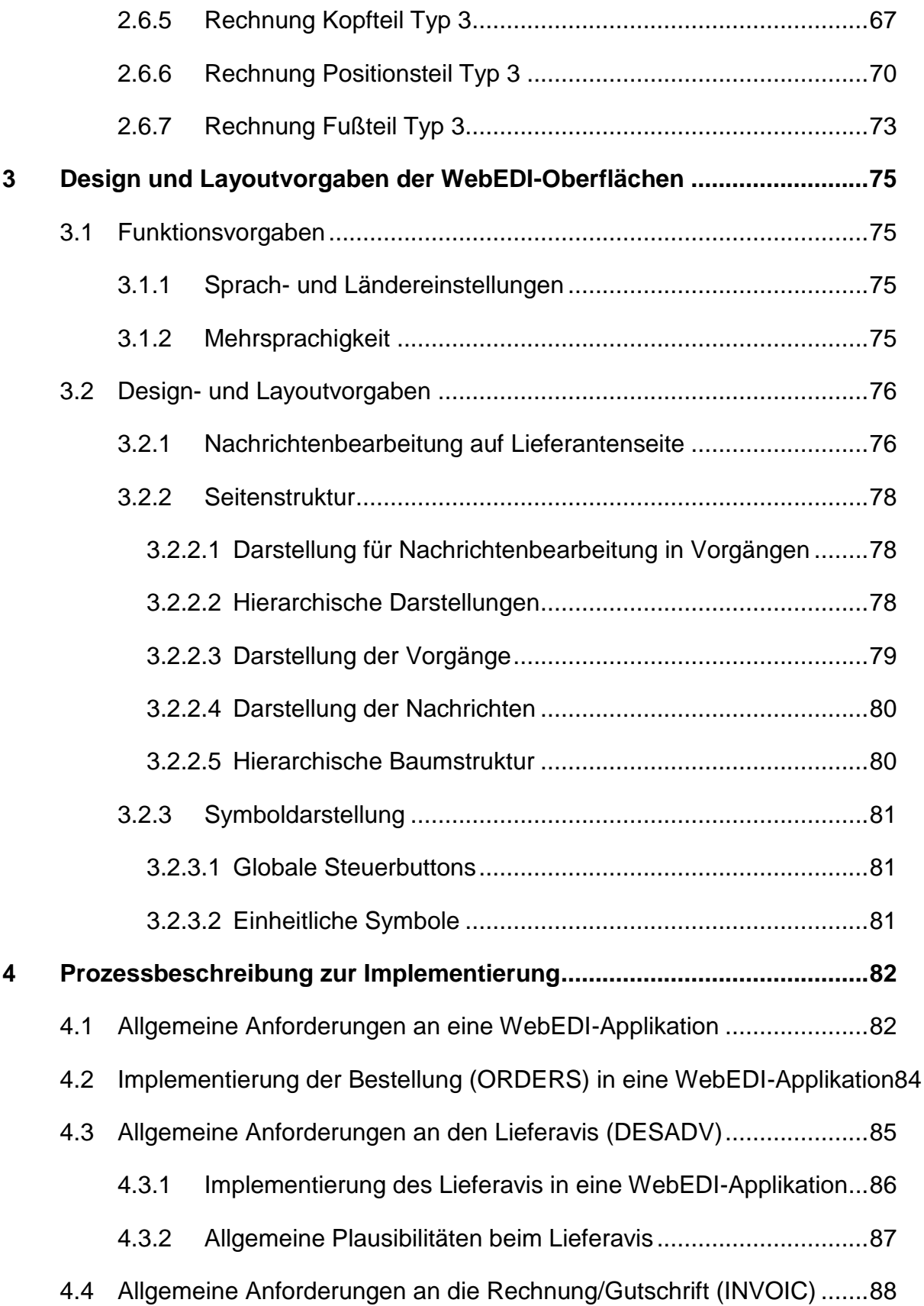

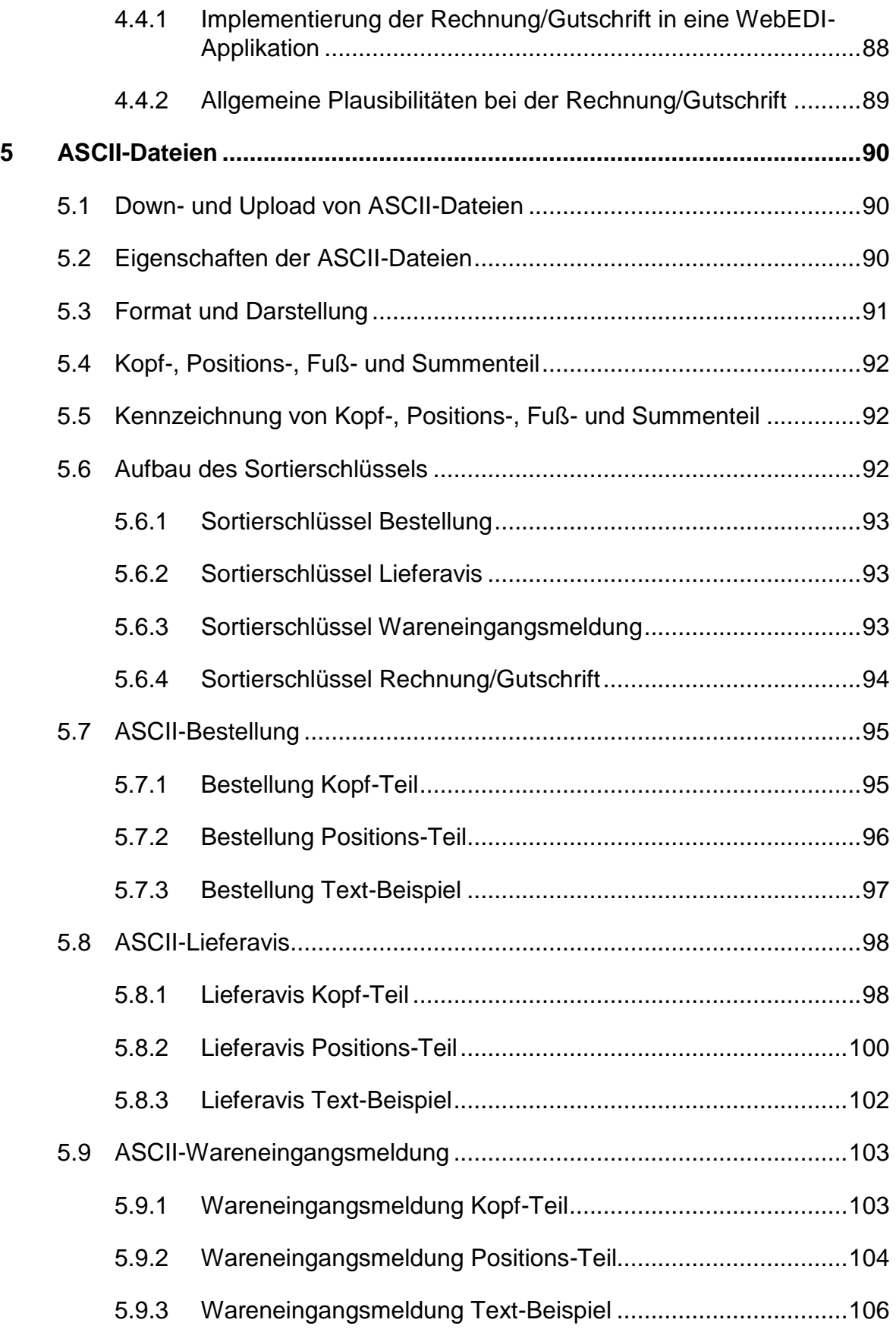

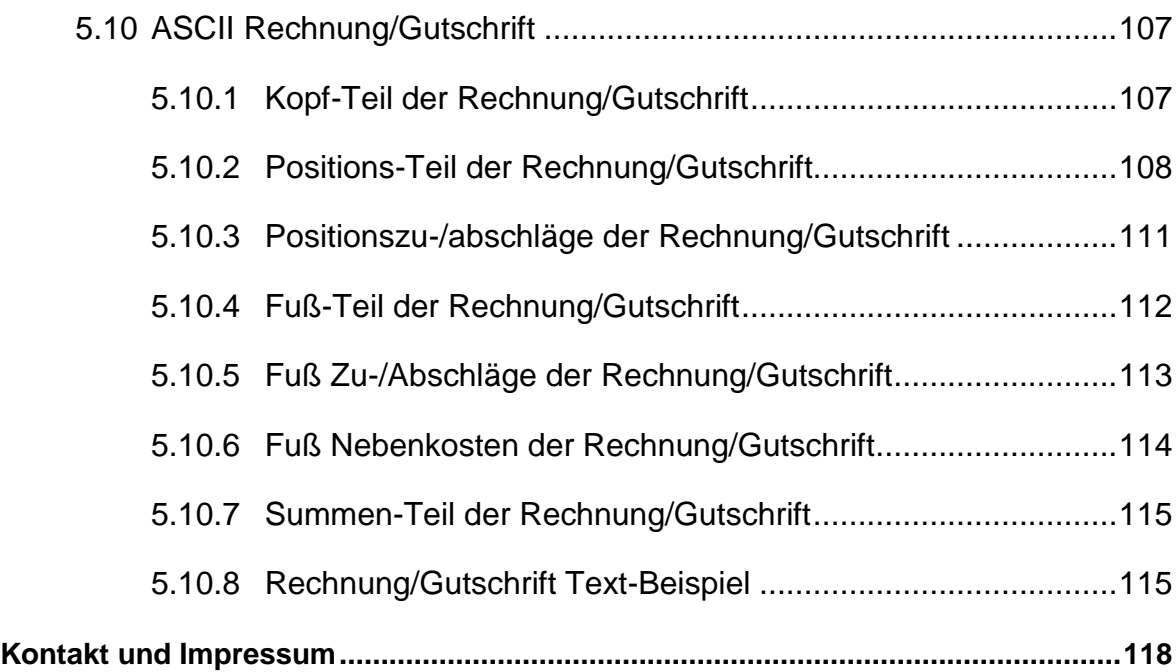

# Abbildungsverzeichnis

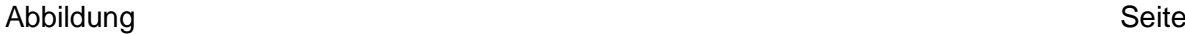

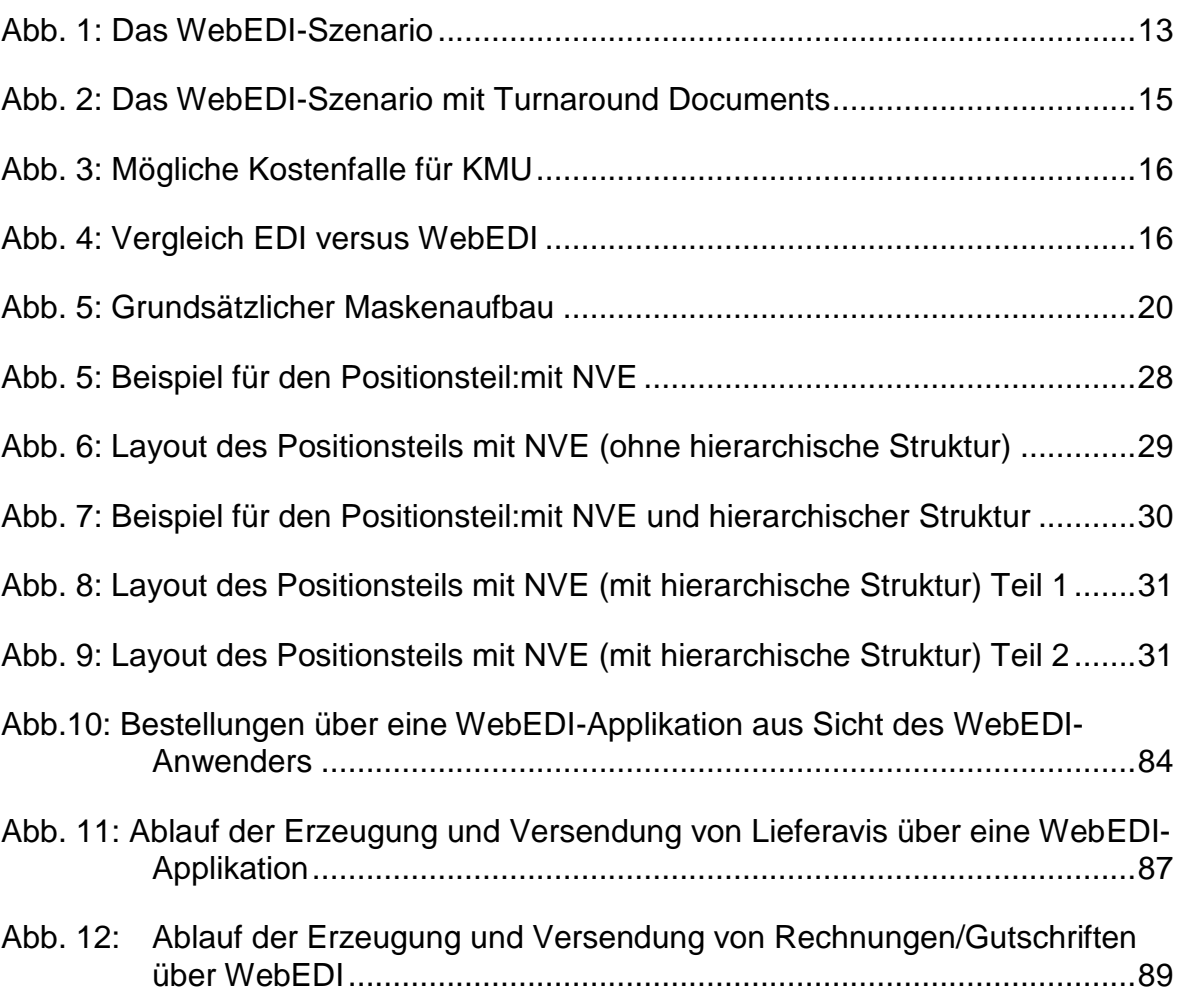

#### **1 Grundlagen WebEDI**

Mit der ersten Veröffentlichung der WebEDI-Empfehlung im Jahre 2001 hat sich das internetbasierte Übertragungsverfahren als Ergänzung zum klassischen elektronischen Datenaustausch über Value added Networks bewährt. Inzwischen kommunizieren mehr als 6.000 Unternehmen in Deutschland auf Basis der Empfehlungen mit ihren Geschäftspartnern per WebEDI. Ein großer Erfolg angesichts der Tatsache, dass jetzt zusammen mit den circa 10.000 Firmen, die Geschäftsdaten im traditionellen EANCOM®-Format austauschen, insgesamt rund 16.000 Unternehmen mit Geschäftspartnern auf Basis von GS1- Standards elektronisch kommunizieren.

#### **1.1 Die WebEDI-Nachrichtenarten**

Es ist im Interesse des WebEDI-Anwenders, von allen WebEDI-Partnern möglichst gleiche WebEDI-Masken zu erhalten. Damit wird der manuelle Arbeitsaufwand wesentlich reduziert. Daher wurden auf der Basis des EANCOM®-Standards Datenprofile und Maskenlayouts für folgende Nachrichten entwickelt:

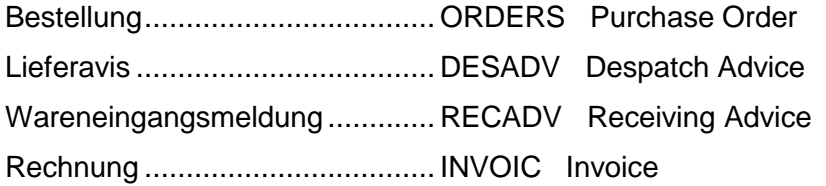

### **1.1.1 Varianten der Lieferavisierung**

Für das Lieferavis existieren drei verschiedene Lieferavistypen: Typ 1, Typ 2 und Typ 3. In Abhängigkeit des benötigten Detaillierungsgrads hinsichtlich der Packstückhierarchie kann eine lieferantenspezifische Zuordnung vorgenommen werden.

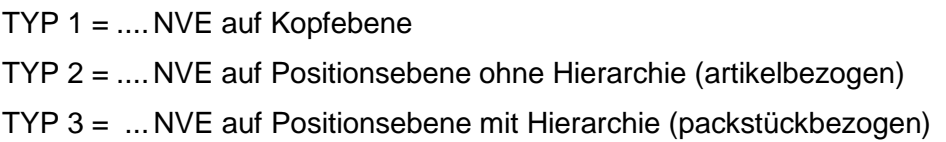

### **1.1.2 Varianten der Rechnung/Gutschrift**

Für die Rechnung existieren ebenfalls drei verschiedene Typen: Typ 1, Typ 2 und Typ 3. In Abhängigkeit des benötigten Informationsumfangs kann ein Unternehmen einen oder mehrere Typen für WebEDI anwenden. Dies gilt sowohl für den WebEDI-Anbieter als auch WebEDI-Nutzer.

 $TYP 1 = ...$  Nettofakturierung

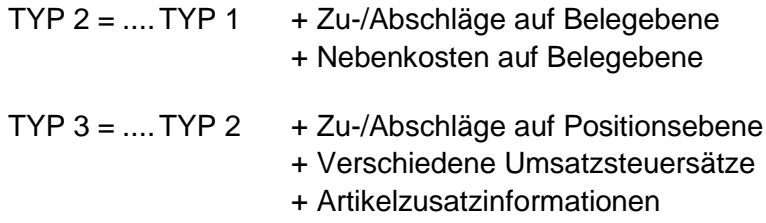

#### **1.2 Definition von WebEDI**

WebEDI ist ein wesentlicher Bestandteil des sogenannten Internet-EDI, wobei es bei Internet-EDI grundsätzlich drei unterschiedliche Varianten gibt, strukturierte Geschäftsdaten auf Basis des EANCOM®-Formats über das Medium Internet zu übertragen.

Zum einen kann E-Mail für den elektronischen Datenaustausch eingesetzt werden. Es ist keine spezielle Software notwendig und über das Simple Mail Transfer Protocol (SMTP) ist die Möglichkeit gegeben, Daten als Attachment anzuhängen.

Bei der Nutzung des File Transfer Protocol (FTP) werden die EDI-Dateien auf einem FTP-Server abgelegt, von wo aus sich der Empfänger diese Dateien mit einem FTP-Client abholen kann. Der elektronische Datenaustausch per SMTP und FTP benötigt allerdings ebenfalls eine Konverterlösung, um die zwischen den Anwendern kommunizierten, strukturierten Geschäftsdaten zu verarbeiten. Diese Form der Datenübertragung wird häufig auch als "EDI over the Internet" bezeichnet.

Bei einer WebEDI-Lösung (über HTTP) wird das Internet ebenfalls als kostengünstiges Transportmedium der zu übermittelnden Daten genutzt. Allerdings erlaubt WebEDI über zusätzliche Funktionen, wie Einsatz eines Browsers und Bearbeitung vorgegebener Layouts auch einem eher unerfahrenen Anwender am elektronischen Datenaustausch zu partizipieren. Zudem ist auf Anwenderseite keine aufwändige Konvertertechnologie notwendig. Vielmehr können die relevanten Daten über entsprechende ASCII und/oder XML-Schnittstellen vom bzw. auf den Web-Server des WebEDI-Betreibers geladen werden. Ein geschützter, durch SSL (Secure Socket Layer) unterstützter Datentransport und strikt benutzerdefinierte Zugänge zum WebEDI-System gewährleisten einen äußerst sicheren Datentransfer.

Die Definition für WebEDI ist:

*WebEDI ist ein internetbasiertes Übertragungsverfahren zur Anbindung von Geschäftspartnern mit geringem Datenvolumen, die keine eigene EDI-Infrastruktur besitzen.*

#### **1.3 Das WebEDI-Szenario**

Für das WebEDI-Szenario, in Abhängigkeit der jeweiligen Empfehlung, sind die folgenden Geschäftsvorfälle beschrieben:

- Bestellung (ORDERS)
- Bestellantwort (ORDRSP)
- Lieferavis (DESADV)
- Wareneingangsmeldung (RECADV)
- Rechnung/Gutschrift (INVOIC)

Die Geschäftsvorfälle wie z. B. Bestellung oder Rechnung können dem EDI-Anwender im Browser angezeigt, im PDF-Format ausgedruckt, bei vorhandenem Inhouse-System weiterverarbeitet und schließlich archiviert werden. Damit ermöglichen WebEDI-Betreiber ihren Anwendern, zuvor definierte Geschäftsvorfälle über WebEDI mit ihnen abzuwickeln.

Bei WebEDI werden die für einen Geschäftsprozess relevanten Daten von einer Applikation des WebEDI-Betreibers auf einen Webserver übertragen. Der Anwender wählt sich über eine Benutzerkennung und ein Passwort auf den Webserver seines Geschäftspartners ein und füllt die bereitgestellten WebEDI-Masken mit den geforderten Informationen aus. Die auf dem Webserver vom Betreiber eingestellten Informationen können schließlich vom Anwender vollautomatisiert in die jeweiligen Inhouse-Applikationen übernommen werden.

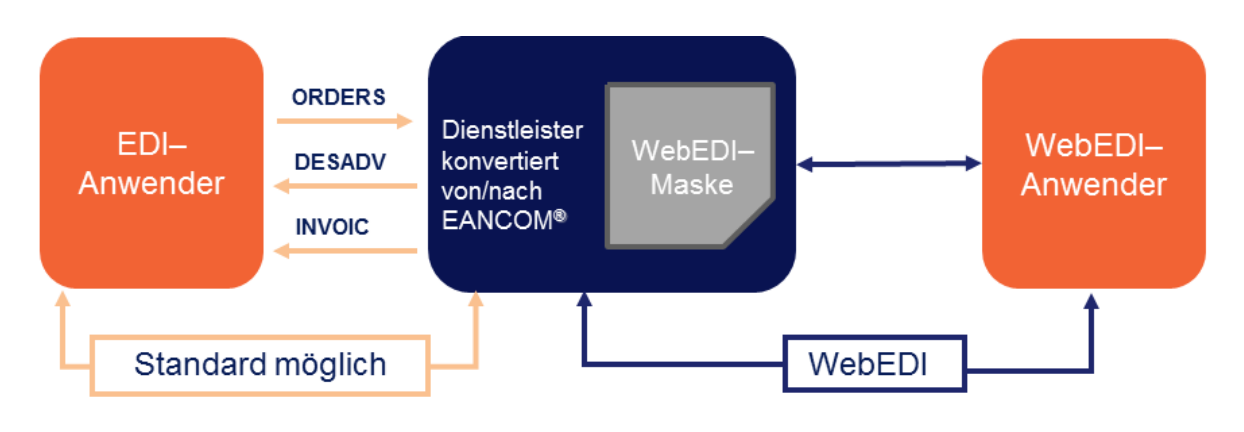

#### <span id="page-13-0"></span>Abb. 1: Das WebEDI-Szenario

Der WebEDI-Anbieter profitiert auf vielfältige Weise durch die automatisierte Verarbeitung der Informationen, indem beispielsweise eine Verringerung eigener Eingabefehler und eine Reduzierung eigener Eingabekosten erzielt wird. Ein weiterer essentieller Nutzen ist in der Verringerung der Durchlaufzeiten innerhalb der gesamten Auftragsabwicklung zu sehen. Die Anzahl der für den WebEDI-Anbieter in elektronischer Form zur Verfügung gestellten Daten erhöht sich mit dem Grad der Durchdringung von WebEDI, sodass mit jedem weiteren Anwender der Nutzen für den Anbieter steigt. Daher wird das Unternehmen den Aufwand für die Einrichtung eines WebEDI-Systems zur Anbindung seiner Geschäftspartner gerne in Kauf nehmen.

### **1.3.1 1 Bestellung – 1 Bestellbestätigung - 1 Lieferavis – 1 Wareneingangsmeldung – 1 Rechnung**

Aus programmtechnischer und organisatorischer Sicht wird empfohlen, bei WebEDI keine Vorgänge zusammenzufassen. Zu einer Bestellung sollte in der Regel nur ein Lieferavis/Wareneingangsmeldung und nur eine Rechnung generiert werden.

Im Falle von Nachlieferungen wird dem Lieferanten ein nicht vorbelegtes Lieferavis vom System zur Verfügung gestellt. Alle notwendigen Einträge im Layout des Lieferavis sind in diesem Szenario manuell vorzunehmen. In Abhängigkeit von der Anzahl der generierten Lieferavise sind zugehörige Rechnungen zu erstellen.

#### **1.3.2 Turnaround-Verfahren**

Mit Hilfe innovativer und anwenderfreundlicher Mechanismen, wie dem "Turnaround-Verfahren" kann der manuelle Eingabeaufwand auf Seiten der WebEDI-Anwender deutlich reduziert und zugleich die Datenkonsistenz signifikant verbessert werden. Dabei werden die ursprünglich in der Bestellung angegebenen Daten in das Lieferavis übernommen und lediglich um spezifische Angaben, wie einer Belegnummer für das Lieferavis, manuell vom WebEDI-Anwender ergänzt. Die zugehörige Rechnung zur ursprünglichen Bestellung wird auf Basis des Lieferavis nach dem gleichen Verfahren gebildet. Eine aufwändige manuelle Bearbeitung der Informationen wird bei Nutzung des "Turnaround-Verfahren" oft gar nicht mehr benötigt, da die ursprünglichen Daten erhalten bleiben. Diese Vorgehensweise bewirkt eine hohe Datenkonsistenz, die anders nicht erzielt werden kann.

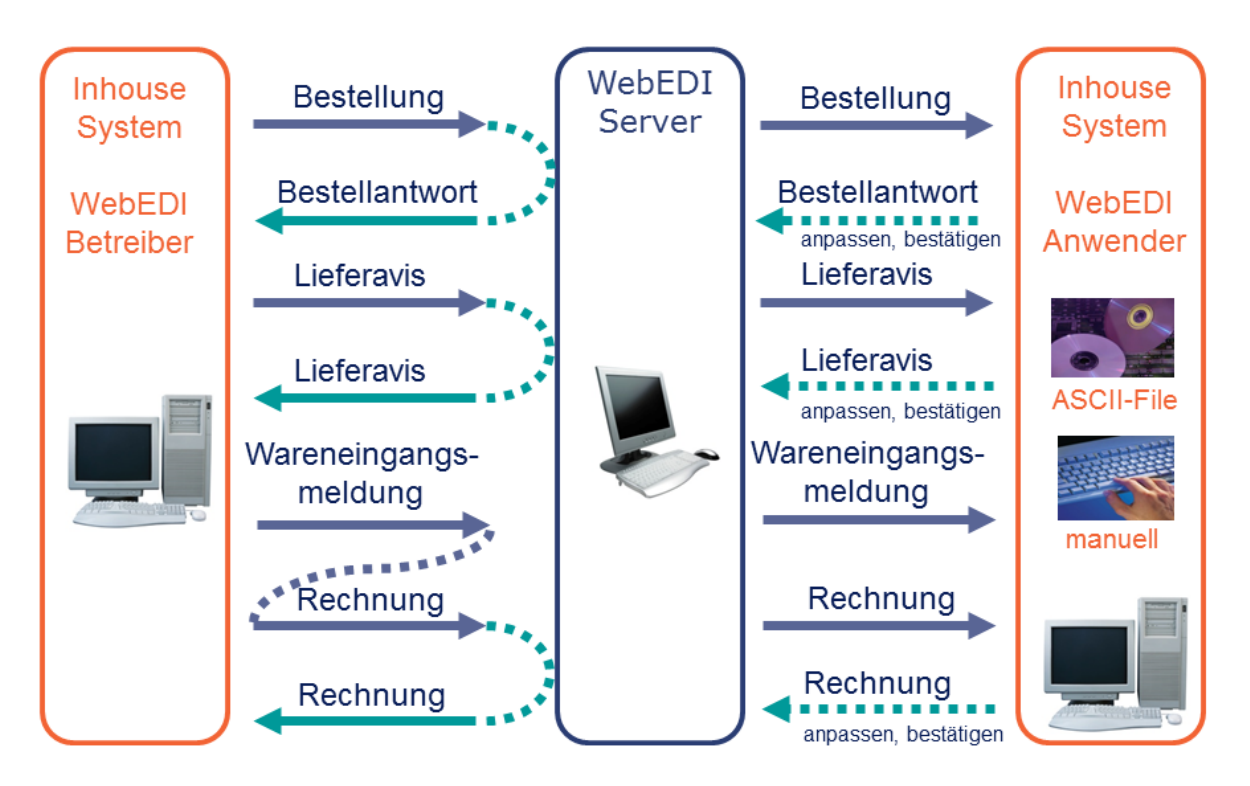

Abb. 2: Das WebEDI-Szenario mit Turnaround Documents

<span id="page-15-0"></span>**Beispiel:** Ein Hersteller stellt eine Bestellung ins Internet. Der Lieferant wählt sich ins Internet ein und nimmt die Bestellung entgegen. Auf "Knopfdruck" wird die zugehörige Bestellantwort automatisch generiert und der Lieferant bestätigt den Inhalt oder ändert ggf. Daten, wie Menge oder Lieferdatum. Sobald die Lieferung versandbereit ist, wird auf Basis der Bestellantwort ein Lieferavis erzeugt. Nach Erhalt der Lieferung erzeugt der Hersteller eine Wareneingangsmeldung, die Abweichungen zwischen avisierter und erhaltener Ware aufzeigen kann. Die Rechnung wird auf Basis der Wareneingangsmeldung erzeugt und ist im Idealfall um die Rechnungsnummer und –datum zu ergänzen.

Die Identifikation des WebEDI-Anwenders erfolgt bei der Anmeldung über die Eingabe der globale Lokationsnummer (GLN). Der GLN sollte einem Profil zugeordnet sein, anhand dessen Stammdaten zum WebEDI-Anwender automatisch in die Bildschirmmaske eingestellt werden.

### **1.3.3 Aufbau der Bildschirmseiten**

Der Aufbau der Bildschirmseiten sollte so gestaltet werden, dass nicht "gescrollt" werden muss. Dazu sollte eine Bildschirmauflösung von mindestens 1024 x 768 Bildpunkten eingesetzt werden.

Es wird empfohlen, die Seiten so zu programmieren, dass die Funktionalitäten unabhängig vom eingesetzten Browser sind.

#### **1.4 Entscheidung EDI oder WebEDI**

Entscheidend für den betriebswirtschaftlich sinnvollen Einsatz einer WebEDI-Lösung aus Sicht des WebEDI-Anwenders ist das Datenvolumen bzw. das Transaktionsaufkommen. Je geringer das Datenvolumen ist, das mit einem oder mehreren Partnern ausgetauscht werden soll, desto eher lohnt der Einsatz von WebEDI.

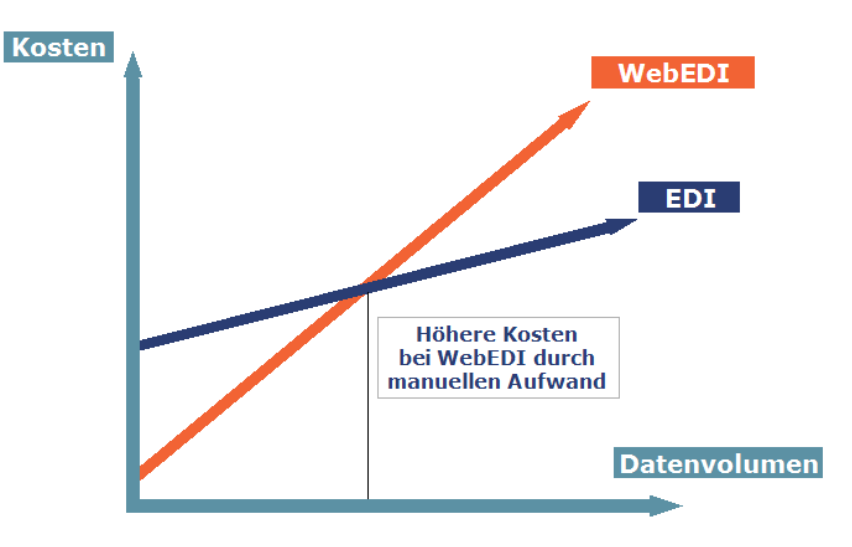

<span id="page-16-0"></span>Abb. 3: Mögliche Kostenfalle für KMU

Umgekehrt gilt: Je höher das Belegvolumen, desto eher ist der Einsatz von klassischem EDI auf Basis von EANCOM® zu empfehlen. Denn mit steigendem Datenvolumen erhöht sich auch der manuelle Aufwand zur Eingabe der geforderten Daten. Bei fehlenden Inhouse-Schnittstellen kann sogar eine Doppelerfassung, sowohl in den Formularmasken auf dem jeweiligen Web-Server, als auch in den Inhouse-Systemen des Anwenders erforderlich sein.

| <b>EDI</b>            |                  | <b>WebEDI</b>                             |
|-----------------------|------------------|-------------------------------------------|
| Maschine-<br>Maschine | Kommunikation    | Mensch-<br>Maschine                       |
| groß                  | Datenvolumen     | gering                                    |
| $PC + Konverter$      | Technik          | PC + Browser                              |
| EDIFACT, EANCOM®      | Standardformat   | <b>GS1 Germany</b><br>WebEDI-Empfehlungen |
| VAN, Internet         | Übertragungsnetz | Internet                                  |

<span id="page-16-1"></span>Abb. 4: Vergleich EDI versus WebEDI

#### **1.5 Nutzenpotenziale von WebEDI**

Die nachfolgenden Nutzenvorteile sowohl für WebEDI-Betreiber, als auch deren Anwender sprechen für sich. Das angestrebte Ziel einer Win-Win-Situation, in der beide Parteien ihre Geschäftsprozesse vereinfachen, beschleunigen und innovativer gestalten können, ist vor allem bei Einhaltung der im folgenden Kapitel beschriebenen GS1 Germany-WebEDI-Empfehlungen nachweislich realisierbar.

#### **1.5.1 Nutzenpotenziale aus Sicht des WebEDI-Betreibers**

Für den WebEDI-Betreiber ergeben sich insbesondere folgende Vorteile:

- Kostenreduktion und Zeitersparnis für die Abwicklung der Geschäftsvorfälle, da die manuelle Belegerfassung entfällt.
- Reduzierung der Fehlerquoten und Senkung der Fehlerfolgekosten.
- Steigerung der Kundenzufriedenheit.
- Beschleunigung der Durchlaufzeiten.
- Automatisierung und Optimierung der Geschäftsprozesse.
- Durch Umsetzung der GS1 Germany-Empfehlungen gleiche EDI-Schnittstellen nutzbar wie für klassisches EDI.
- Durch starke Verbreitung des Internet Erschließung weiterer Kundenkreise (insbesondere KMU) möglich, die ohne dieses kostengünstige Kommunikationsmedium nicht erreicht werden können.

#### **1.5.2 Nutzenpotenziale aus Sicht des WebEDI-Anwenders**

Für den WebEDI-Anwender ergeben sich insbesondere folgende Vorteile:

- Nur minimale Ausrüstung (PC, Internetzugang) erforderlich, um Geschäftsprozesse schnell und einfach elektronisch abzuwickeln.
- Kein Implementierungs- und Abstimmungsaufwand.
- Formale Prüfung der Angaben erfolgt auf dem Web-Server des WebEDI-Betreibers.
- Reduzierung des Erfassungsaufwandes durch Nutzung der "Turnaround-Documents".
- Einfache und anwenderfreundliche Möglichkeit für kleine und mittlere Unternehmen (KMU), mit einer einheitlichen WebEDI-Empfehlung Informationen elektronisch mit vielen Geschäftspartnern auszutauschen.
- Up- und Download von Informationen in vereinheitlichten Layouts mittels standardisierter Schnittstellen im ASCII-Format möglich.
- Möglicher Wegfall doppelter Datenerfassung in Inhouse-Systemen und auf Webservern durch Programmierung entsprechender Schnittstellen.
- Halbautomatische Datenintegration, die wiederum zu besserer Datenqualität führt.

#### **1.6 Dateninhalte**

#### **1.6.1 Kopf-, Positions- und Fußteil**

Die Nachrichten sind in Kopf-, Positions- und Fußteil eingeteilt. Die Bestellung, die Bestellantwort, das Lieferavis und die Wareneingangsmeldung enthalten keinen Fußteil.

#### **1.6.2 Feldlängen**

Es werden keine festen Feldlängen vorgegeben. Die Feldlängen richten sich nach den Vorgaben des EANCOM®-Standards, siehe EANCOM®-Handbuch, Teil 1. Die explizite Darstellung der jeweiligen Felder in Bezug auf Feldlänge, Format sowie Ausprägung werden in dem Kapitel 5 ASCII-Dateien dargestellt.

#### **1.6.3 GS1-Identifikationssysteme**

In der vorliegenden WebEDI-Empfehlung werden Lokationen, Artikel und Packstücke durch die GS1-Identifikationssysteme eindeutig identifiziert. Diese können unabhängig von der technischen Ausgestaltung der Kommunikation eingesetzt werden: entweder zur bilateralen Kommunikation zwischen den Geschäftspartnern oder auch zur Kommunikation mit bzw. über WebEDI-Plattformen oder Marktplätze. Gerade hier spielt die Überschneidungsfreiheit der Identifikationssysteme sowie das einheitliche Format eine entscheidende Rolle, denn sie verhindern enorme Reibungsverluste. Diese entstehen, wenn für jeden Kommunikationsweg eine andere Lösung eingesetzt werden muss. Folgende GS1-Identifikationssysteme zur Identifizierung von

- Lokationen Globale Lokationsnummer,
- Artikeln Globale Artikelnummer sowie
- Packstücken die Nummer der Versandeinheit

werden in der WebEDI-Empfehlung verwendet.

### **1.6.3.1 Globale Lokationsnummer GLN**

Weltweit gültige Nummernstruktur zur eindeutigen Identifizierung von physischen, funktionalen oder rechtlichen Einheiten von Unternehmen und/oder Unternehmensteilen (z. B. Lager, Lieferpunkte wie Wareneingangsrampen).

Die GLN fungiert als einheitliche Kunden- und Lieferantennummer. GLN sind 13 Stellen lang.

#### **1.6.3.2 Globale Artikelnummer GTIN**

International abgestimmte, einheitliche und weltweit überschneidungsfreie 8-, 13- oder 14 stellige Artikelnummer für Produkte und Dienstleistungen. Sie bildet die Grundlage für den Einsatz der Scannertechnologie und erleichtert wesentlich die elektronische Kommunikation.

Die GTIN ist beispielweise auf Produkten unterhalb des Barcodes klarschriftlich aufgedruckt. Im weiteren Verlauf der Dokumentation wird GTIN als Bezeichnung für sämtliche Ausprägungen der GTIN verwendet.

#### **1.6.3.3 Nummer der Versandeinheit NVE/SSCC**

International abgestimmte, einheitliche und weltweit überschneidungsfreie 18-stellige Nummer zur eindeutigen Identifizierung von Versandeinheiten.

Synonym wird international die Bezeichnung Serial Shipping Container Code (SSCC) verwendet.

Die NVE (SSCC) dient dazu, Versandeinheiten (z. B. Päckchen, Pakete, Paletten etc.) auf ihrem Weg vom Versender zum Empfänger eindeutig zu identifizieren. Sie wird einmalig vergeben und kann lückenlos von allen an der Transportkette Beteiligten für die Sendungsübergabe und die Sendungsverfolgung genutzt werden.

#### **1.6.4 Datumsangaben**

Datumsangaben sind sowohl auf dem Bildschirm, als auch beim Ausdruck in folgendem Format darzustellen:

TT.MM.JJJJ

Beispiel: 23.10.2014

#### **1.6.5 Mengen und Beträge**

Mengen und Beträge können in der Rechnung/Gutschrift negativ sein, Preise sind immer positiv.

#### **1.7 Layout**

#### **1.7.1 Grundsätzlicher Maskenaufbau**

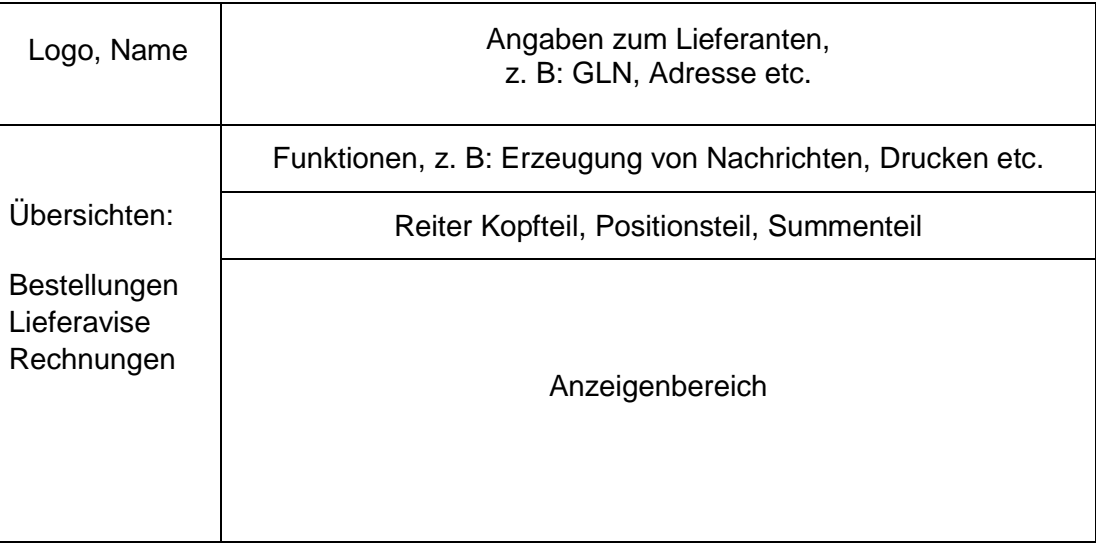

Abb. 5: Grundsätzlicher Maskenaufbau

#### <span id="page-20-0"></span>**1.7.2 Reiter**

Die WebEDI-Nachrichten werden in Kopf-, Positions- und Fußteil aufgeteilt. Diese Bereiche werden grundsätzlich durch "Anklicken" sogenannter "Reiter" erreicht. Reiter sind Schaltflächen im oberen Bereich der Bildschirmmaske.

#### **1.7.3 Auswahlfenster / Pull-down-Menü**

Bei einer fest vorgegebenen Anzahl von Möglichkeiten die ein Feld enthalten kann, wird der Einsatz so genannter Auswahlfenster empfohlen. Das sind Felder, bei denen sich auf Mausklick ein "Fenster" öffnet und die verschiedenen Auswahlmöglichkeiten angezeigt werden. Zum Beispiel bietet sich dies bei der Eingabe von Einheiten wie Stück oder Kilogramm an. Dies verhindert Fehler bei der Eingabe und schränkt den Prüfaufwand der dahinter liegenden Systeme ein.

#### **1.8 Ausdruck**

Für den lokalen Ausdruck am PC des WebEDI-Nutzers, z. B. Bildschirminhalte, sollen die Daten im Adobe Acrobat Reader-Format (PDF) zur Verfügung gestellt werden. Der Ausdruck kann in Teilen von der Darstellung auf dem Bildschirm abweichen, wenn dies aus Platzgründen erforderlich ist.

#### **2 Daten und Layout**

Die Darstellung sowie die Verknüpfung von Daten und Layout erfolgt in diesem Kapitel in tabellarischer Form.

In der ersten Spalte werden die Felder mit einer laufenden Nummer je Nachrichtenart und -typ versehen. Diese Feld-Nummern dienen der Referenzierung von Daten, Layout sowie den entsprechenden Feldern innerhalb der ASCII-Schnittstellen Beschreibung. Die laufende Feld-Nummer stellt darüber hinaus auch den zeitlichen Aspekt dar, wann ein entsprechendes Feld in die vorliegende WebEDI-Empfehlung aufgenommen wurde.

In der zweiten Spalte wird die Bezeichnung des jeweiligen Feldes aufgeführt.

In der dritten Spalte befindet sich die entsprechende Beschreibung des Feldes.

In der Spalte vier wird angezeigt, ob die Felder von einem WebEDI-System V=vorbelegt werden. Es sind jedoch nicht alle Felder, die mit einem X versehen sind, vorzubelegen, da einige Felder sich gegenseitig ausschließen (siehe Beschreibung). Darüber hinaus handelt es sich bei einigen vorzubelegenden Feldern um optionale Felder. Wenn diese zwischen den Beteiligten nicht genutzt werden, sind diese auch nicht vom System vorzubelegen.

Wenn Korrekturen an Feldern notwendig sind, die nicht mit "X" gekennzeichnet sind, sollte dies außerhalb des WebEDI-Systems kommuniziert werden.

In der letzten Spalte wird angezeigt, ob ein WebEDI-Anwender die Felder A=anpassen darf oder nicht. Diese Funktion dient dazu, beispielsweise Änderungen in Bezug auf die Liefermenge, welche sich durch das Turnaround-Verfahren aus der Bestellmenge ableitet, anzupassen. In der Rechnung kann es erforderlich sein, die Rechnungsdaten vom Warenwirtschaftssystem des WebEDI-Anwenders mit den Daten im WebEDI-System zu synchronisieren (z. B. Rundungsdifferenzen).

# **2.1 Daten und Layout - Bestellung (ORDERS)**

# **2.1.1 Bestellung Layout Kopfteil**

Logo  $(1)$ 

Bestellung (2)

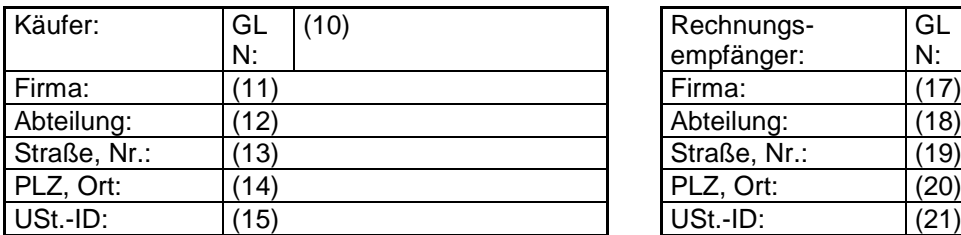

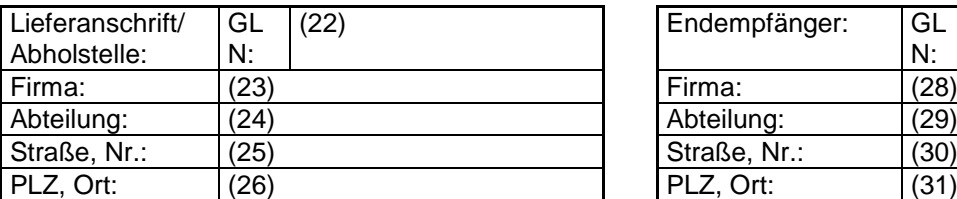

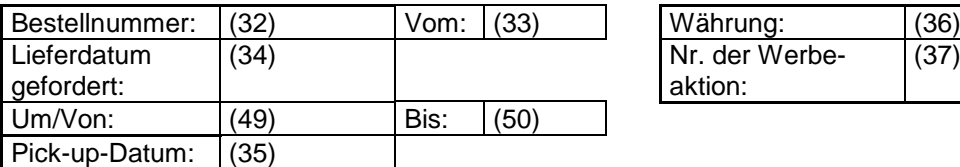

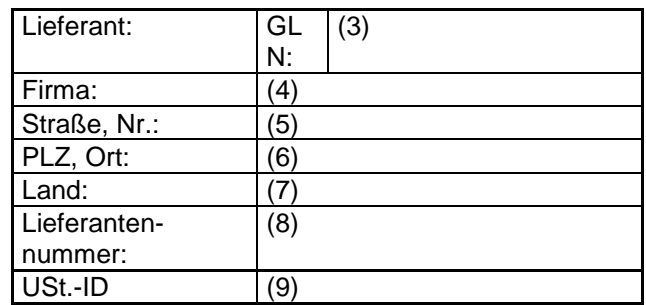

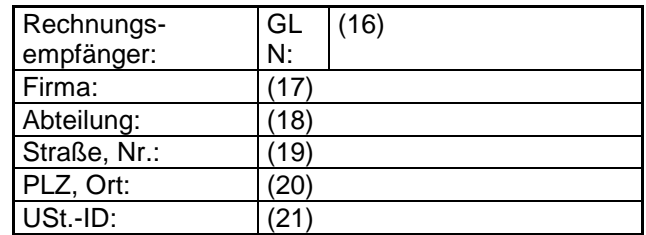

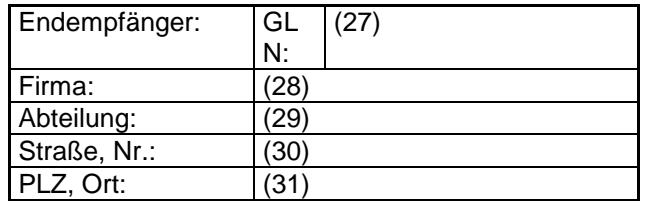

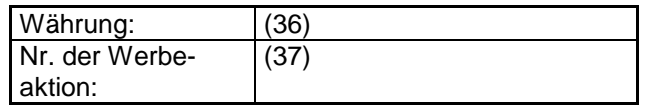

## **2.1.2 Bestellung Layout Positionsteil**

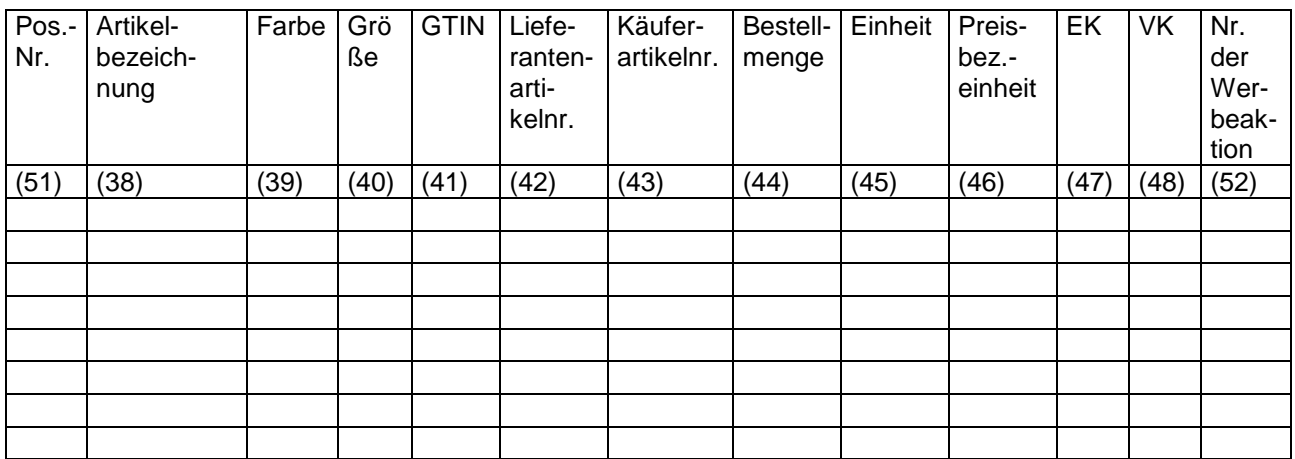

#### **2.1.3 Daten der Bestellung**

Der Besteller stellt dem Lieferanten die Bestellung zur Verfügung. Der Lieferant verändert keine Daten, sondern liest sie vom Bildschirm ab und/oder druckt die Bestellung im Acrobat-Format (PDF) lokal aus. Je nach Funktionalität des WebEDI-Systems besteht auch die Möglichkeit die Daten der Bestellung im ASCII-Format entsprechend des Kapitels 5.7 herunterzuladen. In diesem Kapitel werden Formate sowie entsprechende Ausprägungen der Codes und Qualifier aus EANCOM® für die jeweiligen Felder detailliert dargestellt.

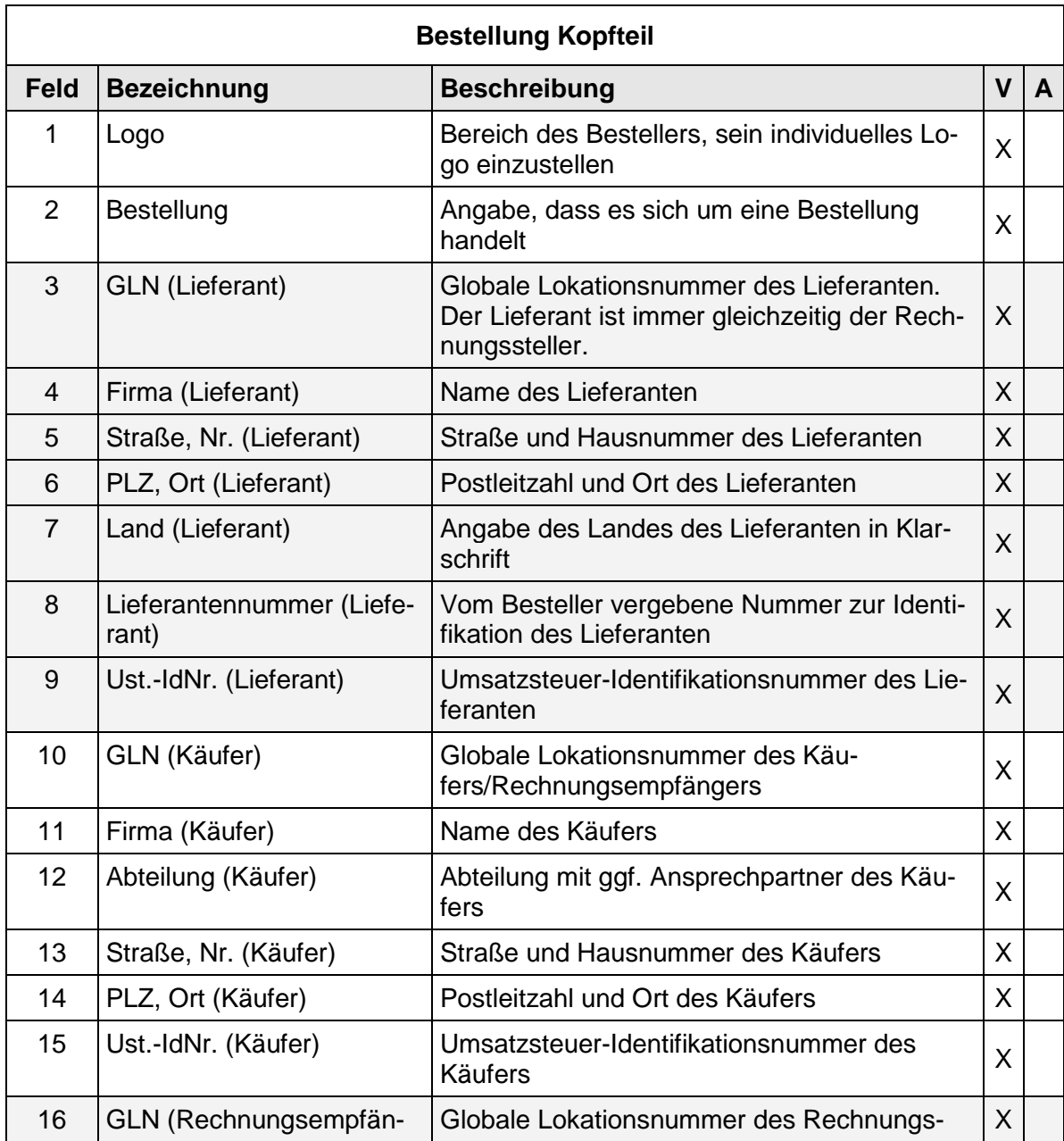

#### **2.1.4 Bestellung Kopfteil**

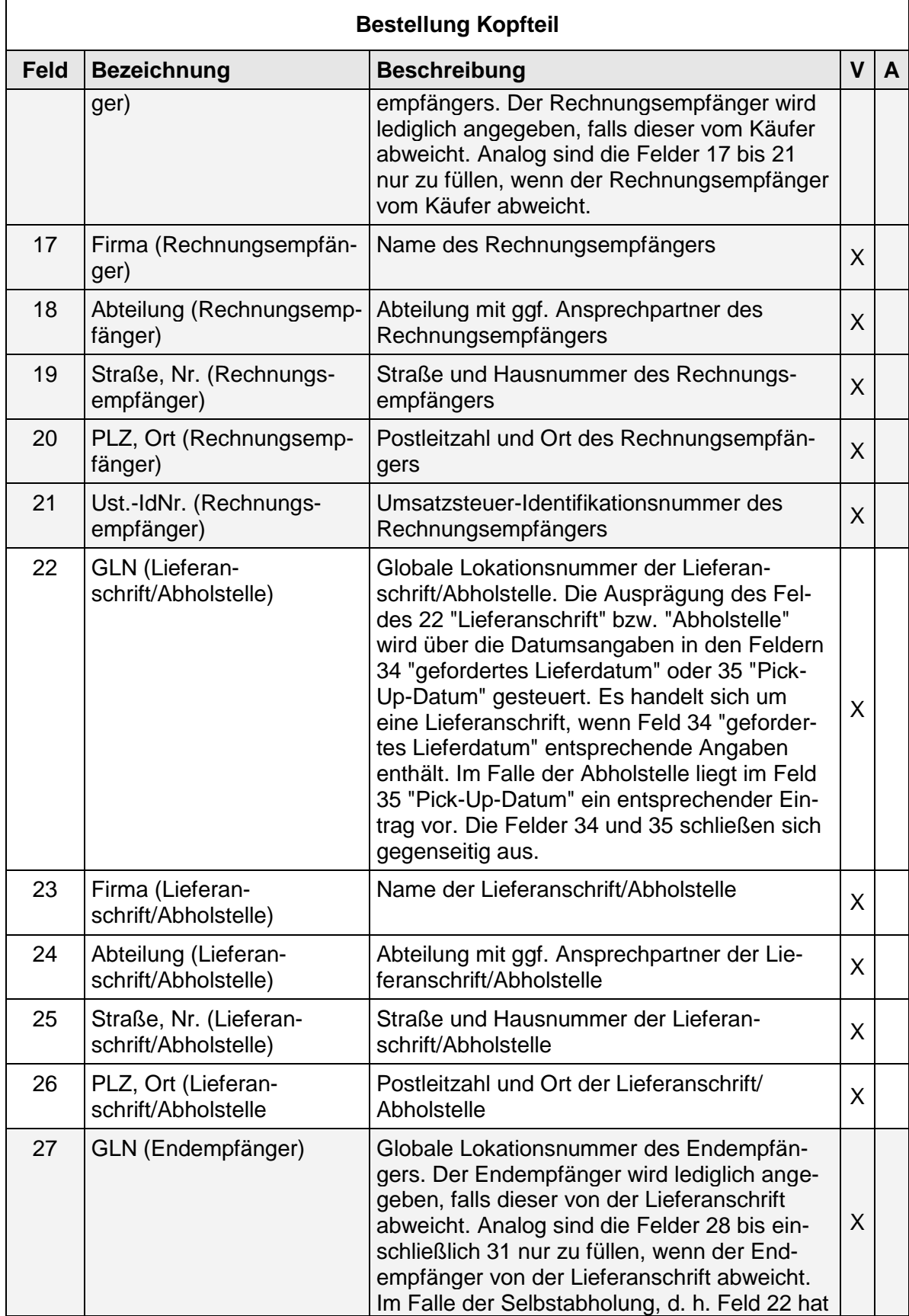

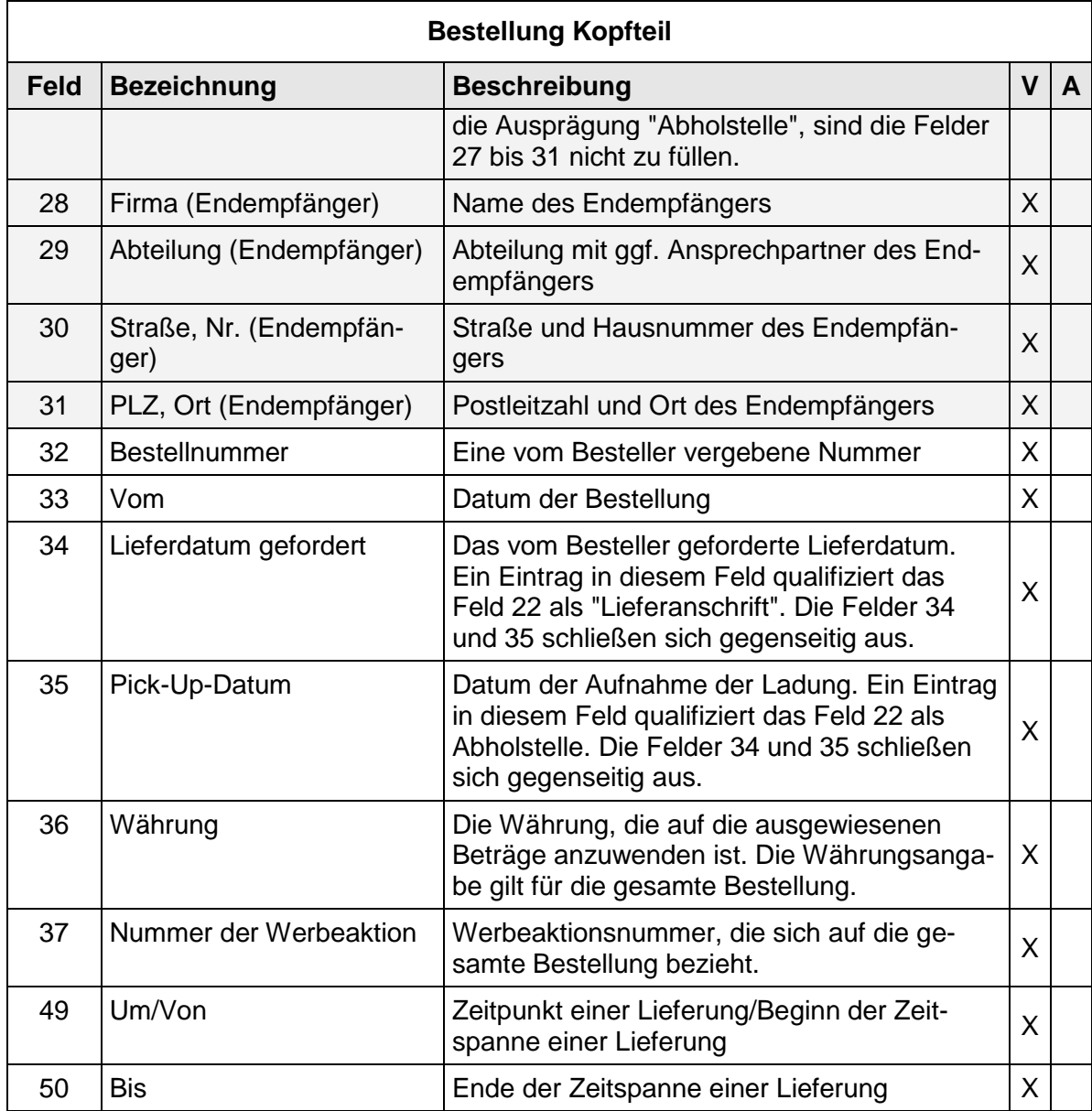

# **2.1.5 Bestellung Positionsteil**

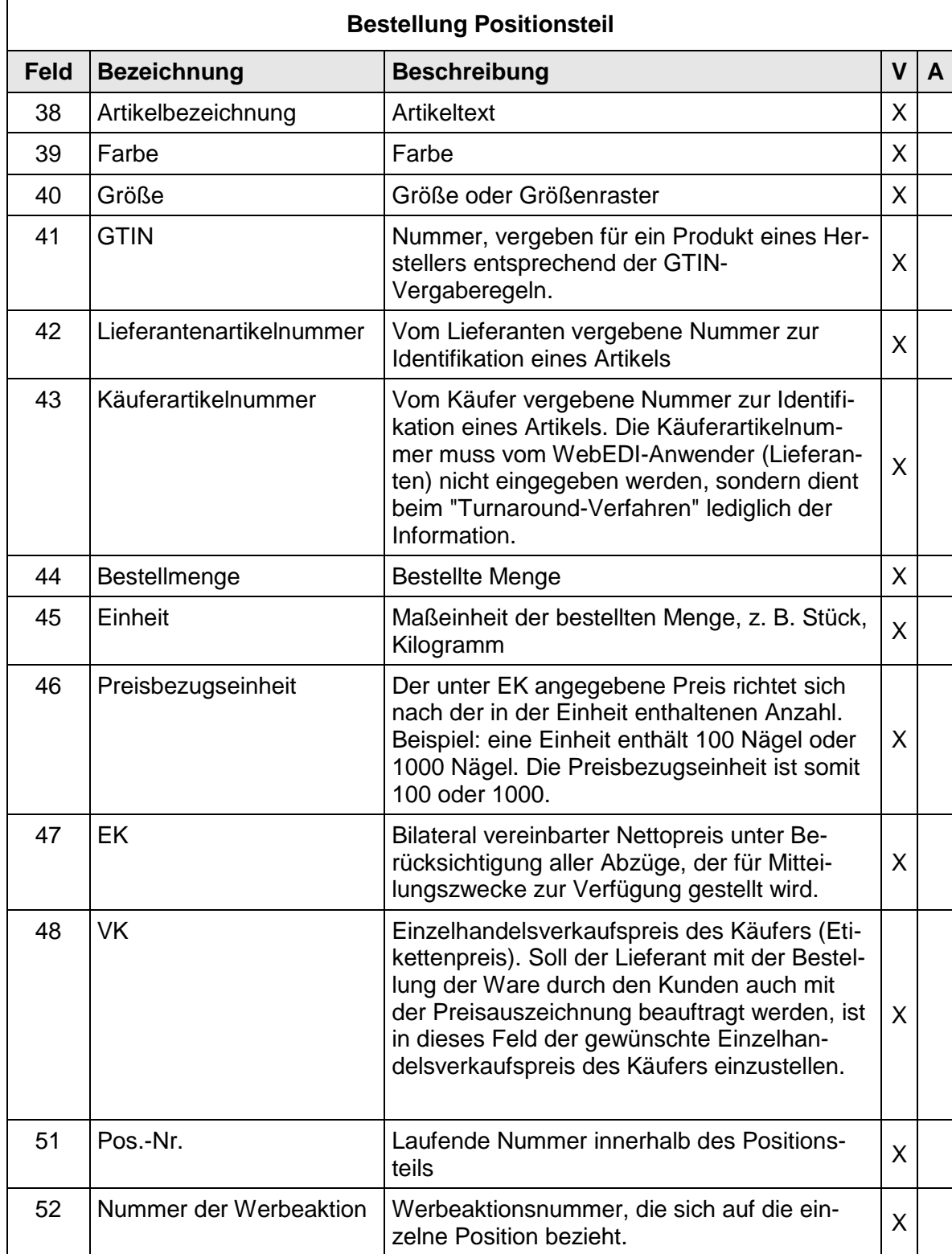

# **2.2 Daten und Layout - Lieferavis (DESADV)**

# **2.2.1 Lieferavis Layout Kopfteil**

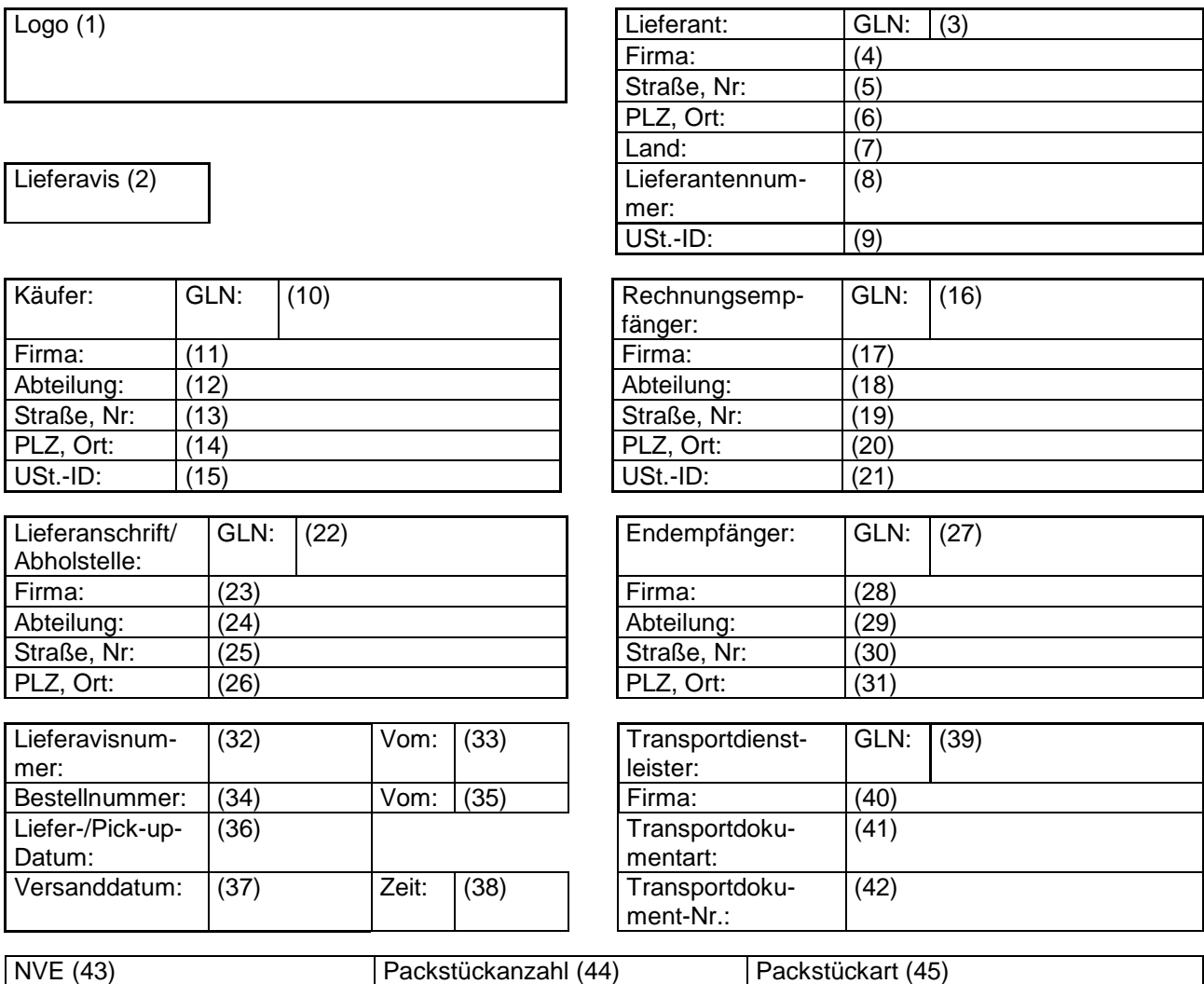

# **2.2.2 Lieferavis Layout Positionsteil ohne NVE**

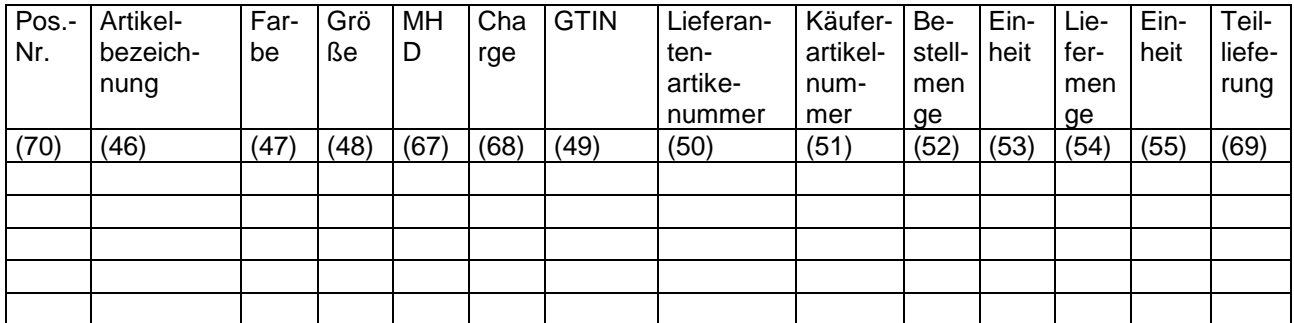

## **2.2.3 Lieferavis Layout Positionsteil mit NVE**

Die Abbildungsmöglichkeiten von NVEs auf Positionsebene werden anhand von Beispielen erläutert, um die Umsetzung für Anwender zu erleichtern.

### **2.2.4 Lieferavis Layout Positionsteil mit NVE (ohne hierarchische Struktur)**

**Beispiel:** Eine Bestellung enthält die zwei Positionsangaben "Textmarker" und "Karton Papier". Im Lieferavis werden diesen beiden Positionen NVEs und gelieferte Mengen zugeordnet. Die bestellten Textmarker und Karton Papier werden in zwei Verpackungseinheiten zum Empfänger geliefert, wobei jede Verpackungseinheit mit einer NVE gekennzeichnet ist.

<span id="page-28-0"></span>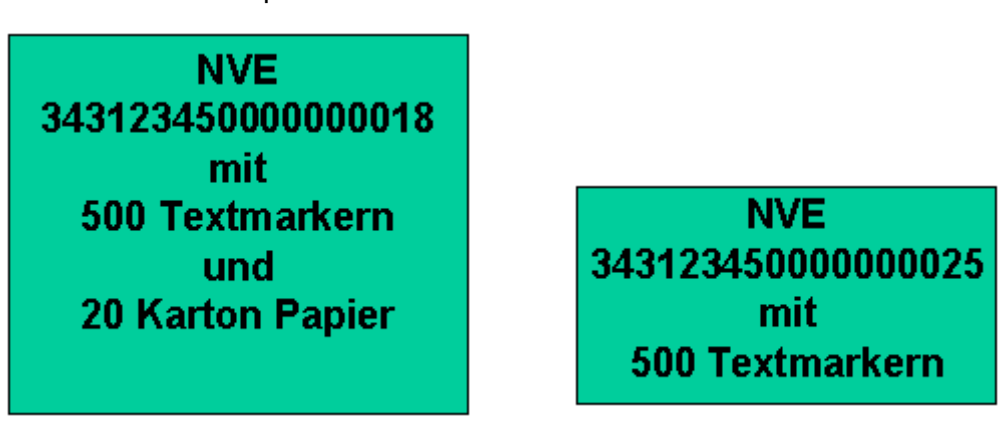

Abb. 5: Beispiel für den Positionsteil:mit NVE

Das Layout des Positionsteils mit NVE (ohne hierarchische Struktur) ist in der Abb. 9 dargestellt.

Dem Anwender erschließt sich die Möglichkeit zu jedem einzelnen Artikel, z. B. Textmarker, Packstückinformationen anzugeben. Dabei werden eindeutige Packstückinformationen, wie beispielsweise die NVE, den einzelnen Artikeln zugewiesen.

## 2 Daten und Layout

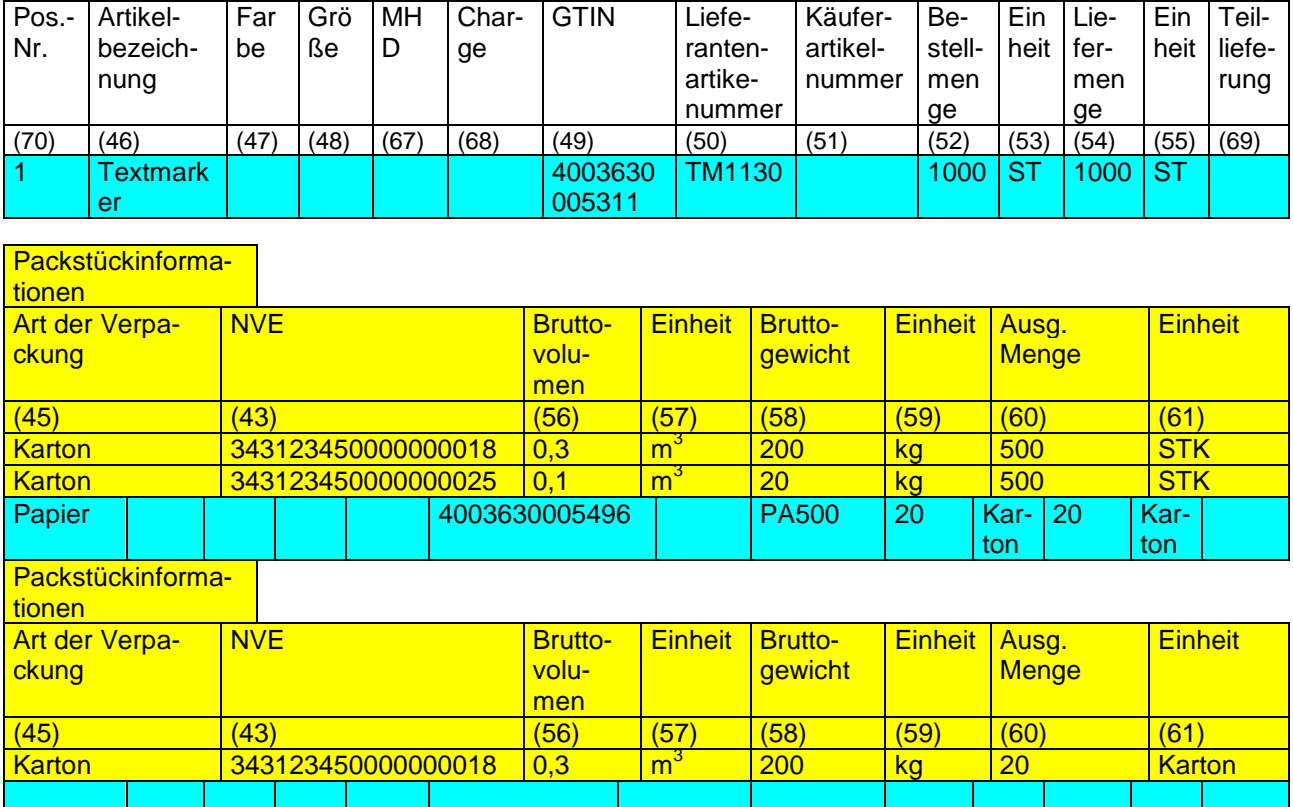

<span id="page-29-0"></span>Abb. 6: Layout des Positionsteils mit NVE (ohne hierarchische Struktur)

# **2.2.5 Lieferavis Layout Positionsteil mit NVE (mit hierarchischer Struktur)**

**Beispiel:** Eine Bestellung enthält verschiedene Artikelpositionen. Die Versendung erfolgt auf einer 2-lagigen Sandwichpalette und in einem separatem Karton. Die Sandwichpalette ist mit einer Folie umschrumpft und mit der NVE "F" gekennzeichnet. Die Lagen und die darauf enthaltenen Packstücke sind wiederum mit NVEs versehen. Die Artikelpositionen werden, nachdem die Packstückhierarchie angegeben worden ist, den verschiedenen Packstücken zugewiesen.

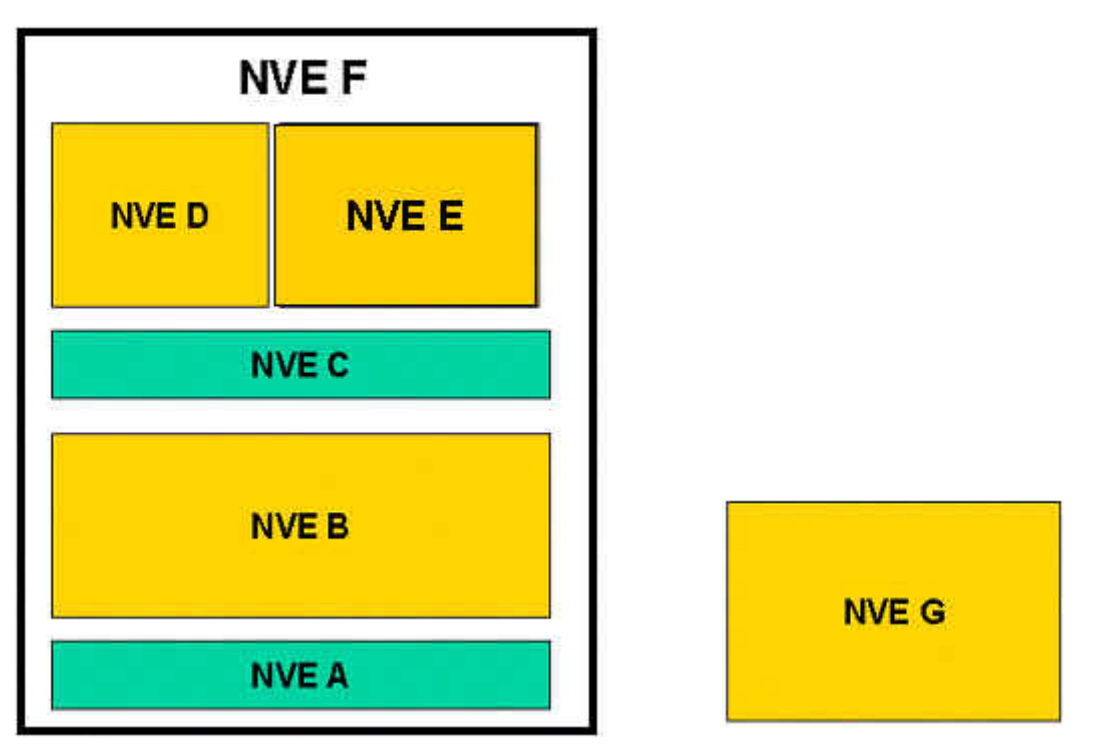

Abb. 7: Beispiel für den Positionsteil:mit NVE und hierarchischer Struktur

<span id="page-30-0"></span>Das Layout des Positionsteils mit NVE (mit hierarchische Struktur) ist in den Abb. 13-14 dargestellt.

Die Empfehlung für das Layout basiert grundsätzlich auf der "CPS-Struktur" des DESADV im EANCOM® -Format.

Dem Anwender erschließt sich in diesem Fall über eine Funktionalität (Button) die Möglichkeit, die in einem Packstück befindlichen Artikel anzugeben und zuzuordnen. Dabei werden durch Nutzung einer Funktionalität Untermenüs aktiviert, wodurch den in den einzelnen Packstücken enthaltenen Artikel eindeutige Informationen, wie z. B. die GTIN, zugewiesen werden können. In Abb. 11 werden beispielsweise weitergehende Informationen zu dem Artikel "Textmarker" innerhalb des Packstücks Nr. 3 mit der NVE "B" vorgenommen.

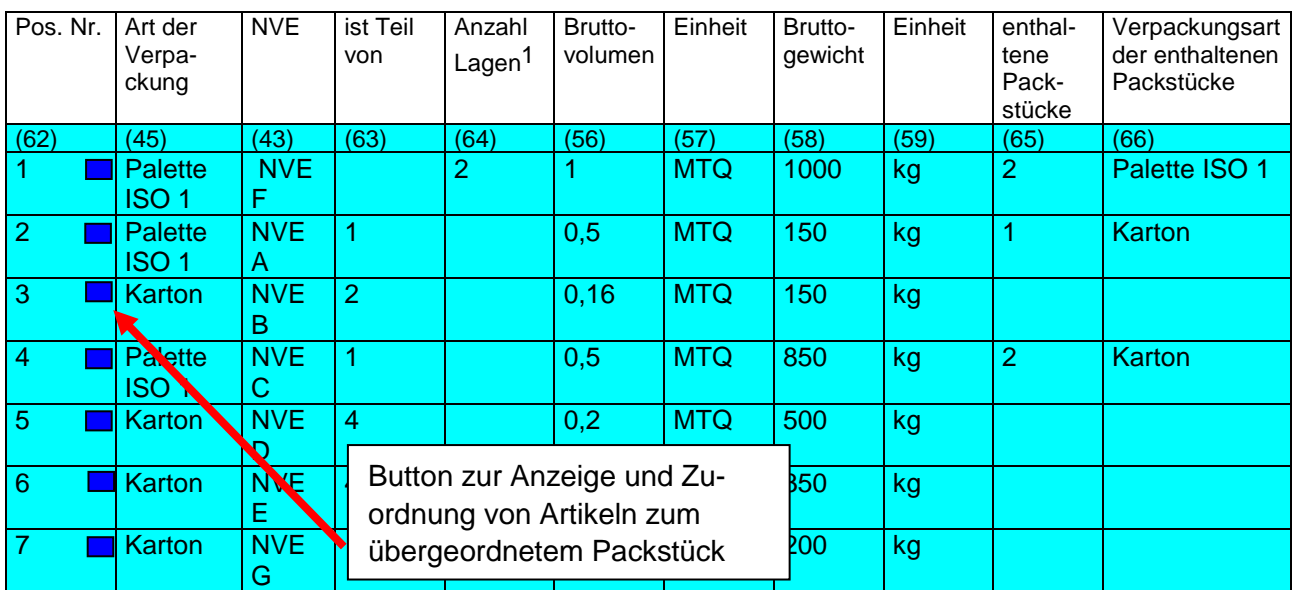

Abb. 8: Layout des Positionsteils mit NVE (mit hierarchische Struktur) Teil 1

<span id="page-31-0"></span>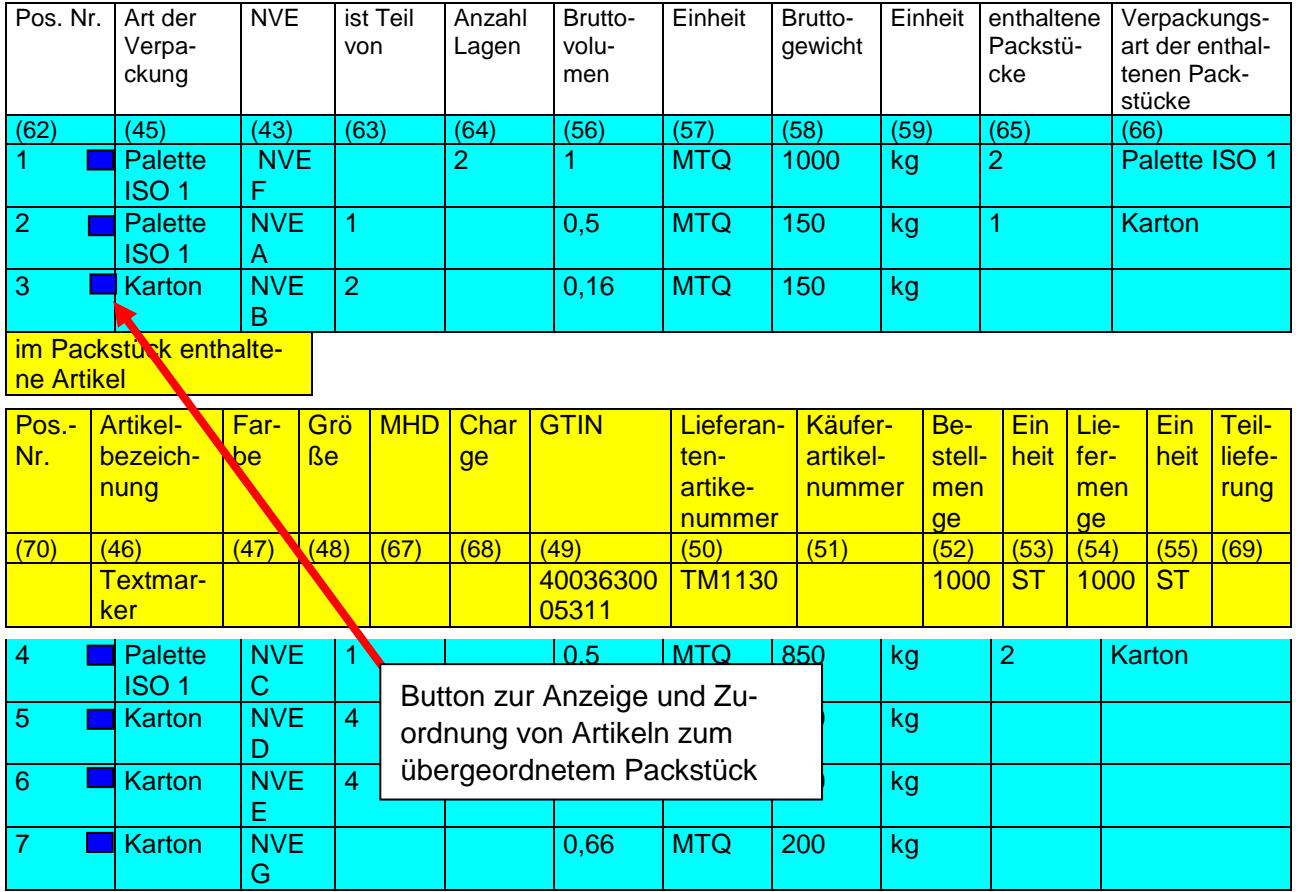

Abb. 9: Layout des Positionsteils mit NVE (mit hierarchische Struktur) Teil 2

<span id="page-31-1"></span>1

<sup>1</sup> nur bei Sandwichpaletten

#### **2.2.6 Daten des Lieferavis**

Im Lieferavis gibt es folgende Ausprägungen für die Darstellung von Verpackungsarten:

#### **Mit NVE im Kopfteil**

In diesem Anwendungsfall kann eine NVE, die sich auf die gesamte Sendung bezieht, im Kopfteil angegeben werden. Zusätzlich besteht die Möglichkeit, Packstückanzahl und/oder Packstückart anzugeben.

#### **Mit NVEs im Positionsteil, aber ohne Beschreibung der Verpackungshierarchie der Sendung**

In diesem Szenario können den Artikeln/Packstücken auf Positionsebene verschiedenen NVEs zugeordnet werden. Die NVE sowie Packstückanzahl und Packstückart entfallen im Kopfteil.

#### **Mit NVEs im Positionsteil und Beschreibung der Verpackungshierarchie der Sendung**

In diesem Anwendungsfall wird die gesamte Sendungshierarchie beschrieben, wobei den logistischen Einheiten die Artikel zugeordnet werden. Auch hier entfällt die NVE sowie Packstückanzahl und Packstückart auf Kopfebene.

Beim sog. "Turnaround Verfahren" werden dabei die Daten des Lieferavis aus der Bestellung weitestgehend automatisch übernommen.

Die Felder 1-42 des Kopfteils sind in allen Ausprägungen identisch. Die Begriffe "Verpackungsarten" und "Packstücke" werden in der nachfolgenden Beschreibung synonym verwendet.

Je nach Funktionalität des WebEDI-System besteht auch die Möglichkeit die Daten des Lieferavis im ASCII-Format entsprechend des Kapitels 5.8 hochzuladen. In diesem Kapitel werden Formate sowie entsprechende Ausprägungen der Codes und Qualifier aus EANCOM® für die jeweiligen Felder detailliert dargestellt.

# **2.2.7 Lieferavis Kopfteil**

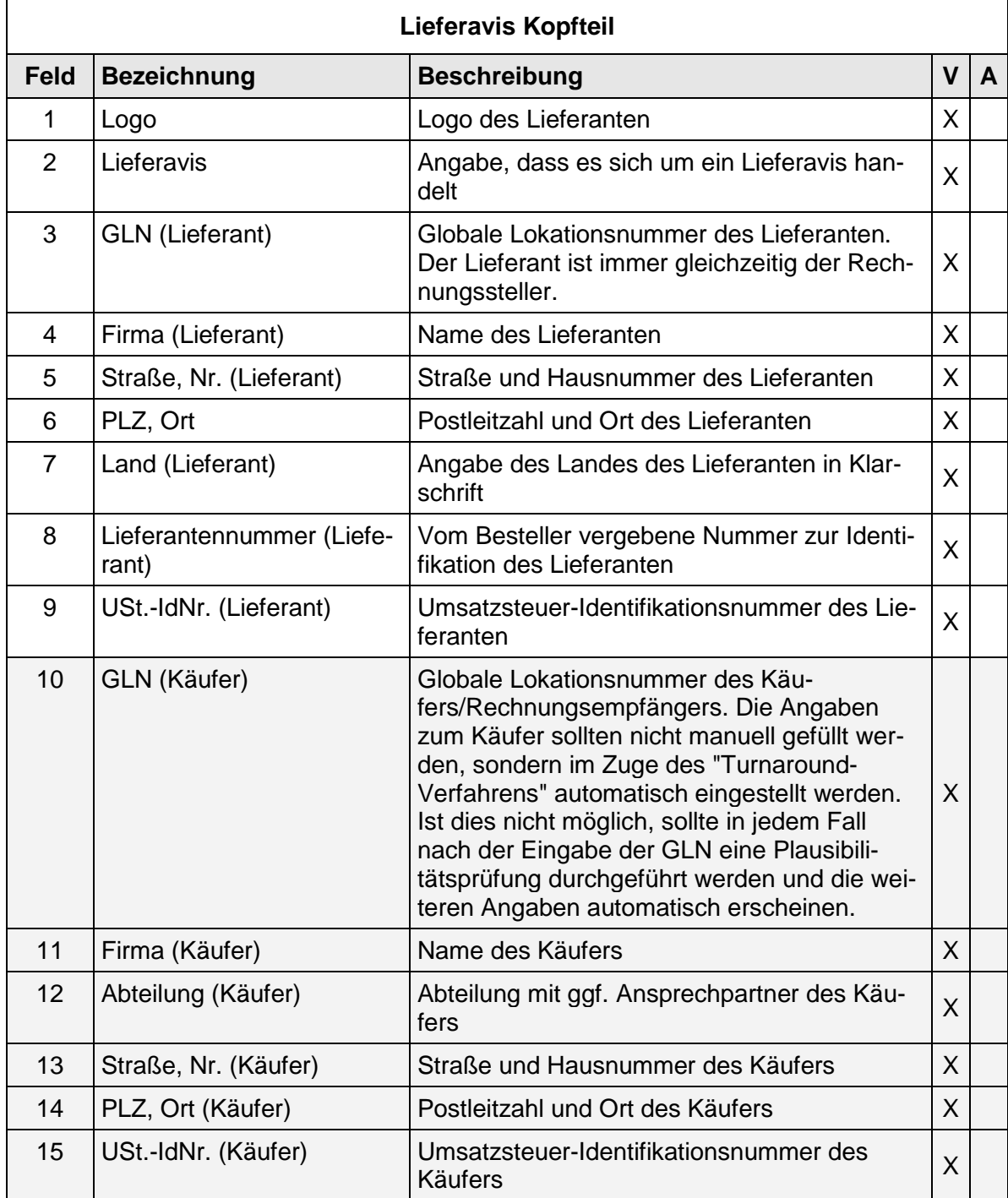

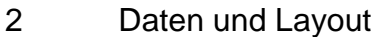

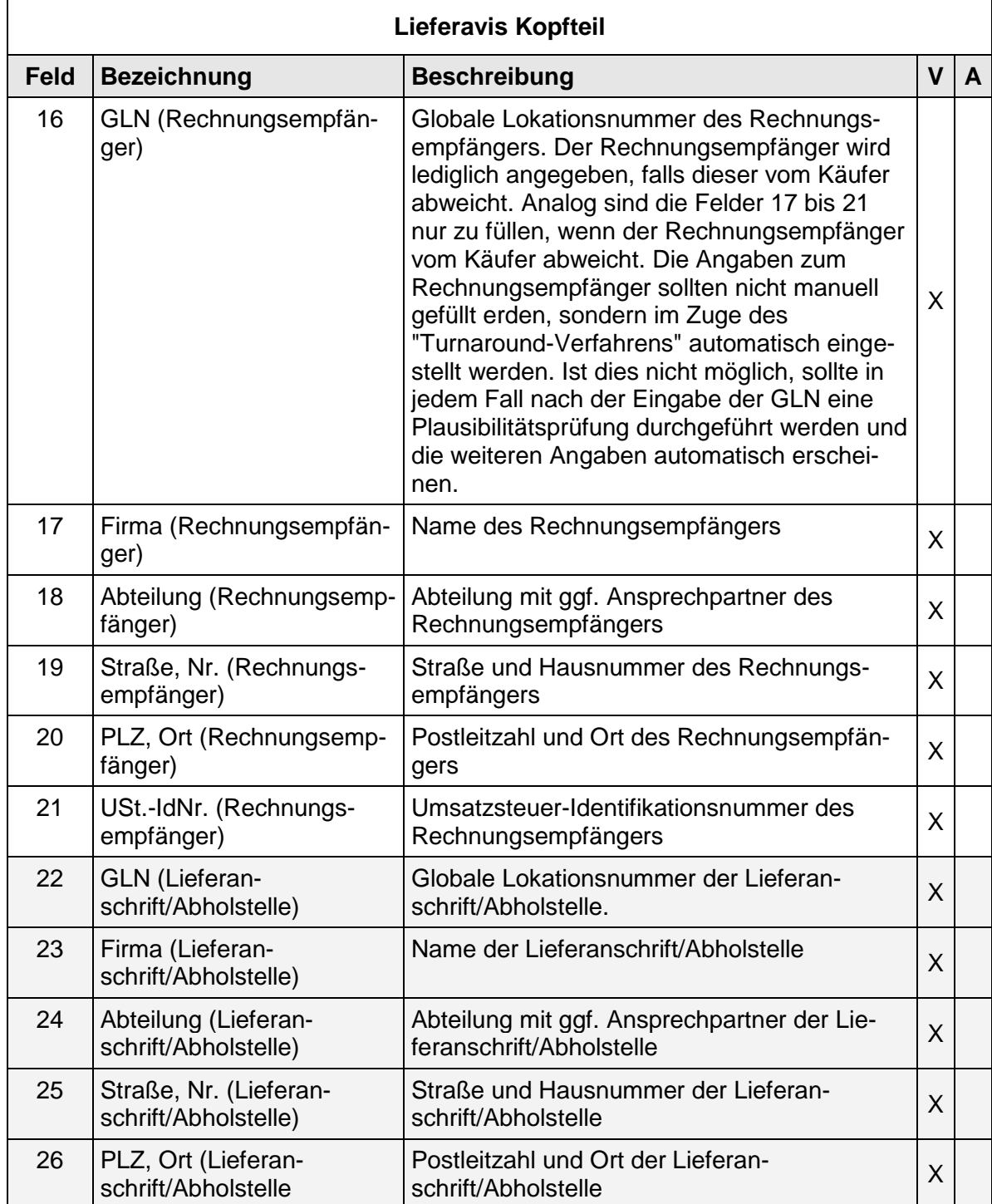

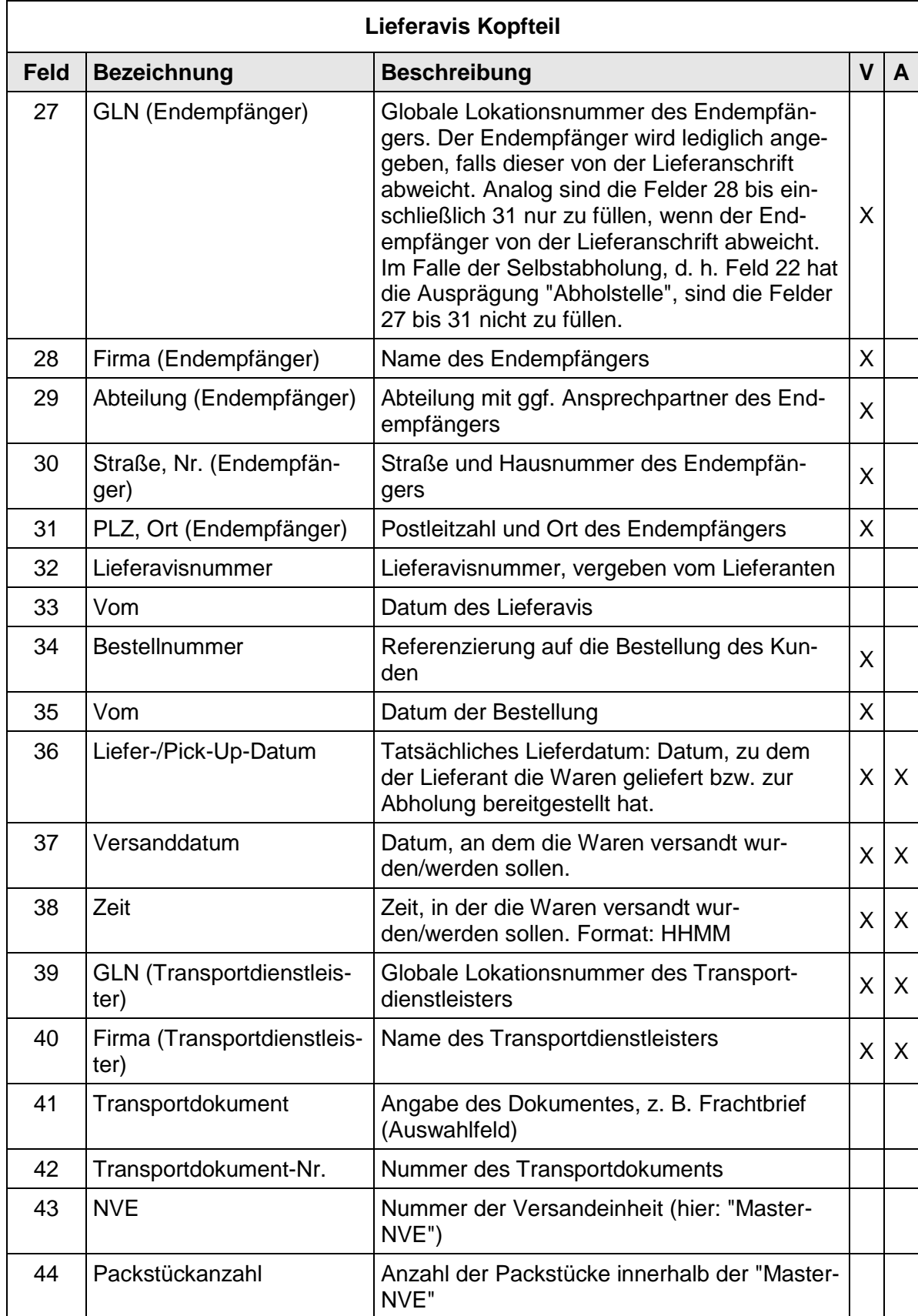
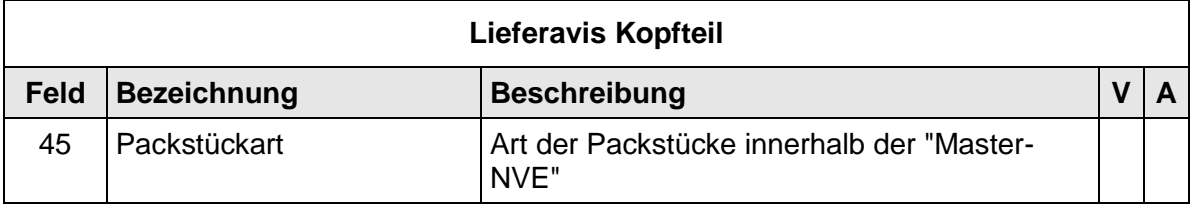

### **2.2.8 Lieferavis Positionsteil ohne NVE**

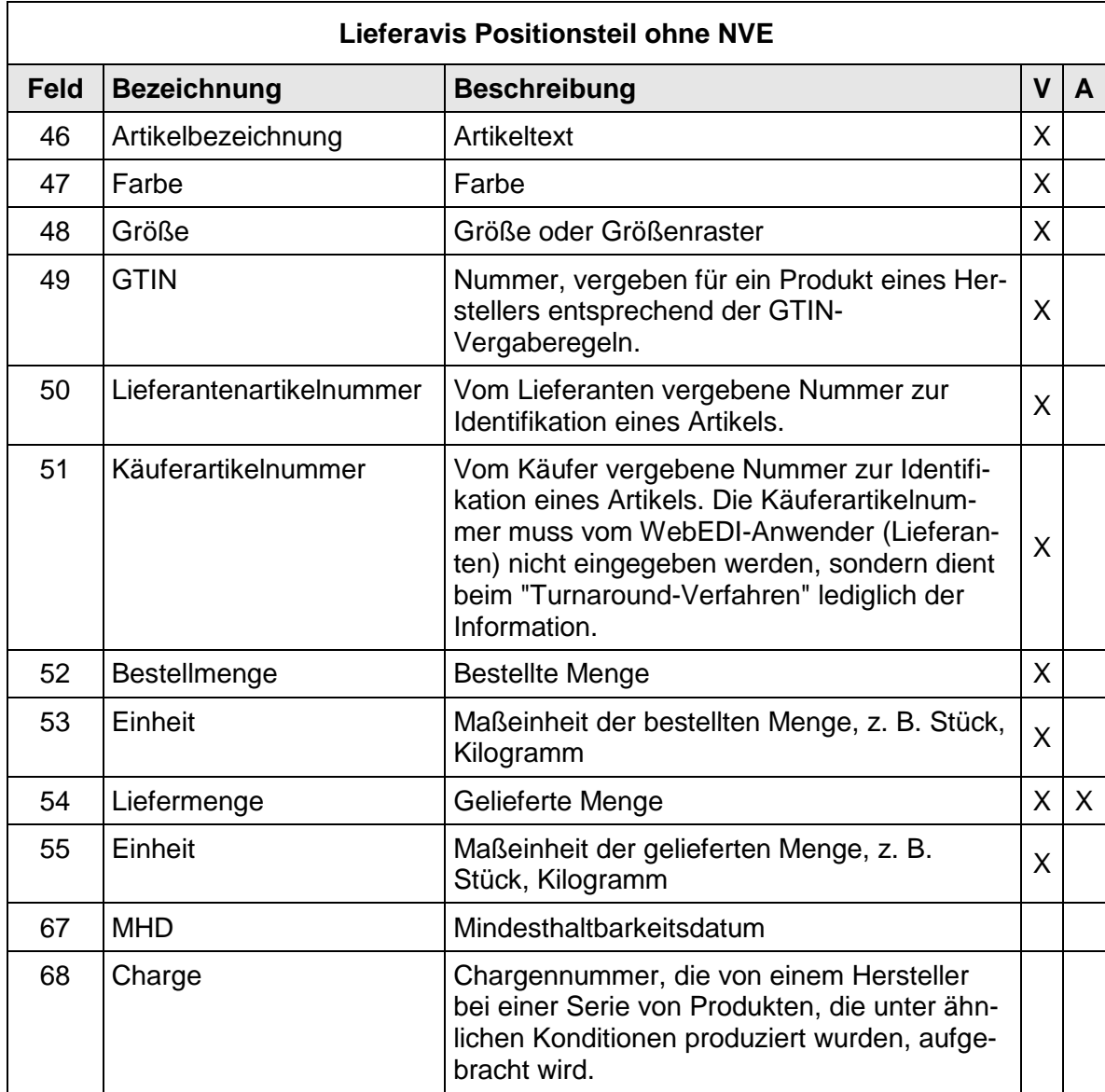

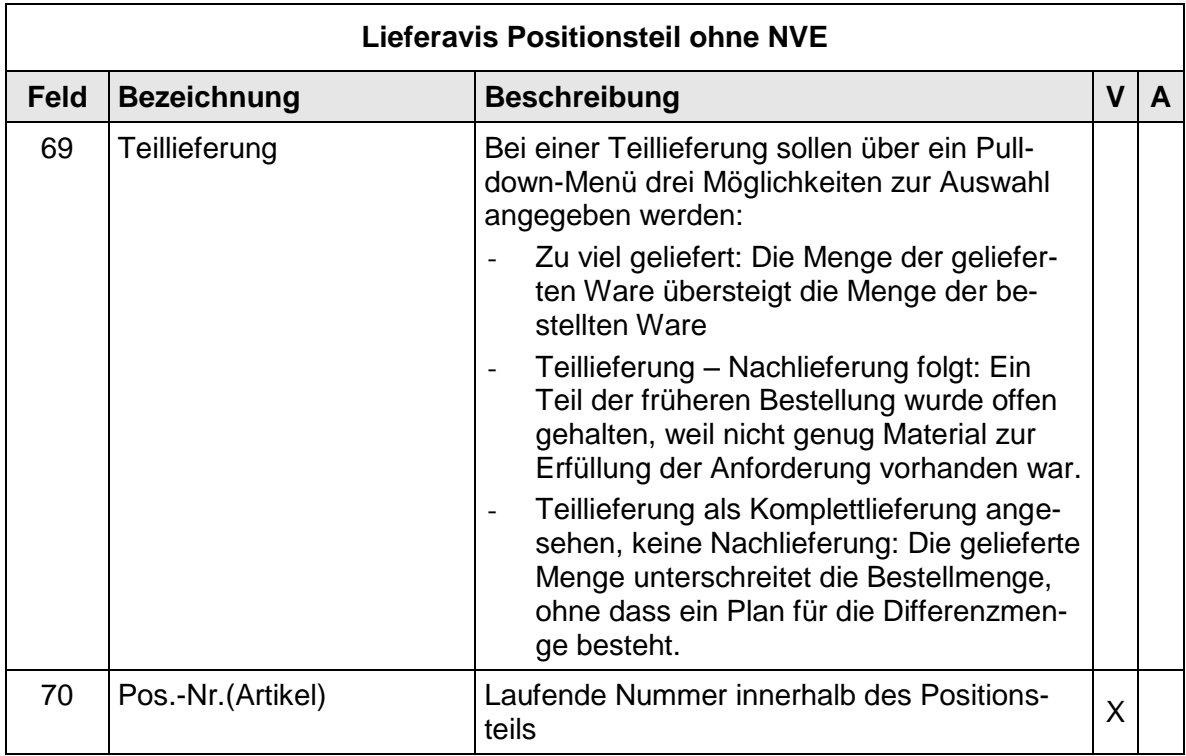

# **2.2.9 Lieferavis Positionsteil mit NVE (ohne hierarchische Struktur)**

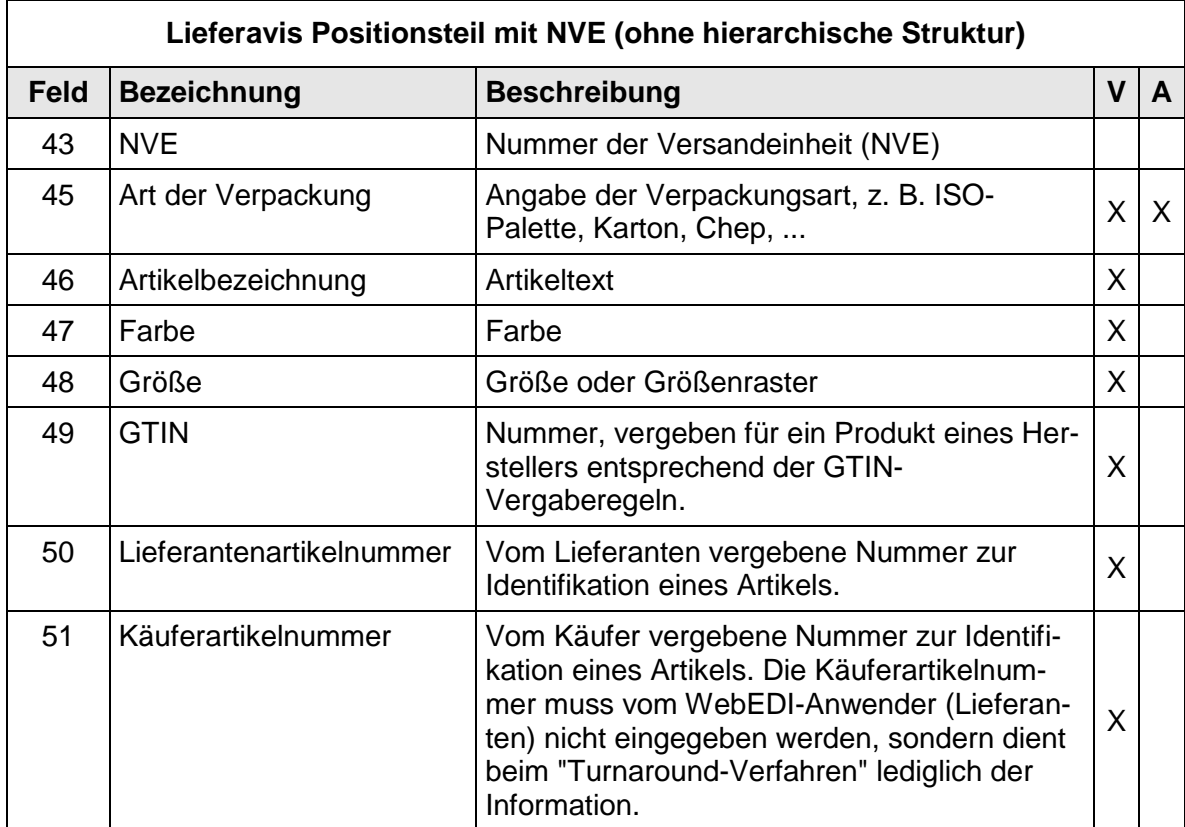

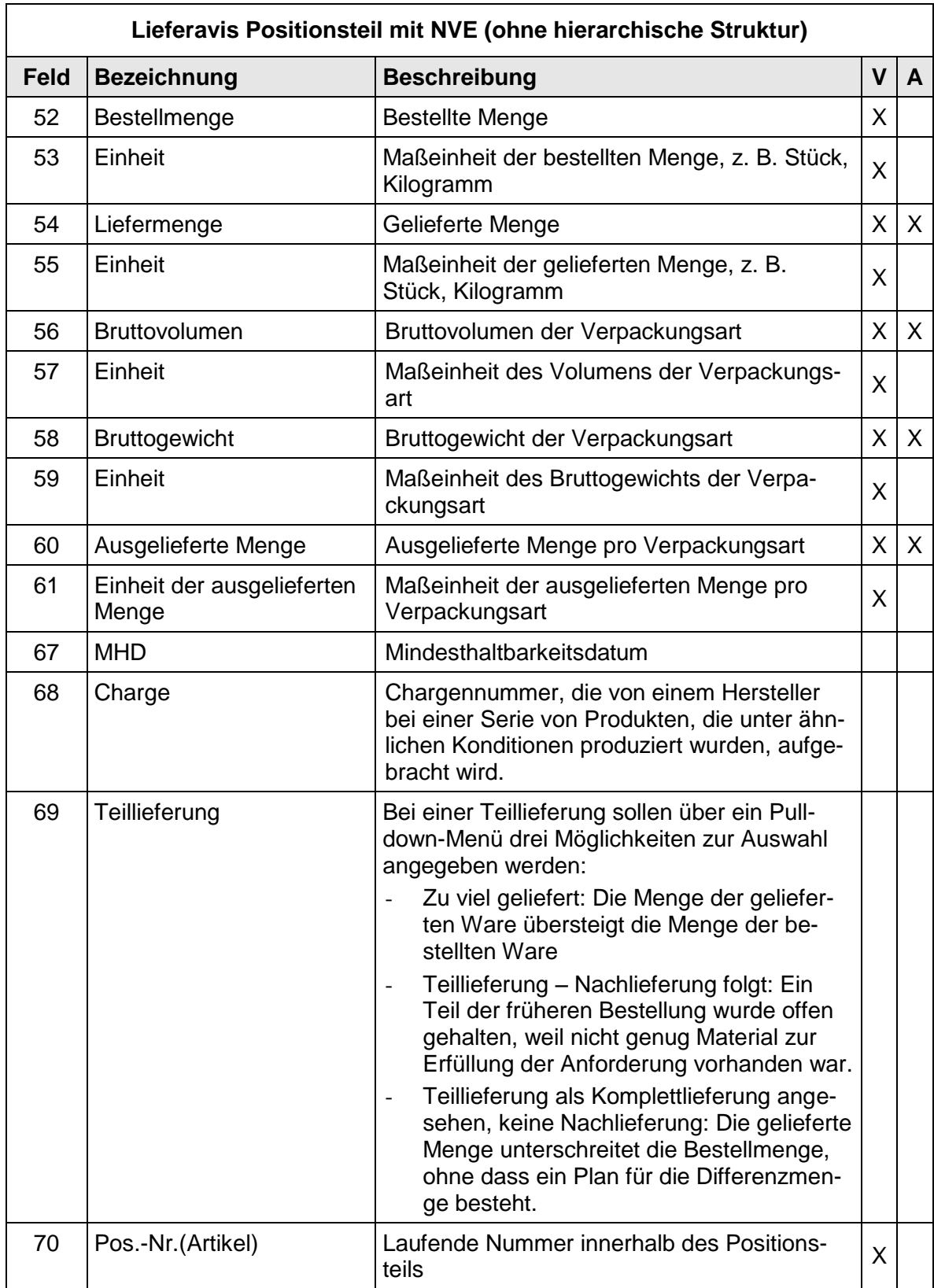

### **2.2.10 Lieferavis Positionsteil mit NVE (mit hierarchischer Struktur)**

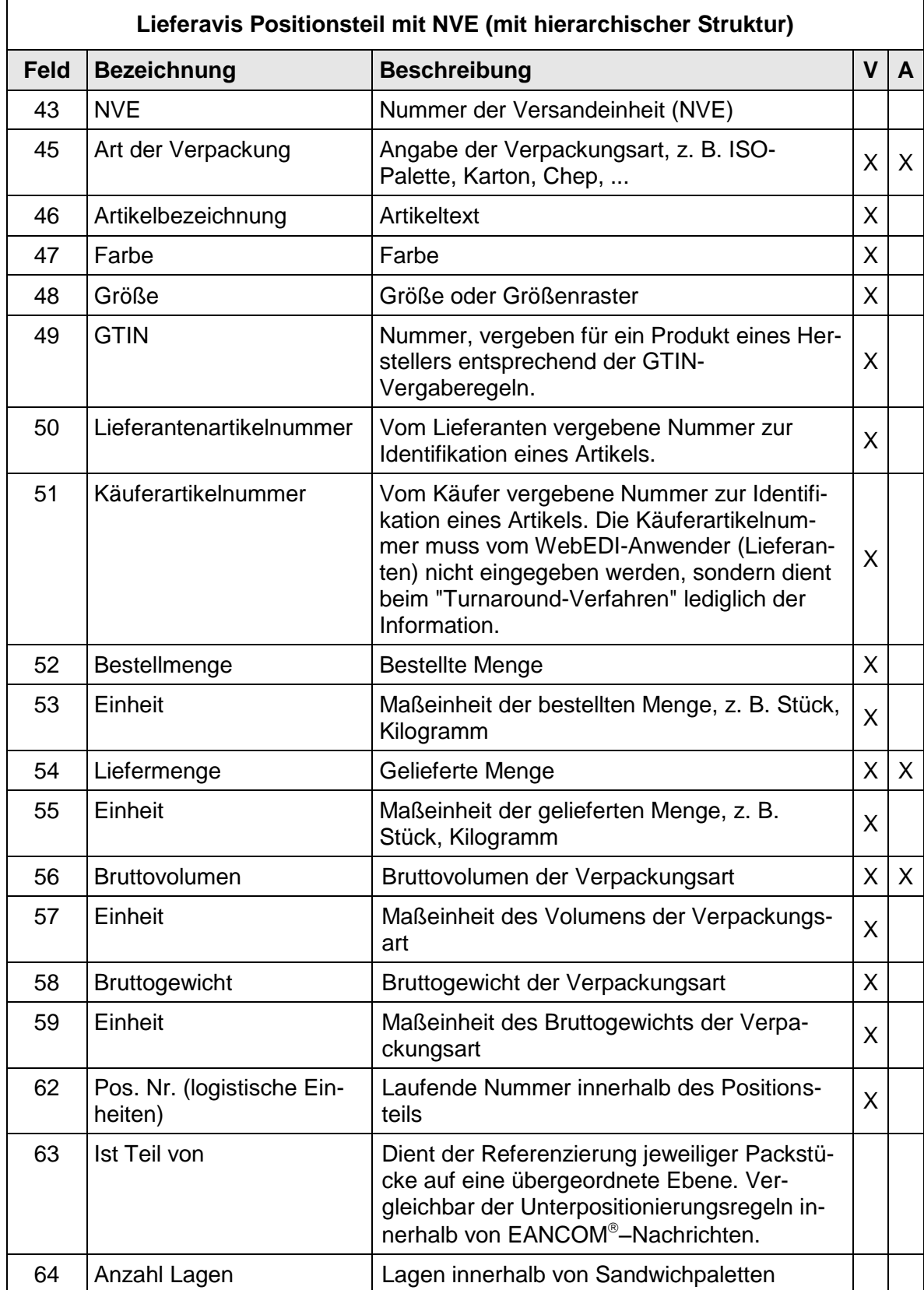

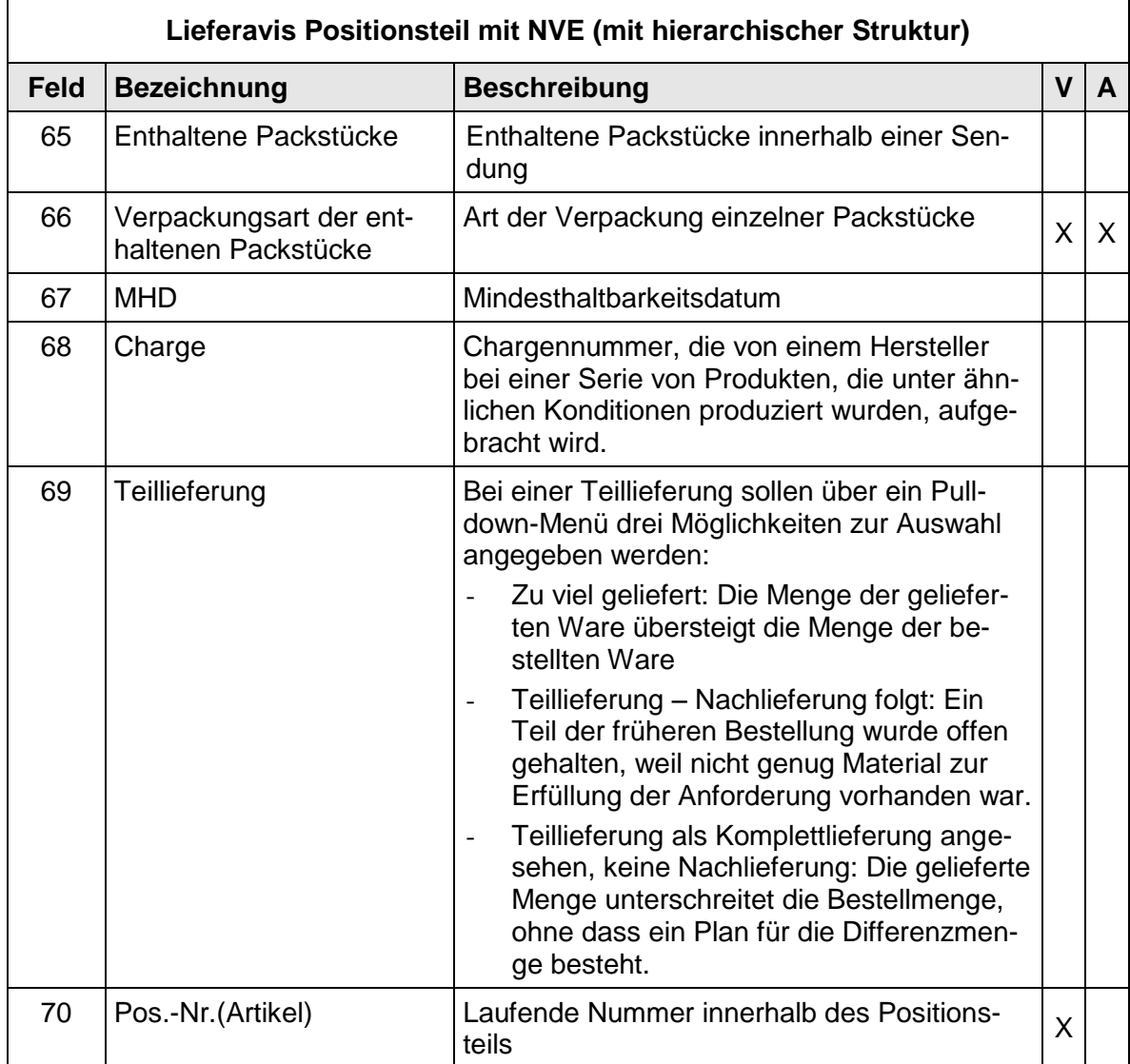

#### **2.3 Daten und Layout - Wareneingangsmeldung (RECADV)**

#### **2.3.1 Wareneingangsmeldung Layout Kopfteil**

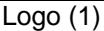

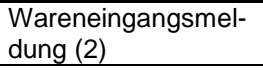

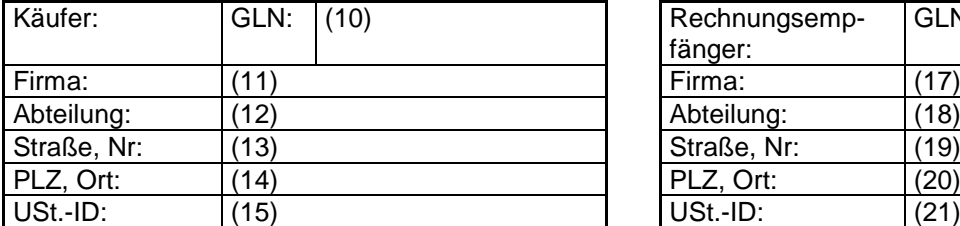

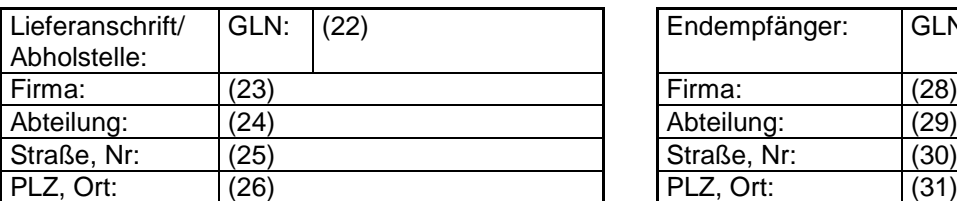

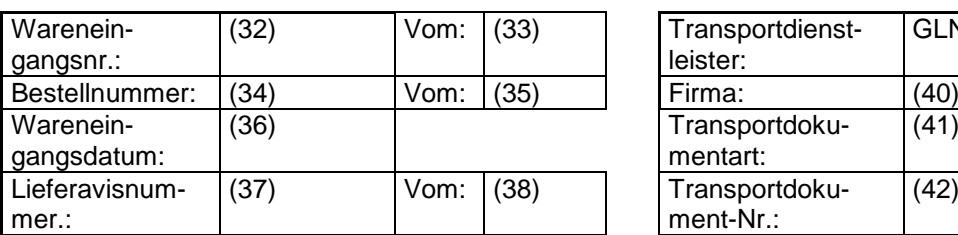

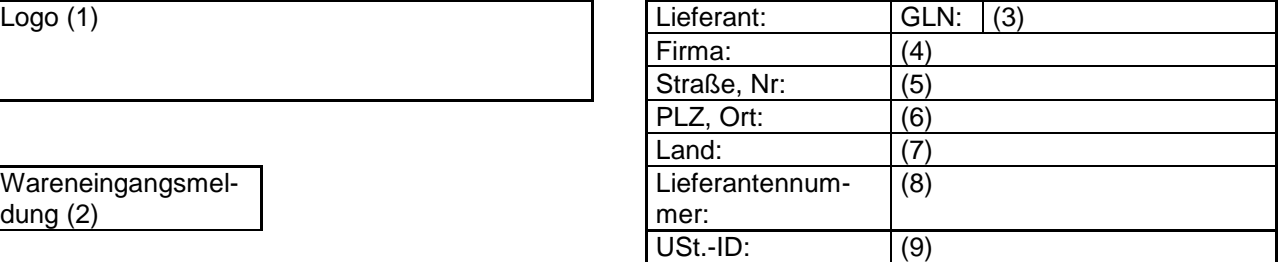

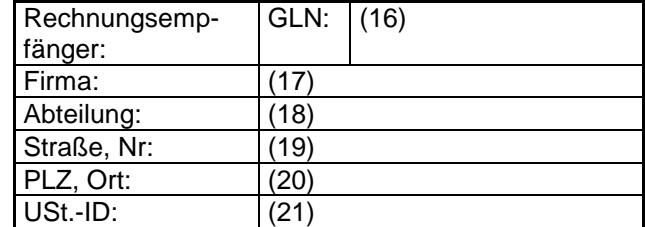

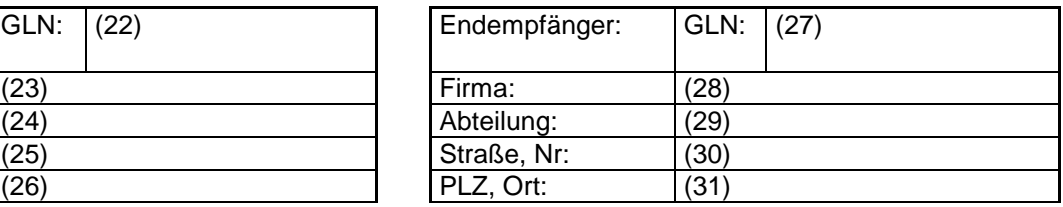

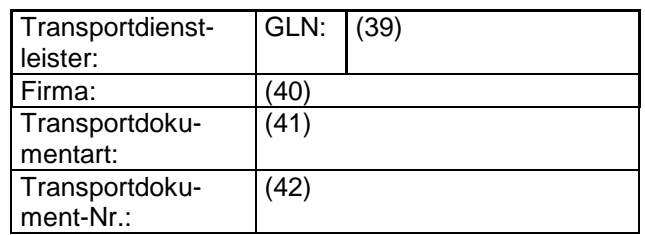

#### **2.3.2 Wareneingangsmeldung Layout Positionsteil**

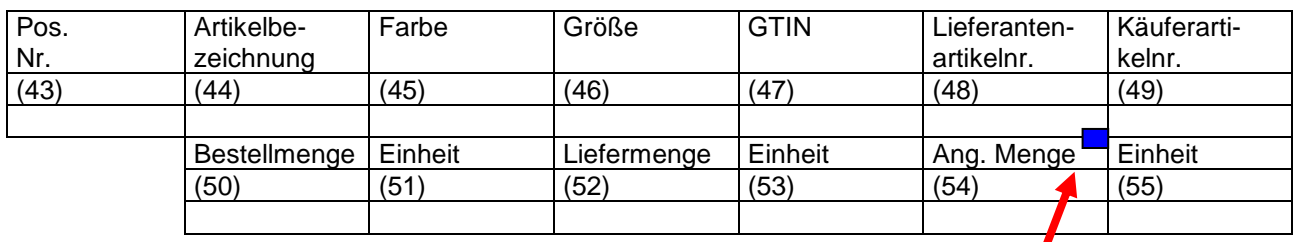

Button zur Anzeige eines Pop-Up-Fensters, falls die angenommene Menge von der ursprünglich im Lieferavis angekündigten abweicht. In diesem Fenster können Mengenabweichungen und Begründungen für diese Differenzen angegeben werden.

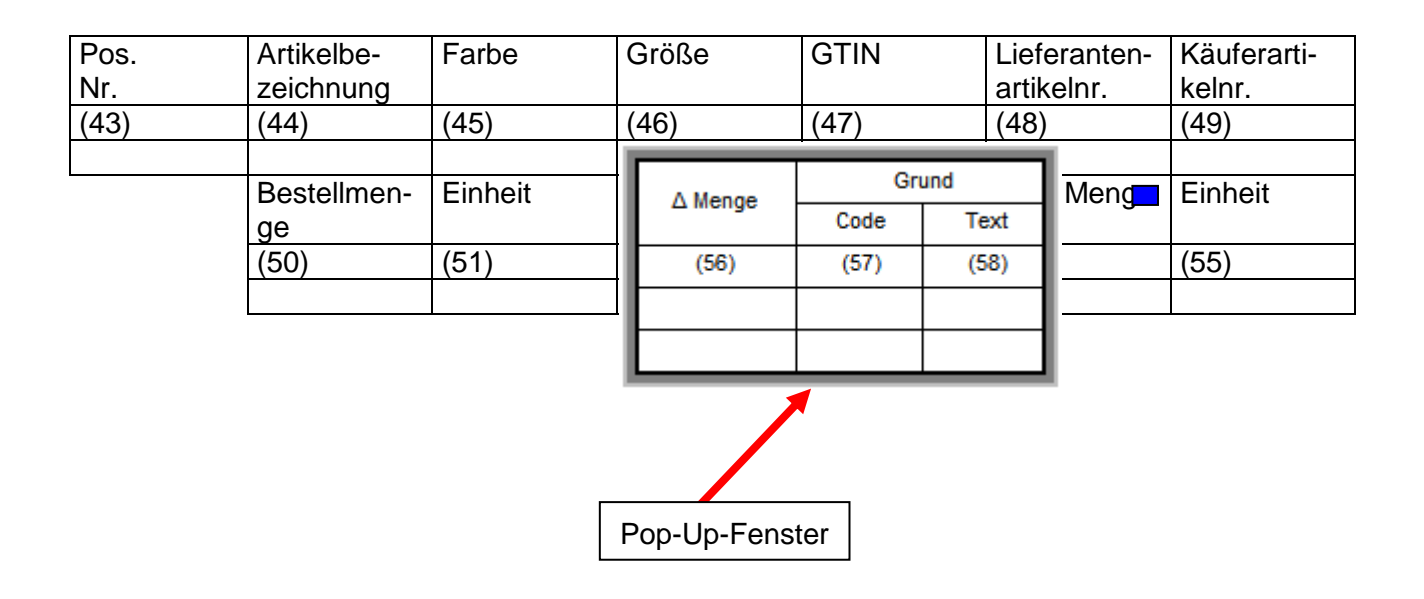

#### **2.3.3 Daten der Wareneingangsmeldung**

Die Wareneingangsmeldung dient dazu:

- den Wareneingang zu bestätigen
- über Abweichungen zwischen empfangenen und bestellten/geplanten Waren zu informieren

Es werden für den Inhalt und das Layout folgende Annahmen vorgenommen:

- Bestell-/Liefer-/ und angenommene Mengen müssen aufgeführt werden
- Der Kopfteil der Nachricht wird aus dem Lieferavis übernommen und nur um nachrichtenspezifische Angaben ergänzt
- Die Detailanzeige (über Pop-up-Fenstertechnik) für Mengenabweichungen (Δ Menge) innerhalb einer Position wird über das Feld "Angenommene Menge" (54) gesteuert.

Der Besteller stellt dem Lieferanten die Wareneingangsmeldung zur Verfügung. Der Lieferant verändert keine Daten, sondern liest sie vom Bildschirm ab und/oder druckt die Wareneingangsmeldung im Acrobat-Format (PDF) lokal aus. Je nach Funktionalität des WebEDI-Systems besteht auch die Möglichkeit, die Daten der Wareneingangsmeldung im ASCII-Format entsprechend des Kapitels 5.9 herunterzuladen. In diesem Kapitel werden Formate sowie entsprechende Ausprägungen der Codes und Qualifier aus EANCOM® für die jeweiligen Felder detailliert dargestellt.

# **2.3.4 Wareneingangsmeldung Kopfteil**

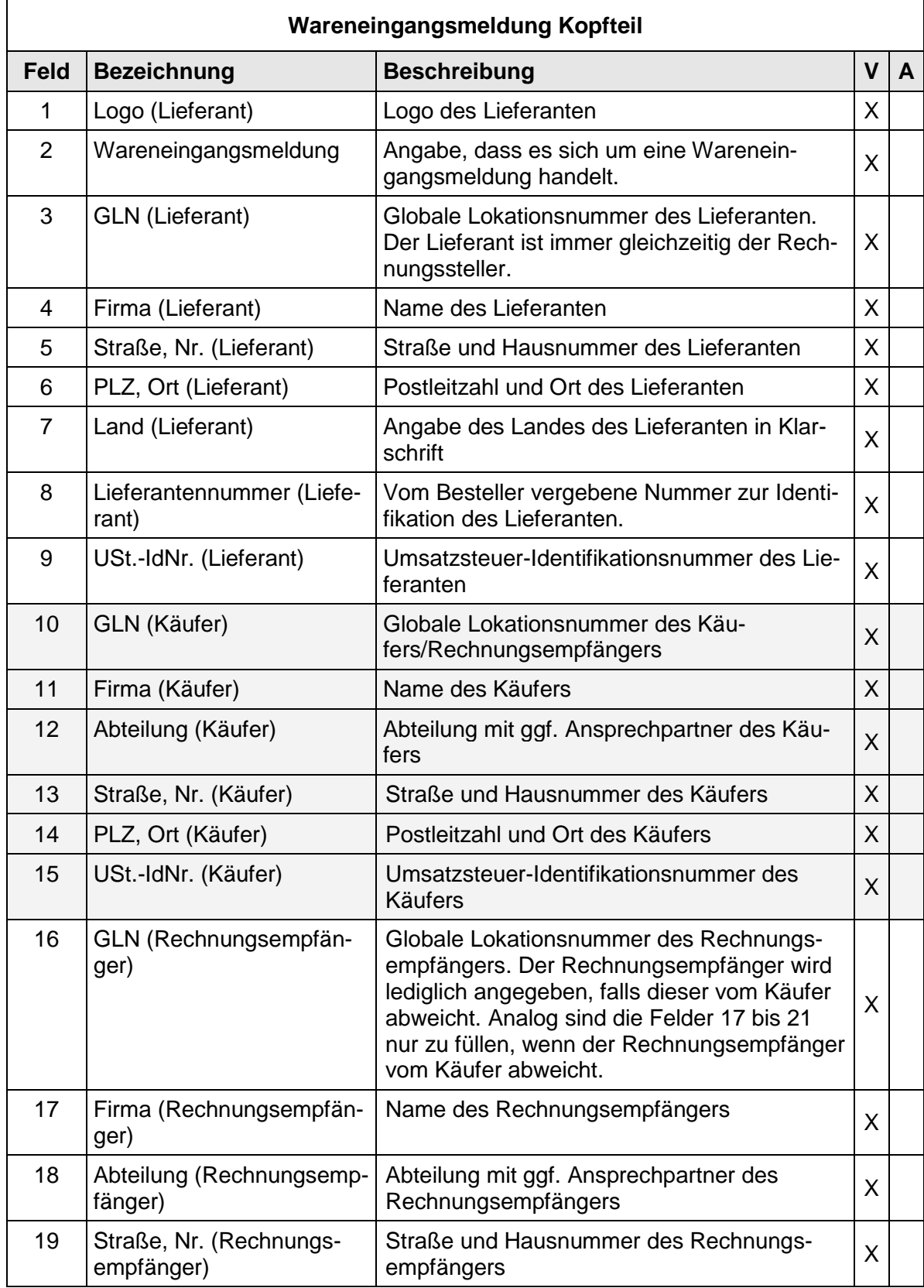

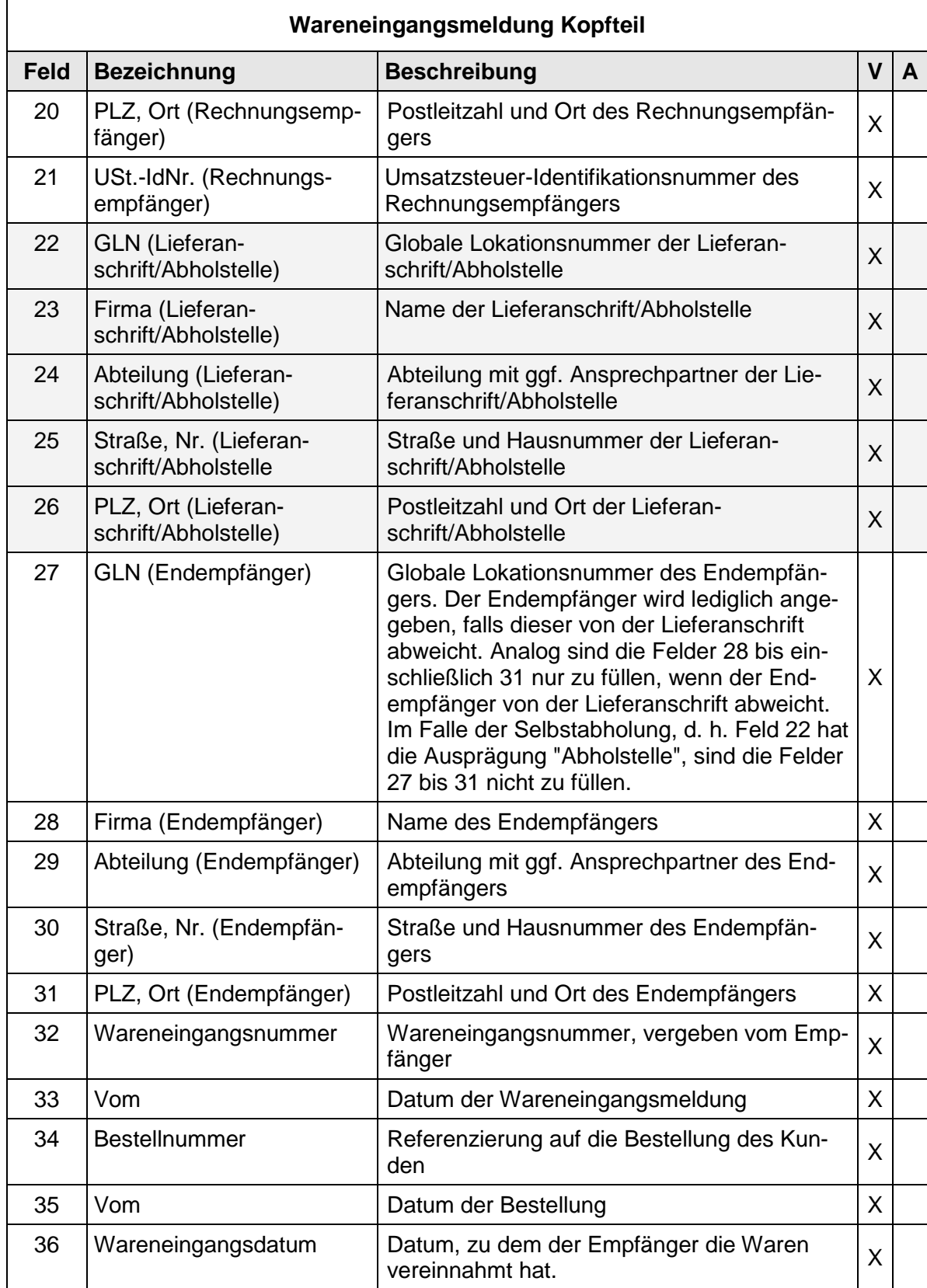

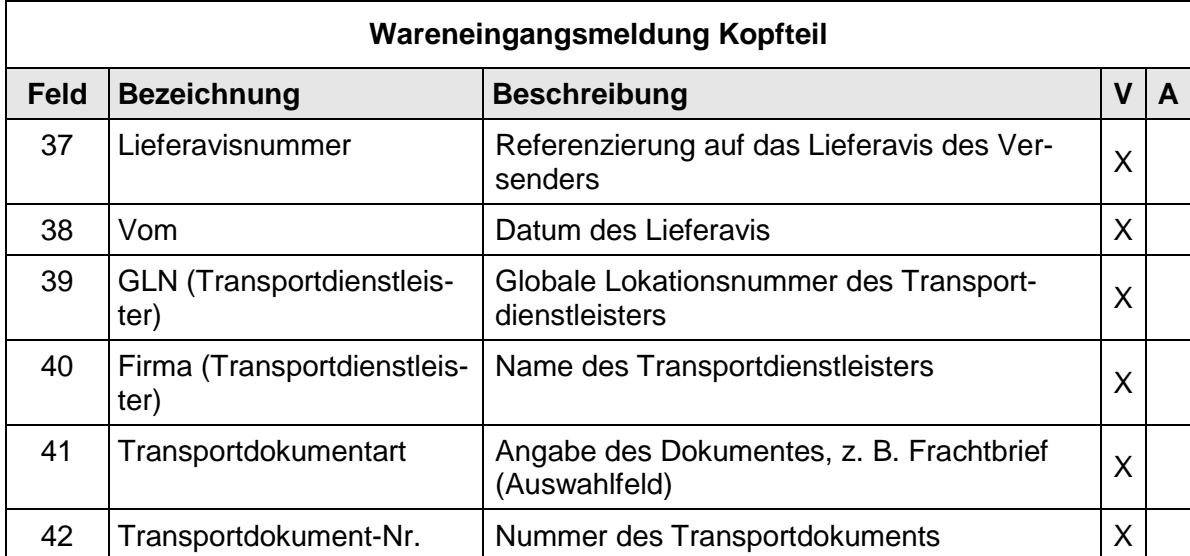

# **2.3.5 Wareneingangsmeldung Positionsteil**

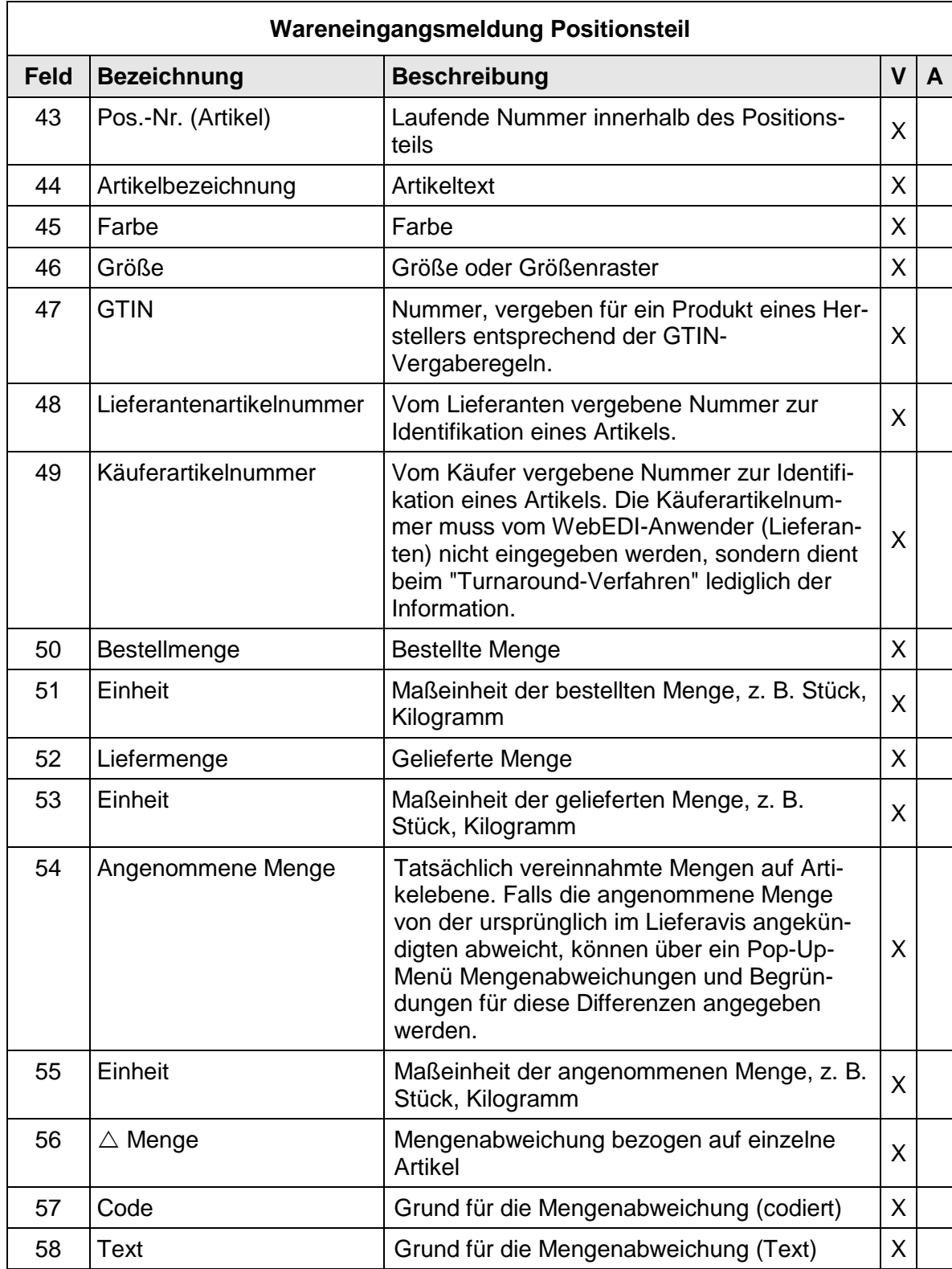

### **2.4 Daten und Layout - Rechnung/Gutschrift (INVOIC) Typ 1**

### **2.4.1 Rechnung Layout Kopfteil Typ 1**

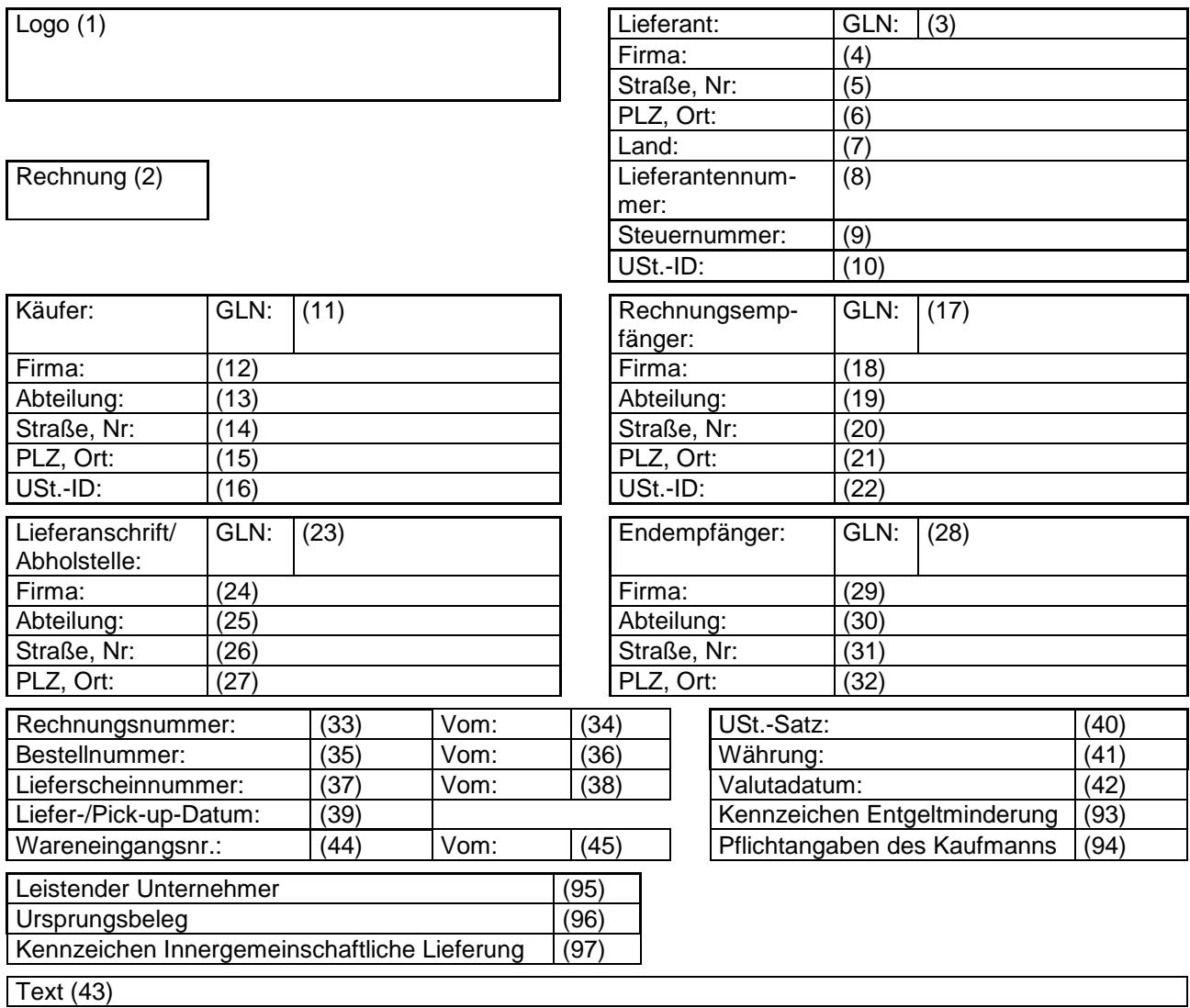

### **2.4.2 Rechnung Layout Positionsteil Typ 1**

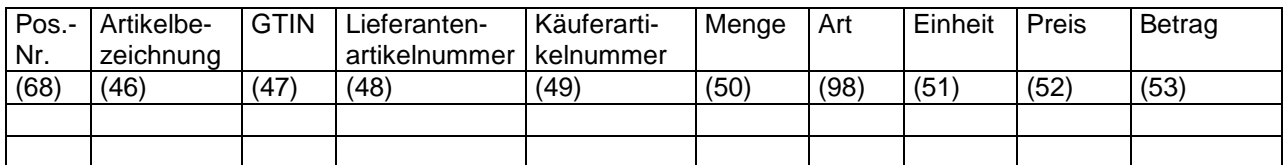

### **2.4.3 Rechnung Layout Fußteil Typ 1**

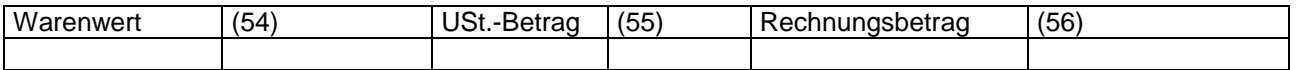

### **2.4.4 Daten der Rechnung/Gutschrift Typ 1**

Die Rechnung Typ 1 ist die "schlankste" aller Rechnungstypen und basiert auf der Nettofakturierung. Sie deckt ca. 80 % aller Anforderungen ab.

Der Rechnungstyp kann die folgenden Ausprägungen haben:

Belegausteller bei WebEDI ist immer der Lieferant (WebEDI-Nutzer)

- 1. Rechnung
	- o Normale Rechnung ggf. inkl. Leergut/THM
		- 380
		- Leistender Unternehmer: BA = Belegausteller ist leistender Unternehmer
		- **Ursprungsbeleg: leer**
- 2. Kaufmännische Gutschrift
	- o Rechnungskorrektur bzw. Storno oder reine Leergutretoure, Rechnungsbetrag negativ, da Gutschrift)
		- 381 (= Gutschrift, ergibt technisch positiven Betrag)
		- Leistender Unternehmer: BA = Belegausteller ist leistender Unternehmer
		- Ursprungsbeleg: Relevanter Beleg, z.B. ursprüngliche Rechnung
- 3. Selbstausgestellte Rechnung (Gutschriftverfahren)

z.B. bei eine sonstige, nicht -warenbezogene Leistung des Händlers oder Waren-Rückverkauf an Lieferant

-> da Lieferant Belegausteller, ist es eine Abrechnung im Gutschriftverfahren über diese Leistung

- 381 (= Gutschrift, ergibt technisch positiven Betrag)
- Leistender Unternehmer: (BE = Der Belegempfänger ist leistender Unternehmer.
- **Ursprungsbeleg: leer**
- 4. Wertgutschrift
- 5. Wertbelastung

# **2.4.5 Rechnung Kopfteil Typ 1**

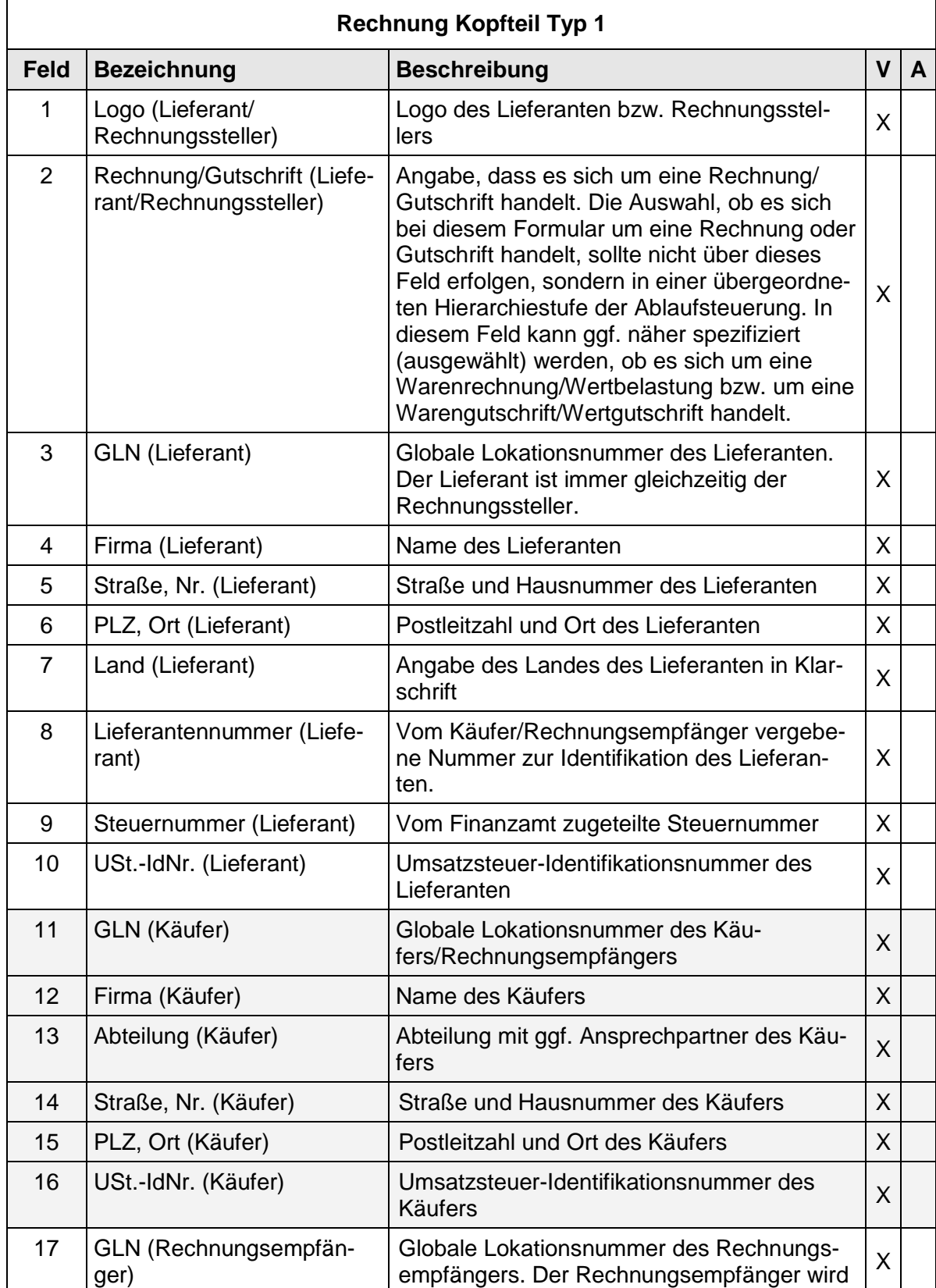

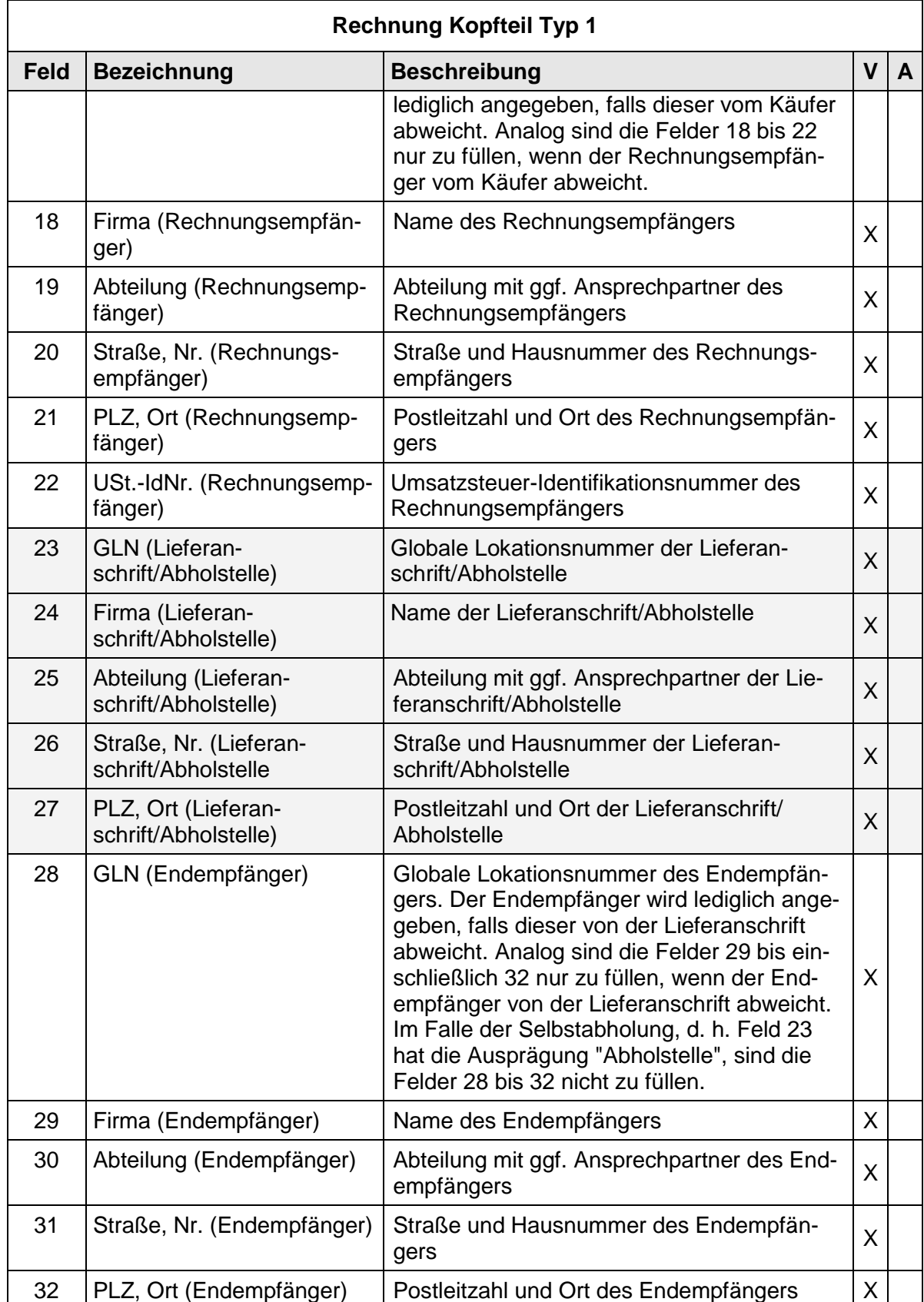

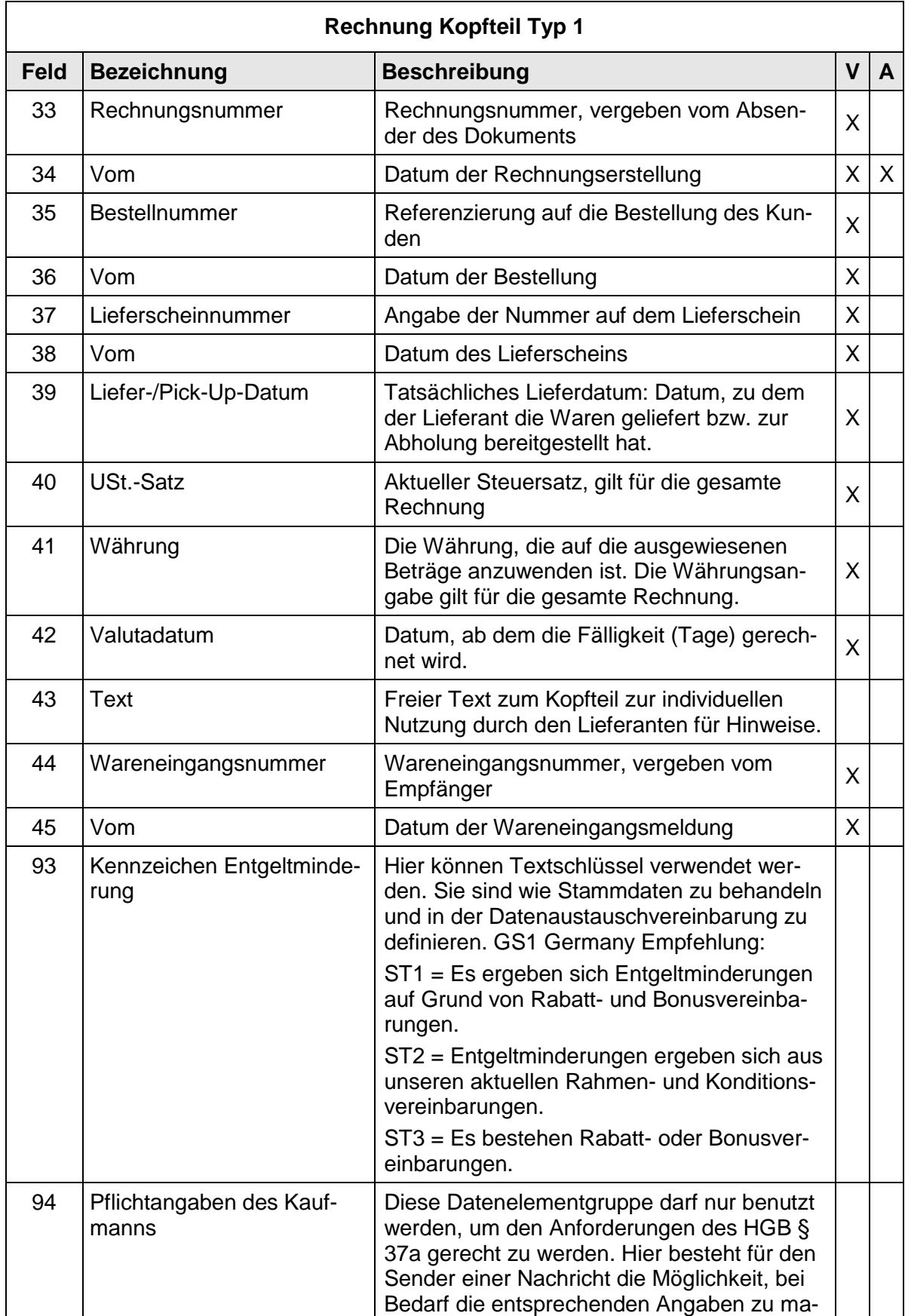

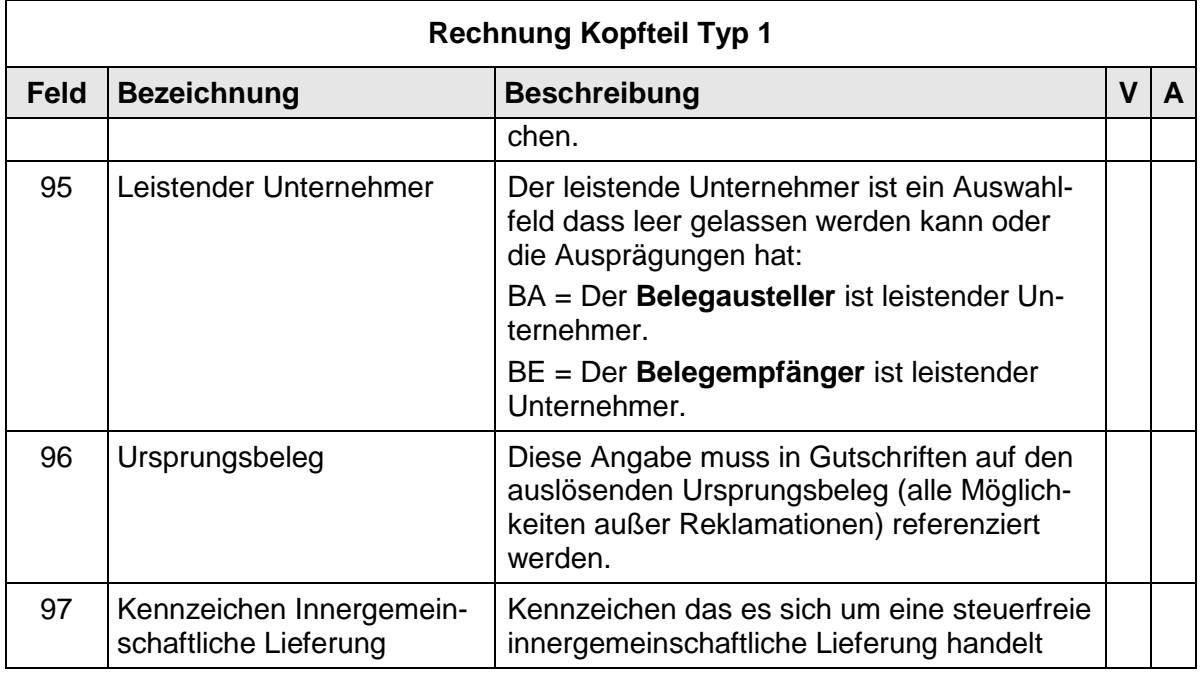

# **2.4.6 Rechnung Positionsteil Typ 1**

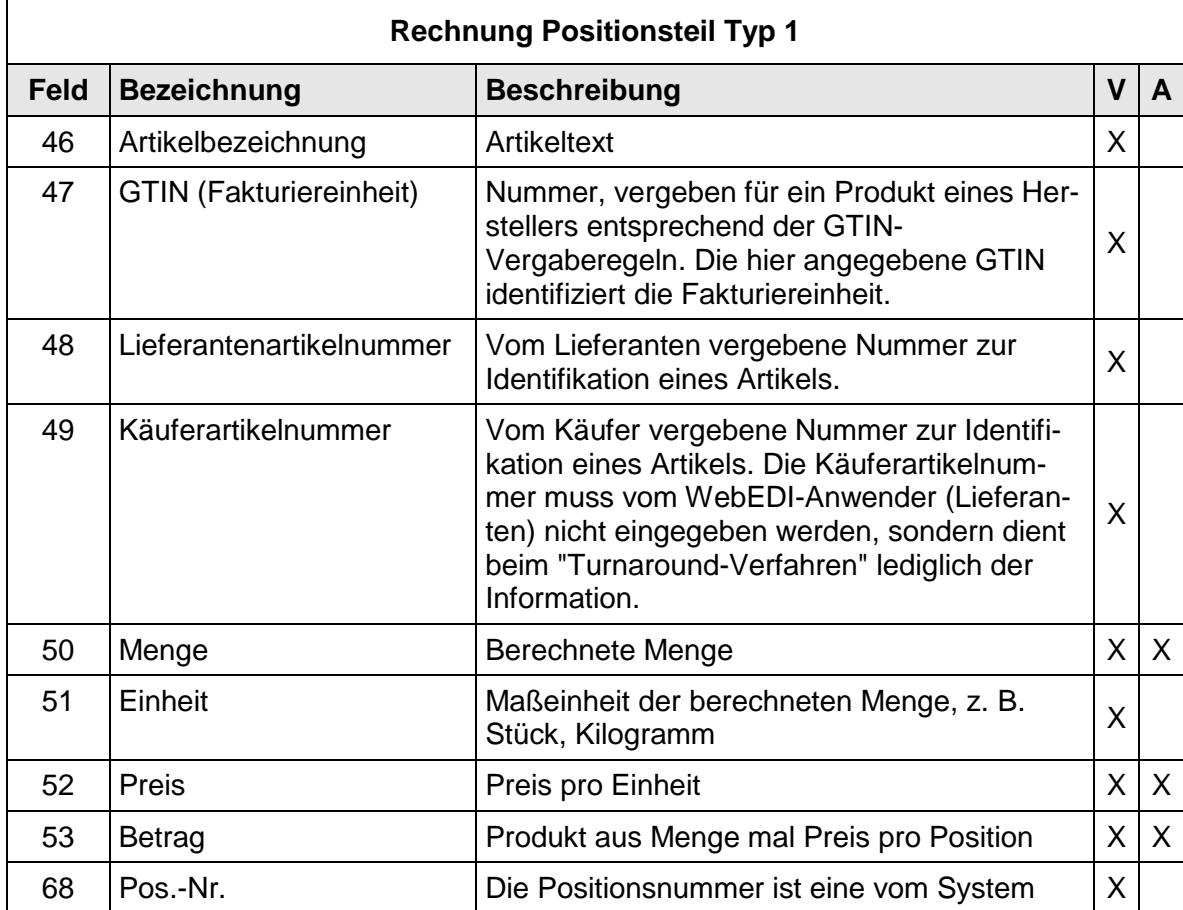

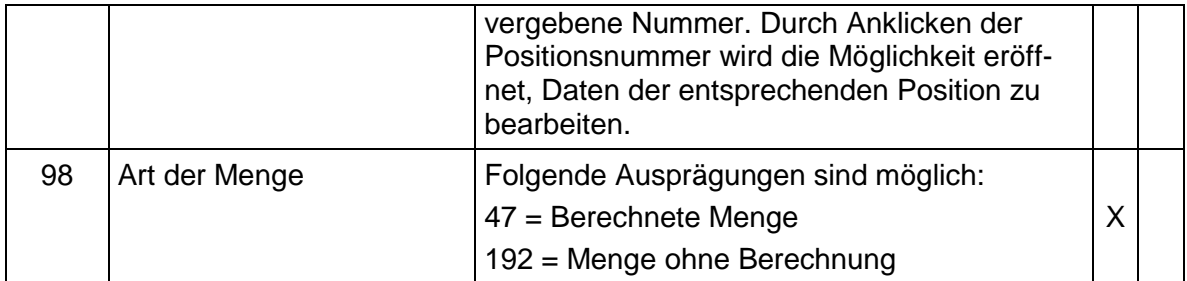

# **2.4.7 Rechnung Fußteil Typ 1**

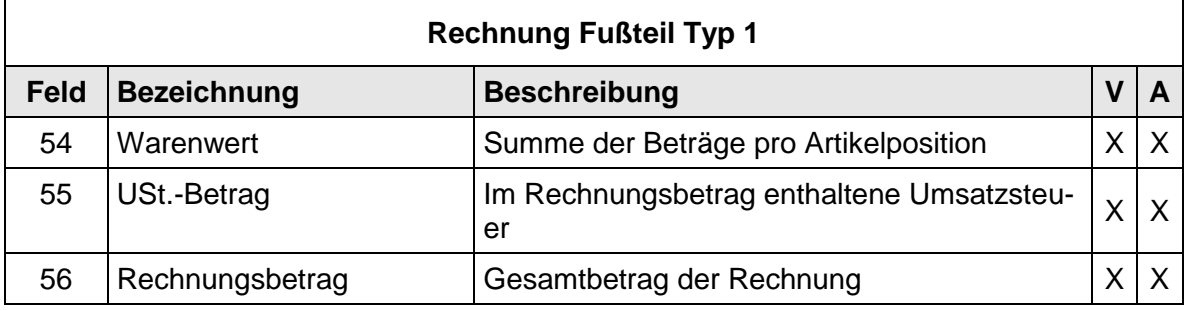

## **2.5 Daten und Layout - Rechnung/Gutschrift (INVOIC) Typ 2**

### **2.5.1 Rechnung Layout Kopfteil Typ 2**

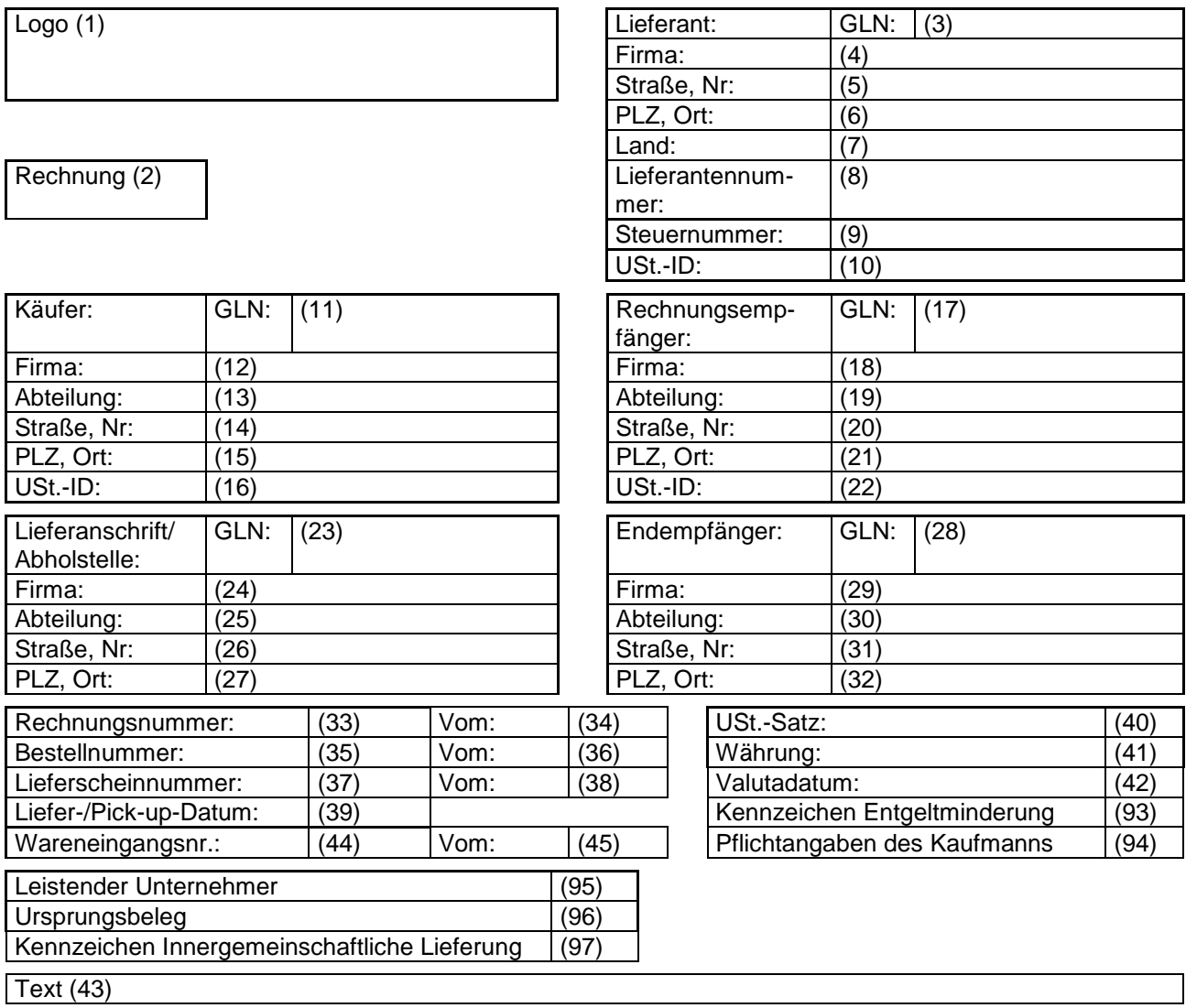

### **2.5.2 Rechnung Layout Positionsteil Typ 2**

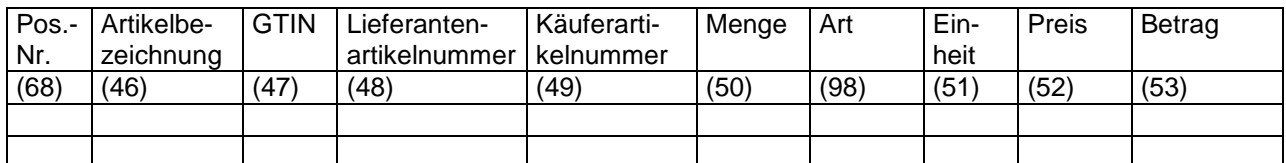

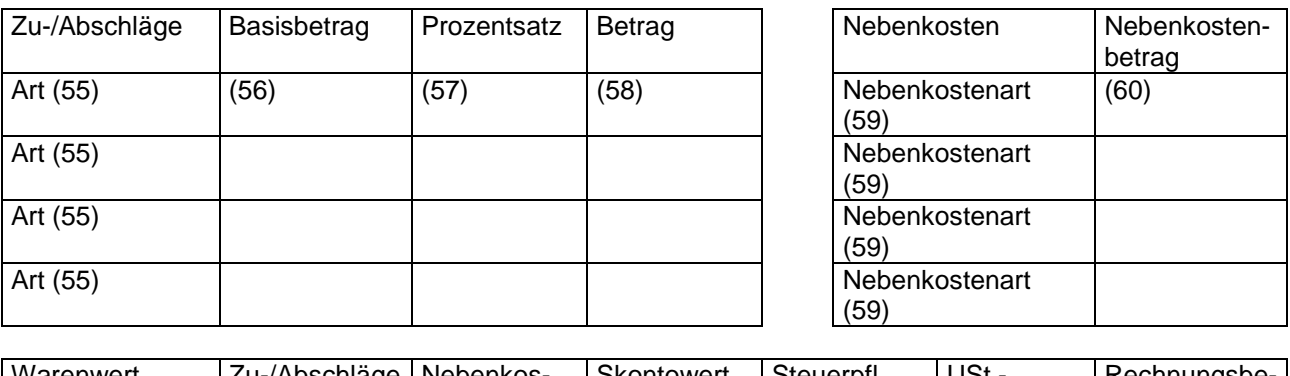

### **2.5.3 Rechnung Layout Fußteil Typ 2**

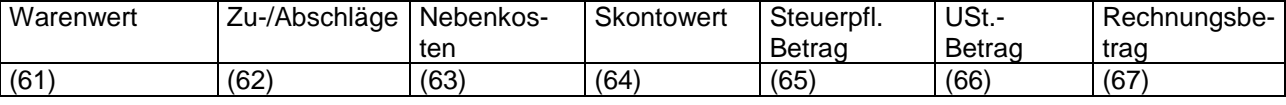

#### **2.5.4 Daten der Rechnung/Gutschrift (INVOIC) Typ 2**

Die Rechnung Typ 2 beinhaltet Typ 1 und enthält zusätzlich die Möglichkeit zur Angabe von Zu-/Abschlägen und Nebenkosten auf Belegebene. Zusätzlich kann für grenzüberschreitende Abwicklungen die Zolltarifnummer angegeben werden.

#### Der Rechnungstyp kann die folgenden Ausprägungen haben:

Belegausteller bei WebEDI ist immer der Lieferant (WebEDI-Nutzer)

- 6. Rechnung
	- o Normale Rechnung ggf. inkl. Leergut/THM
		- 380
		- Leistender Unternehmer: BA = Belegausteller ist leistender Unternehmer
		- **Ursprungsbeleg: leer**
- 7. Kaufmännische Gutschrift
	- o Rechnungskorrektur bzw. Storno oder reine Leergutretoure, Rechnungsbetrag negativ, da Gutschrift)
		- 381 (= Gutschrift, ergibt technisch positiven Betrag)
		- Leistender Unternehmer: BA = Belegausteller ist leistender Unternehmer
		- Ursprungsbeleg: Relevanter Beleg, z.B. ursprüngliche Rechnung
- 8. Selbstausgestellte Rechnung (Gutschriftverfahren) z.B. bei eine sonstige, nicht -warenbezogene Leistung des Händlers oder Waren-Rückverkauf an Lieferant

-> da Lieferant Belegausteller, ist es eine Abrechnung im Gutschriftverfahren über diese Leistung

- 381 (= Gutschrift, ergibt technisch positiven Betrag)
- Leistender Unternehmer: BE = Der Belegempfänger ist leistender Unternehmer.
- **Ursprungsbeleg: leer**
- 9. Wertgutschrift
- 10. Wertbelastung

# **2.5.5 Rechnung Kopfteil Typ 2**

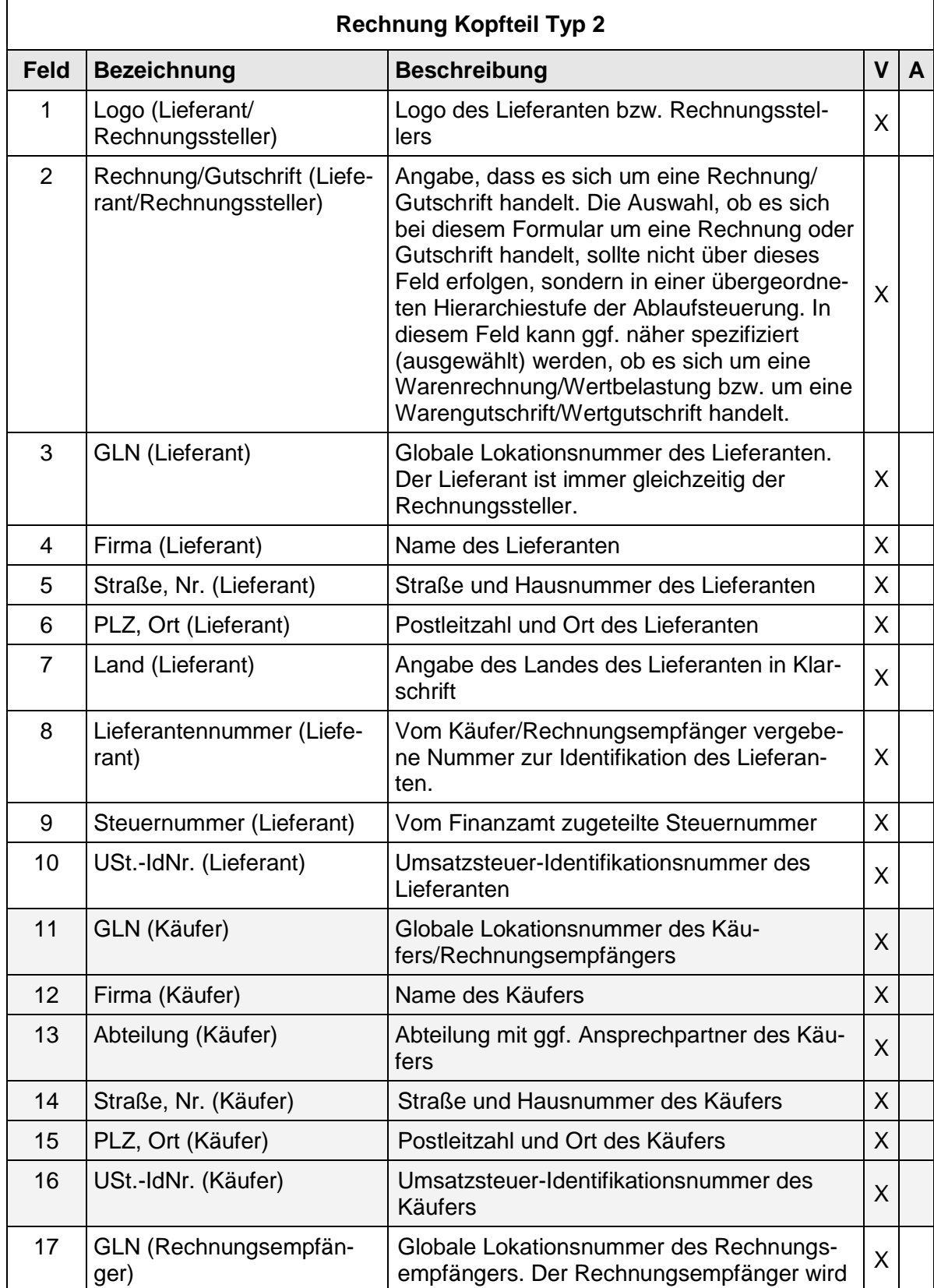

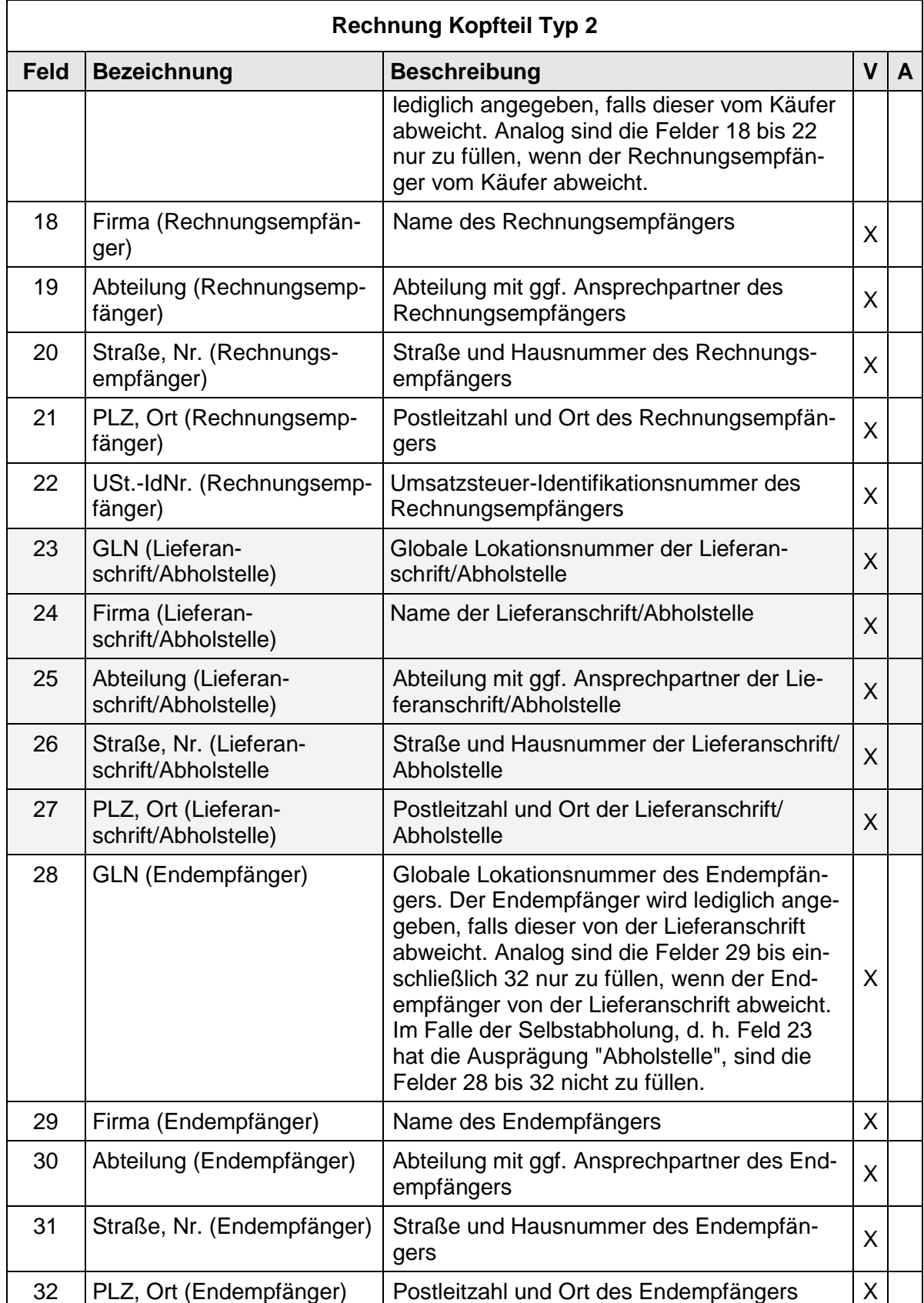

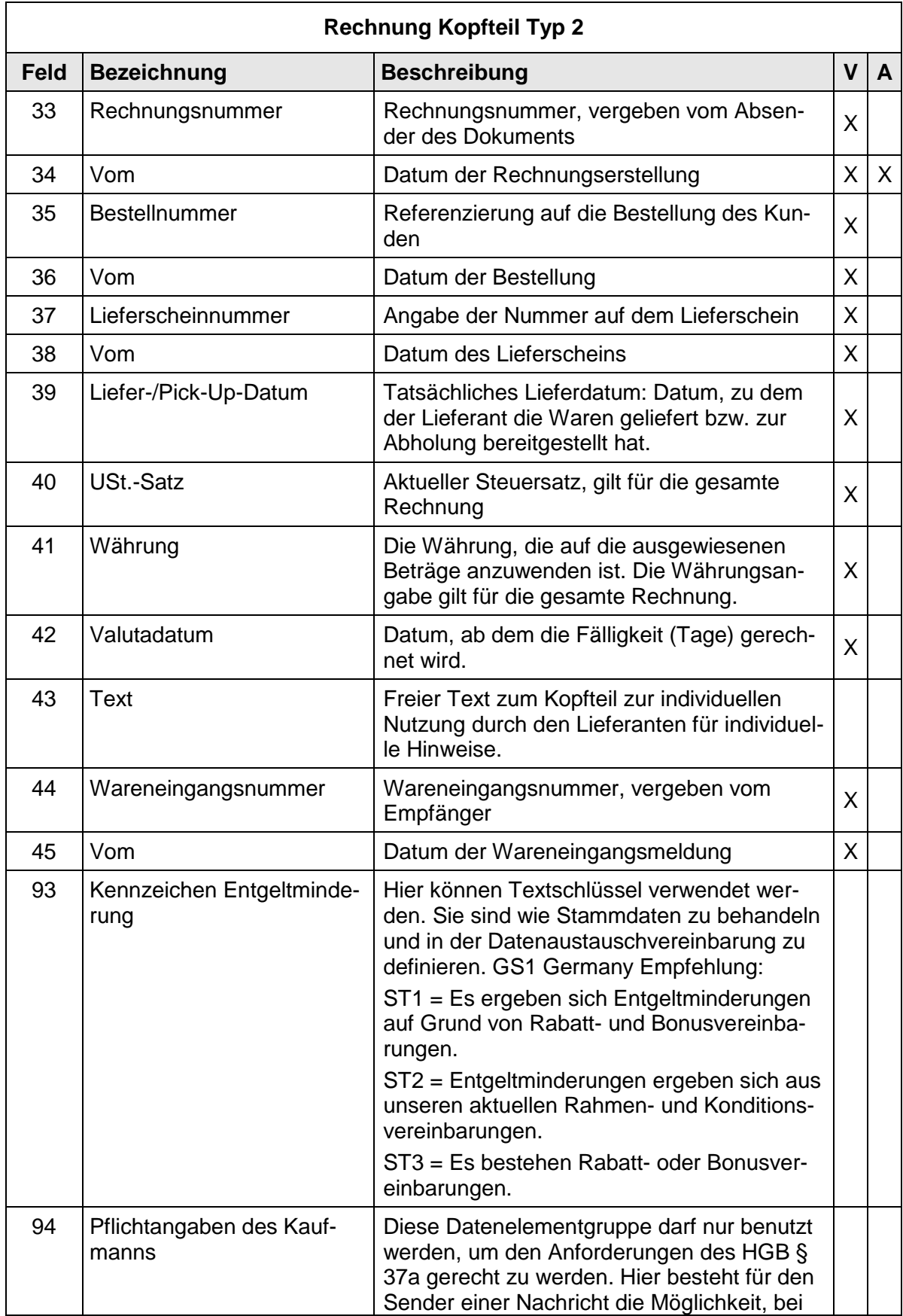

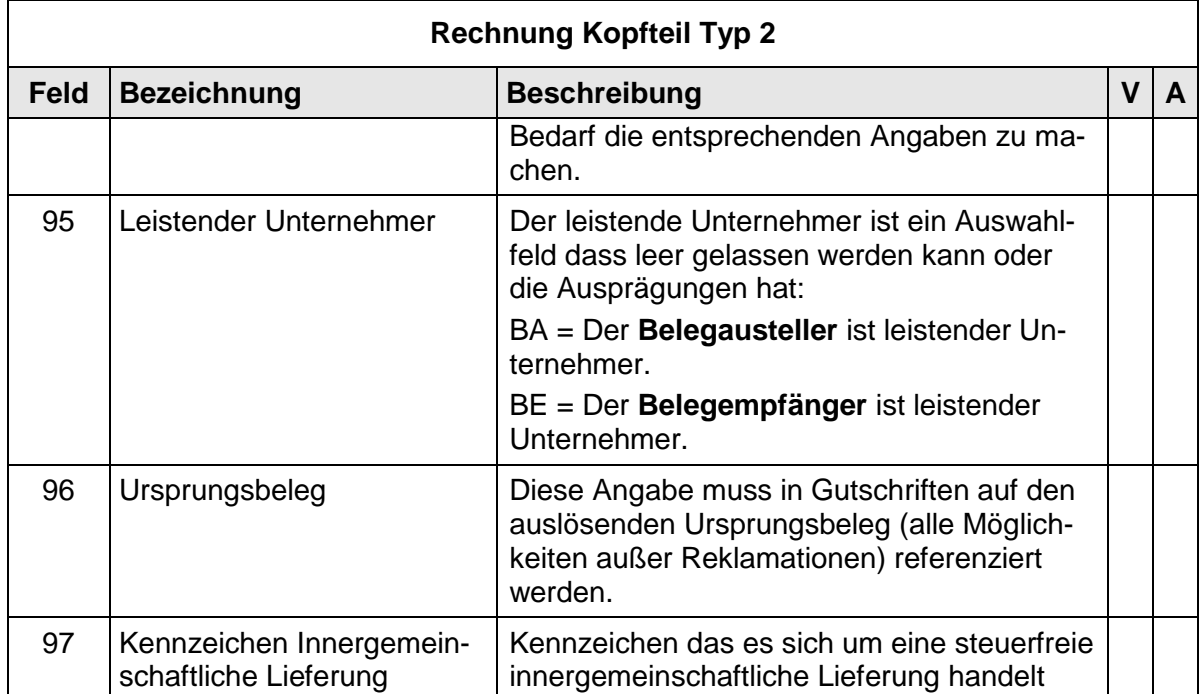

# **2.5.6 Rechnung Positionsteil Typ 2**

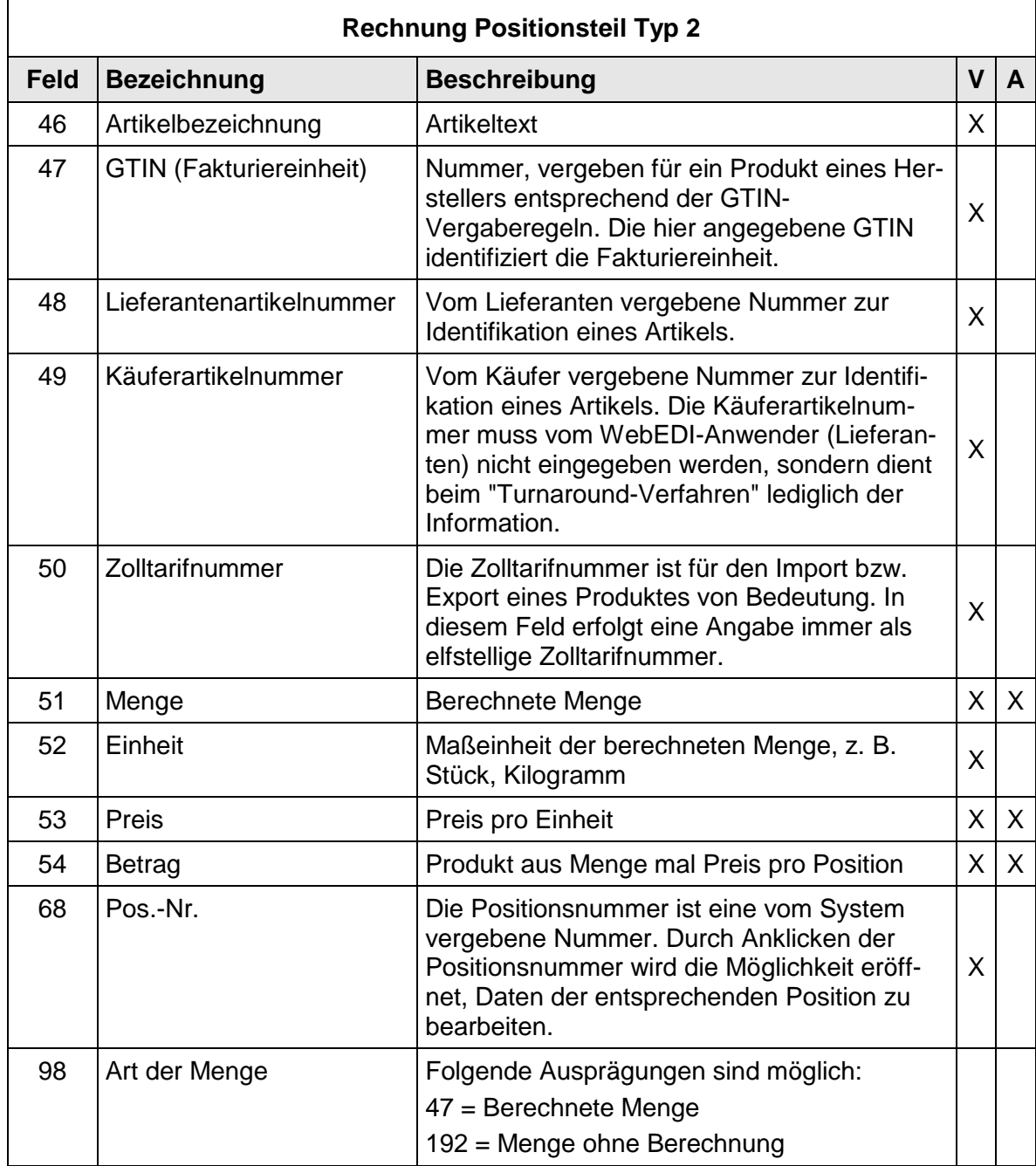

### **2.5.7 Rechnung Fußteil Typ 2**

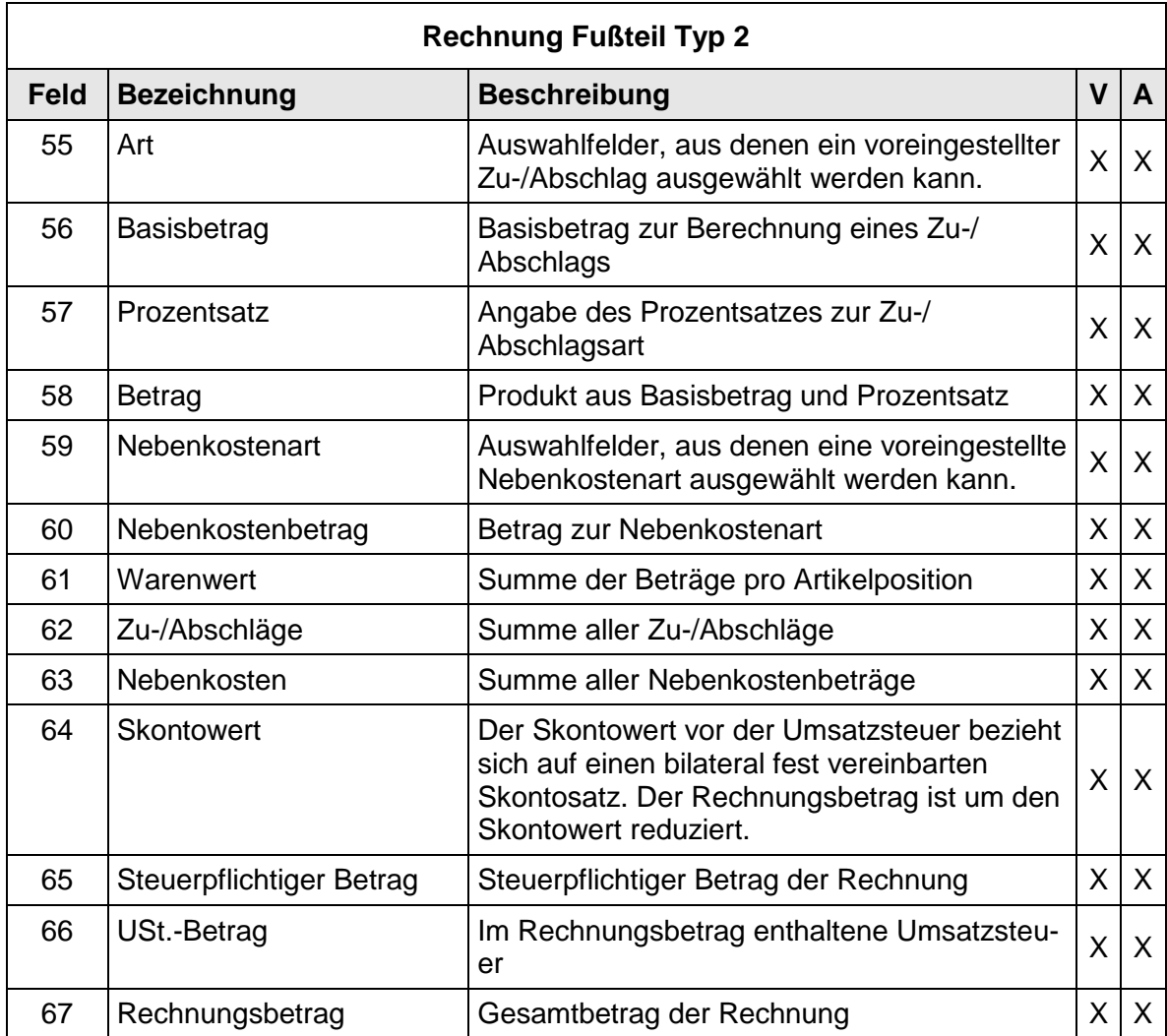

Es wird empfohlen, alle Summenangaben im Rechnungsfußteil vom Programm automatisch berechnen zu lassen. Sie sollten nicht vom WebEDI-Anwender erfasst werden. Alle Mengen und Be-träge werden vorzeichenneutral dargestellt. Ausnahmen bilden die Felder 60-62. In diesen Fällen ist eine vorzeichengerechte Eingabe vorzunehmen bzw. zu generieren.

# **2.6 Daten und Layout - Rechnung/Gutschrift (INVOIC) Typ 3**

### **2.6.1 Rechnung Layout Kopfteil Typ 3**

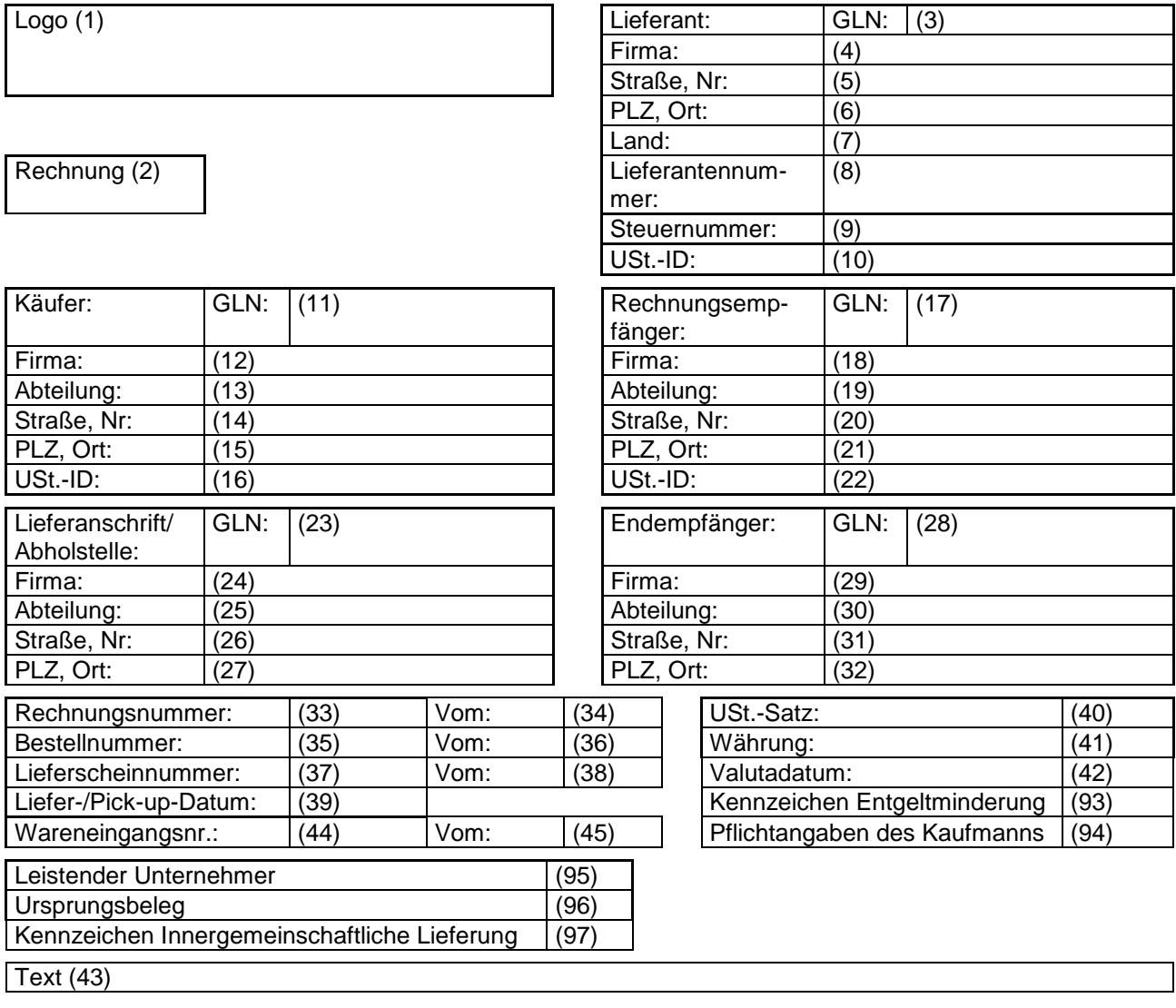

#### **2.6.2 Rechnung Layout Positionsteil Typ 3**

Der Positionsteil besteht aus zwei Bereichen. Im unteren Bereich b) (unterhalb der grauen Linie) werden alle Positionen mit den zugehörigen Angaben angezeigt und können dort nicht verändert werden. Durch "Klicken" auf eine Positionsnummer wird die entsprechende Position im oberen a) Bereich zur Bearbeitung geöffnet.

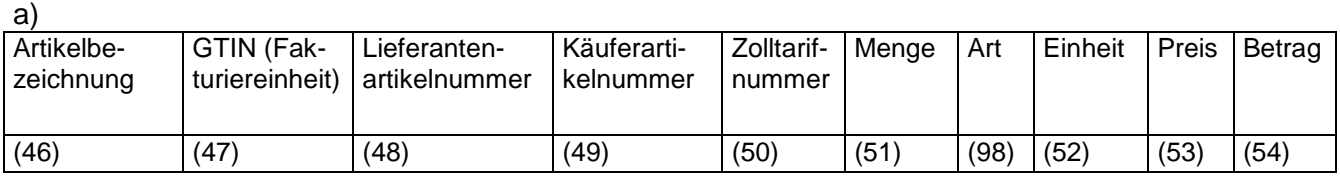

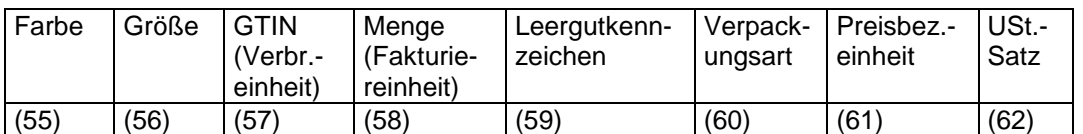

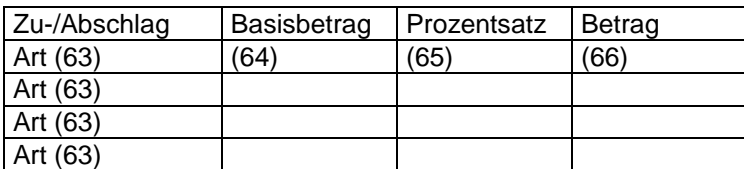

Text (67)

 $\ddot{\phantom{0}}$ 

Unterer Bereich: Die Felder 46 bis 67 dienen in diesem Bereich nur der Anzeige! Über einen Mausklick auf die Positionsnummer (Feld 68) gelangt man in den oberen Bereich, in dem die Daten bearbeitet werden können. In diesem unteren Bereich werden alle Positionen nur angezeigt.

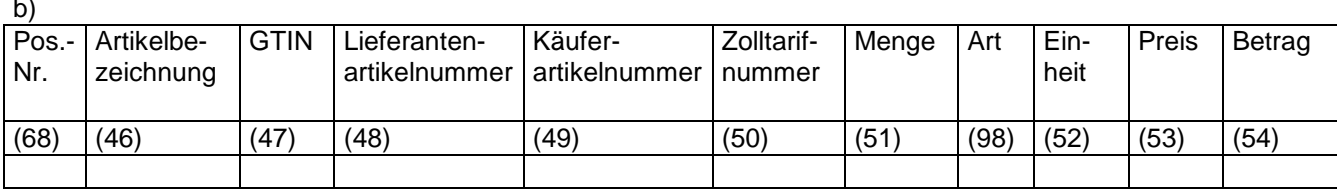

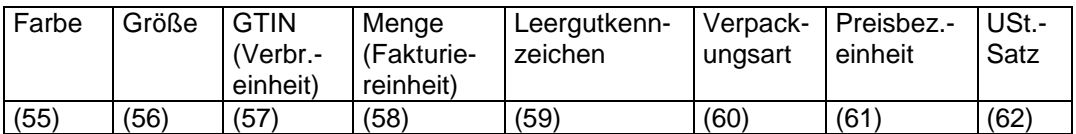

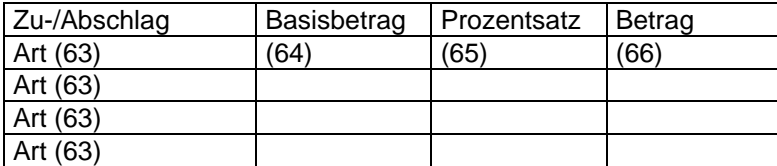

Text (67)

#### **2.6.3 Rechnung Layout Fußteil Typ 3**

Die Zeile mit den Feldern 74 bis 81 ist pro Umsatzsteuersatz zu wiederholen. Es wird empfohlen, drei Zeilen aufzuführen.

Die Summe der Zeilen pro Umsatzsteuer wird ist in der Endsummenzeile zusammengefasst. Die Endsummenzeile enthält den Rechnungsendbetrag (Feld 81).

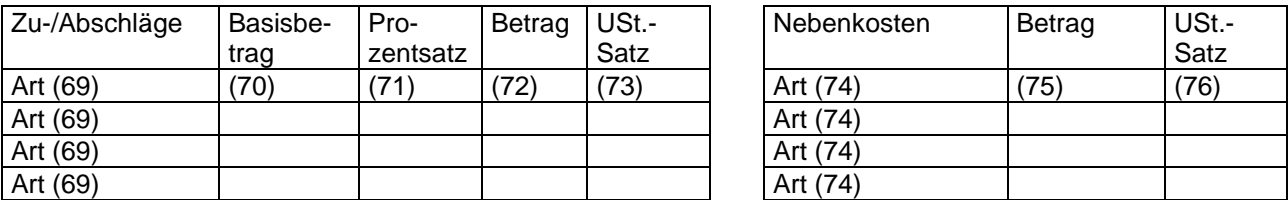

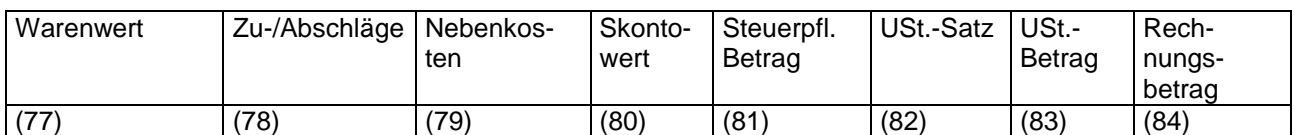

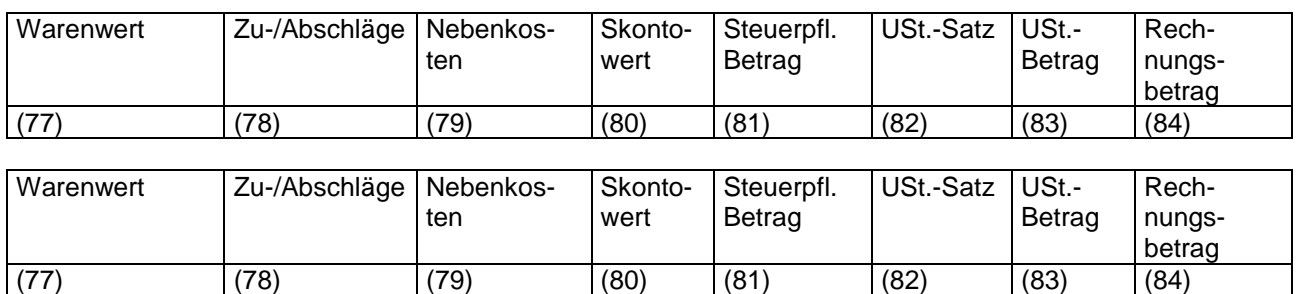

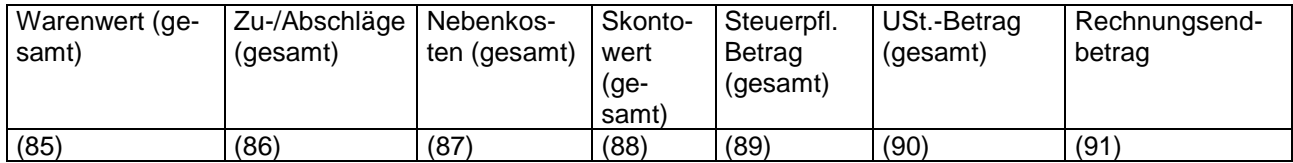

Text (92)

#### **2.6.4 Daten der Rechnung/Gutschrift (INVOIC) Typ 3**

Die Rechnung Typ 3 ist die umfangreichste WebEDI-Rechnung. Sie beinhaltet Typ 1 und Typ 2 und enthält zusätzlich die Möglichkeit zur Angabe von Zu-/Abschlägen auf Positionsebene, verschiedenen Umsatzsteuersätzen und Artikelzusatzinformationen.

Der Rechnungstyp kann die folgenden Ausprägungen haben:

Belegausteller bei WebEDI ist immer der Lieferant (WebEDI-Nutzer)

- 1. Rechnung
	- o Normale Rechnung ggf. inkl. Leergut/THM
		- 380
		- Leistender Unternehmer: BA = Belegausteller ist leistender Unternehmer
		- **Ursprungsbeleg: leer**
- 2. Kaufmännische Gutschrift
	- o Rechnungskorrektur bzw. Storno oder reine Leergutretoure, Rechnungsbetrag negativ, da Gutschrift)
		- 381 (= Gutschrift, ergibt technisch positiven Betrag)
		- Leistender Unternehmer: BA = Belegausteller ist leistender Unternehmer
		- Ursprungsbeleg: Relevanter Beleg, z.B. ursprüngliche Rechnung
- 3. Selbstausgestellte Rechnung (Gutschriftverfahren) z.B. bei eine sonstige, nicht -warenbezogene Leistung des Händlers oder Waren-Rückverkauf an Lieferant

-> da Lieferant Belegausteller, ist es eine Abrechnung im Gutschriftverfahren über diese Leistung

- 381 (= Gutschrift, ergibt technisch positiven Betrag)
- Leistender Unternehmer: (BE = Der Belegempfänger ist leistender Unternehmer.
- **Ursprungsbeleg: leer**
- 4. Wertgutschrift
- 5. Wertbelastung

# **2.6.5 Rechnung Kopfteil Typ 3**

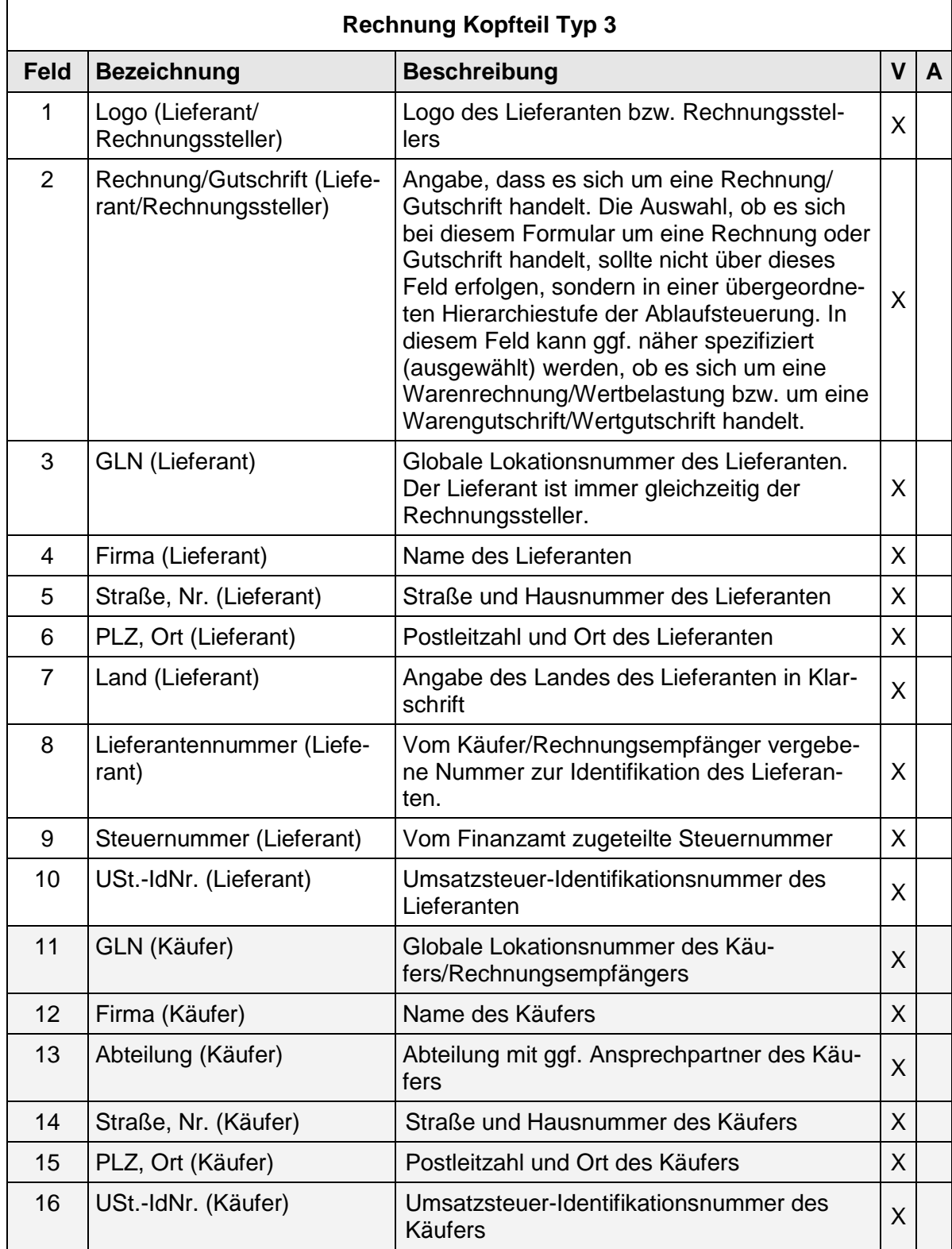

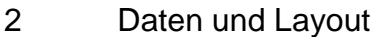

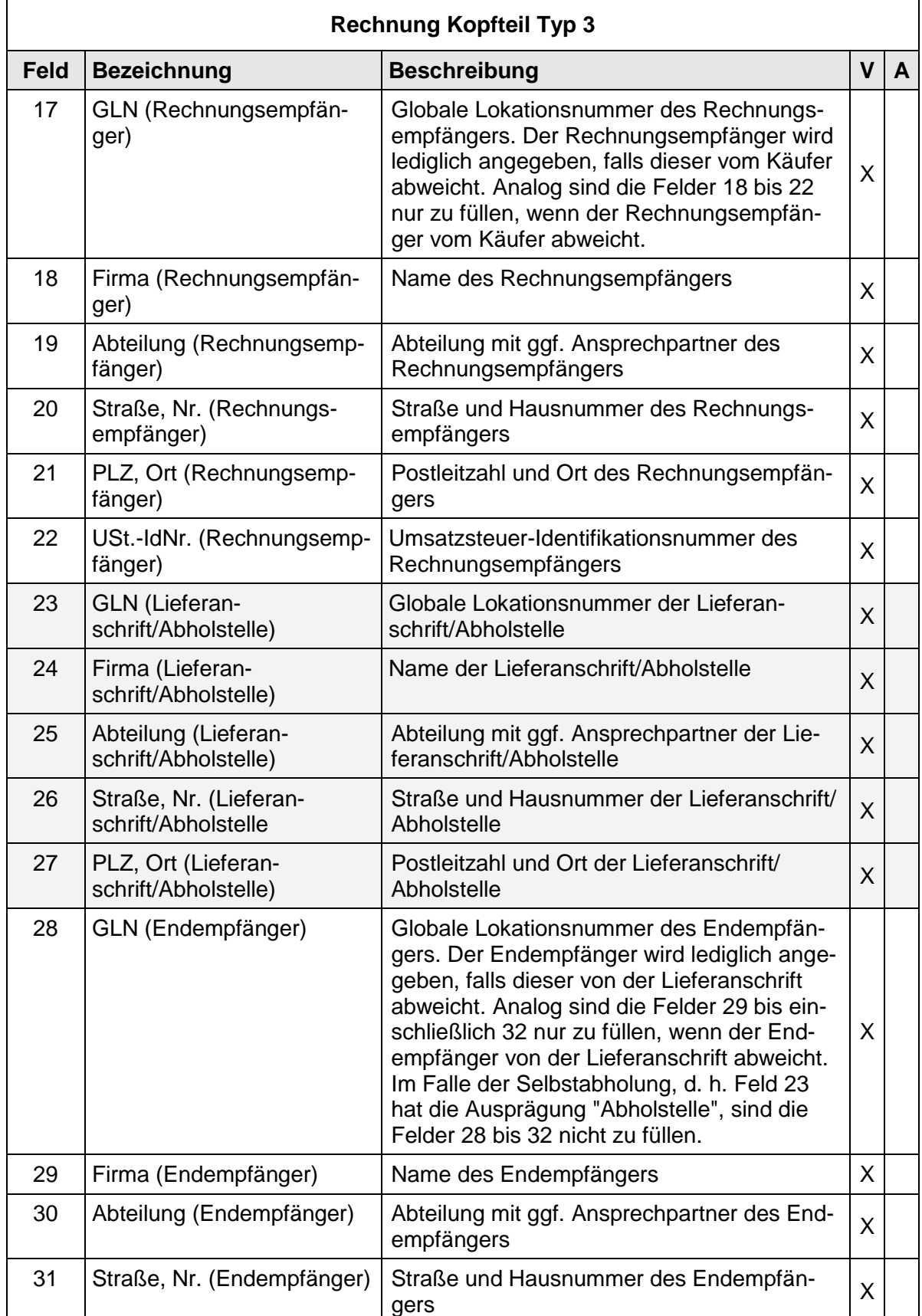

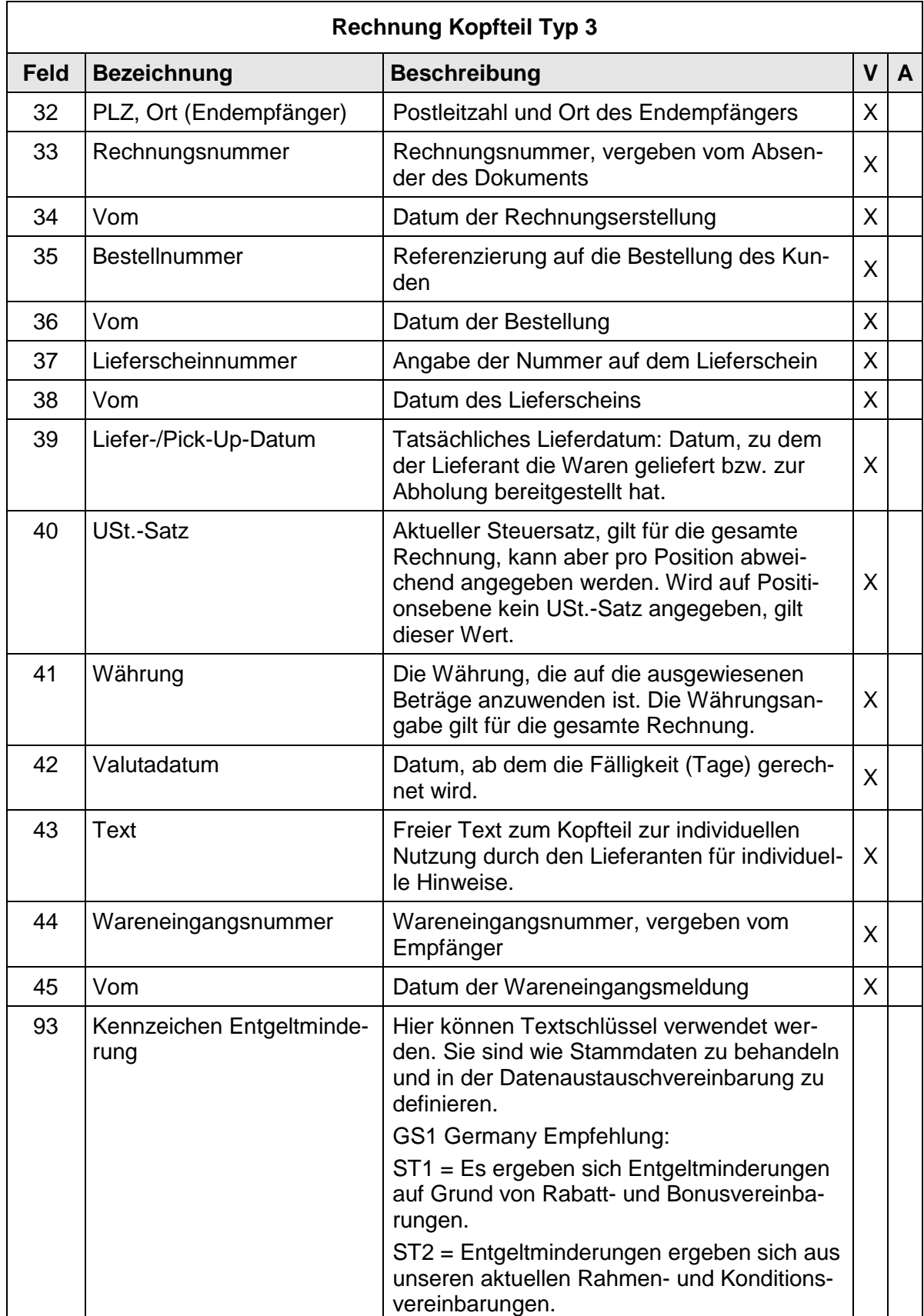

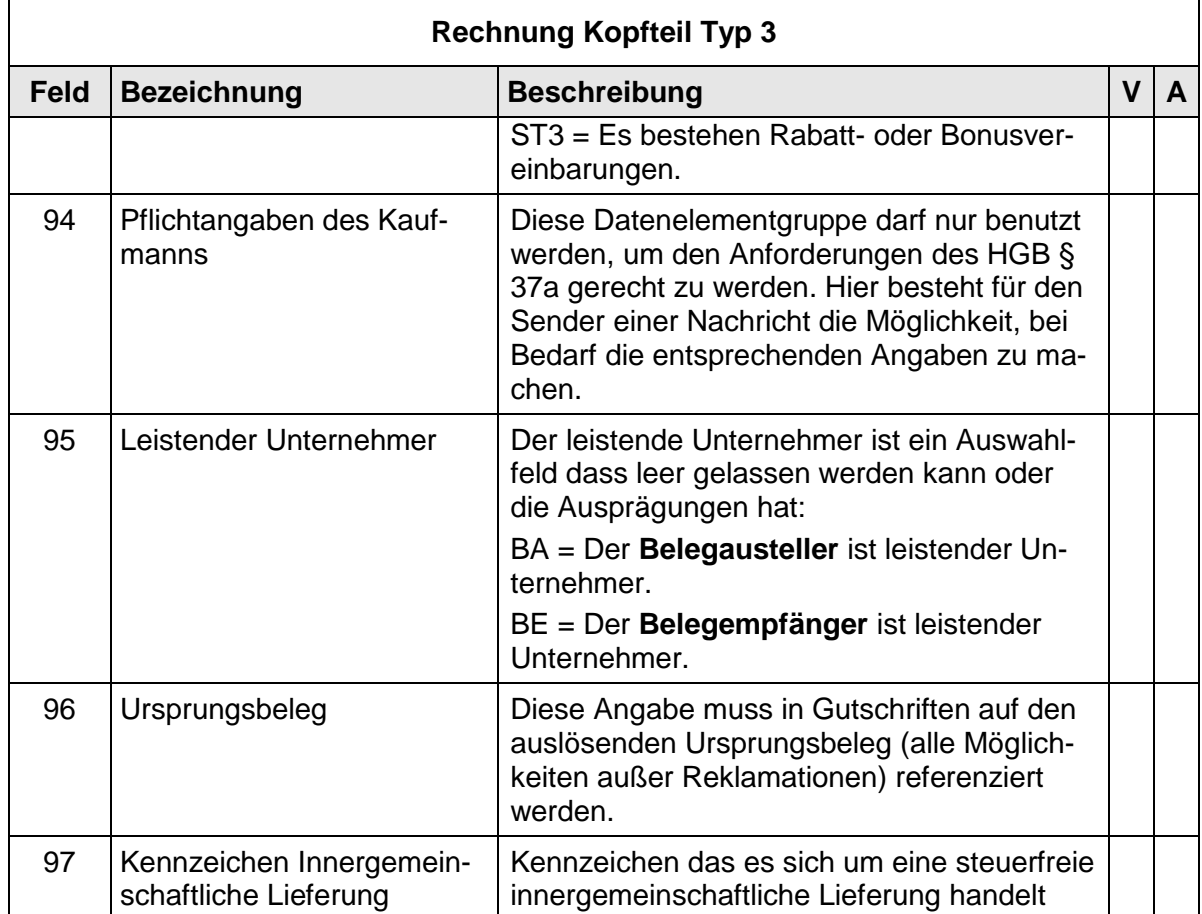

# **2.6.6 Rechnung Positionsteil Typ 3**

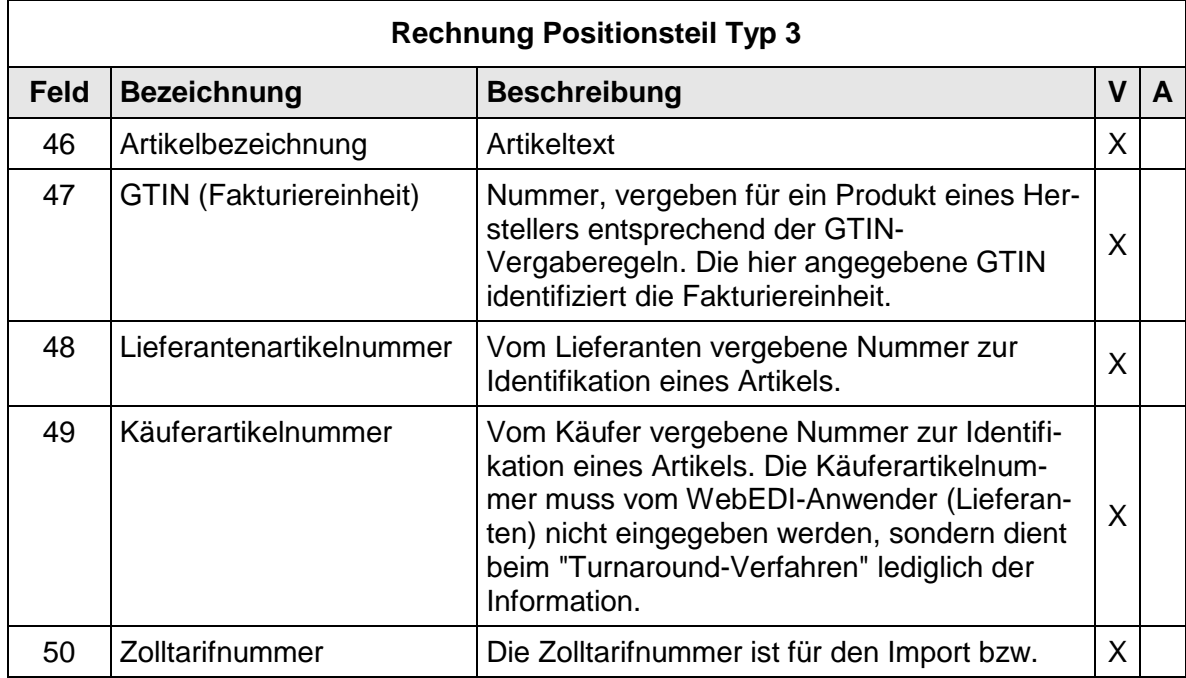

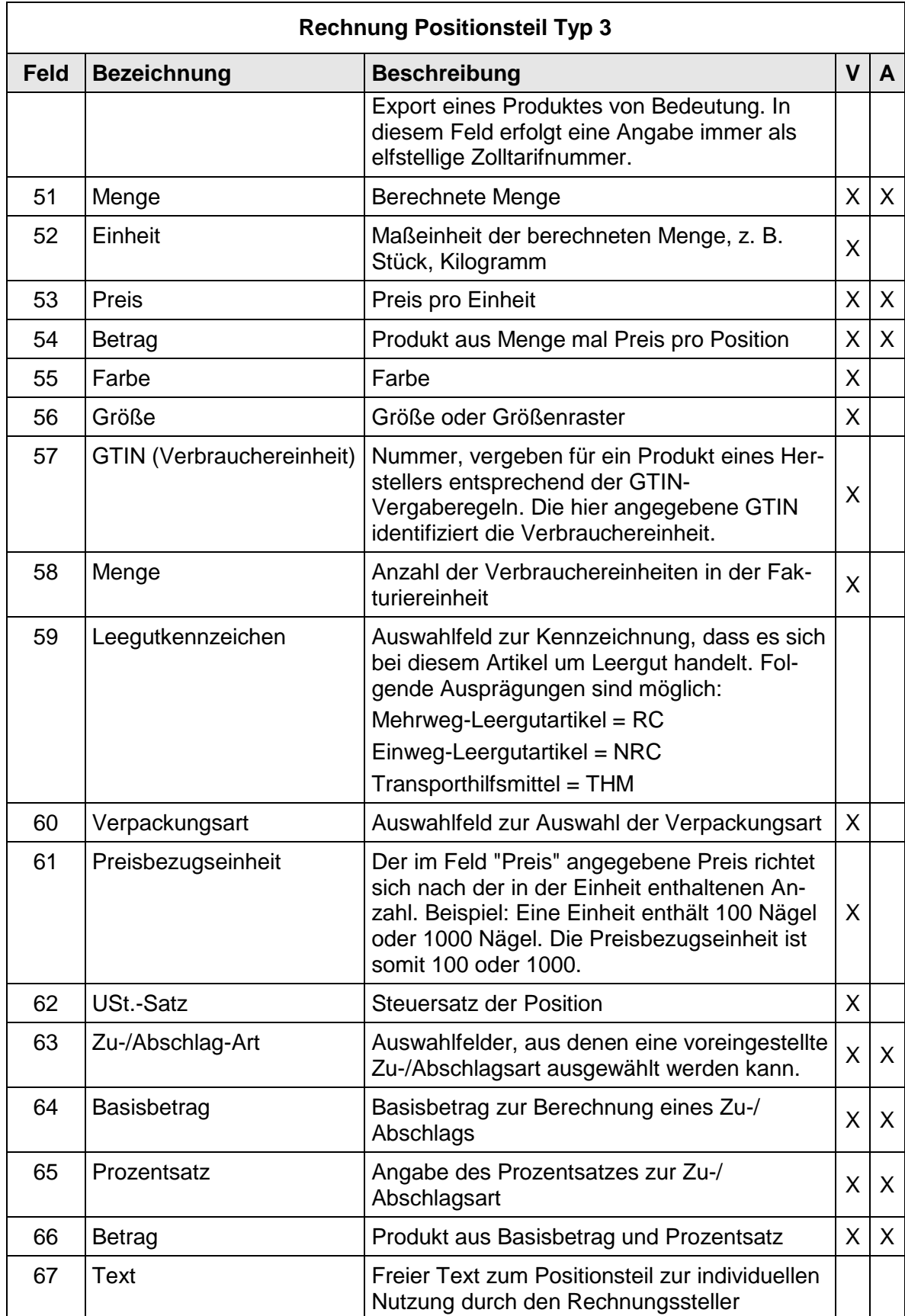
# 2 Daten und Layout

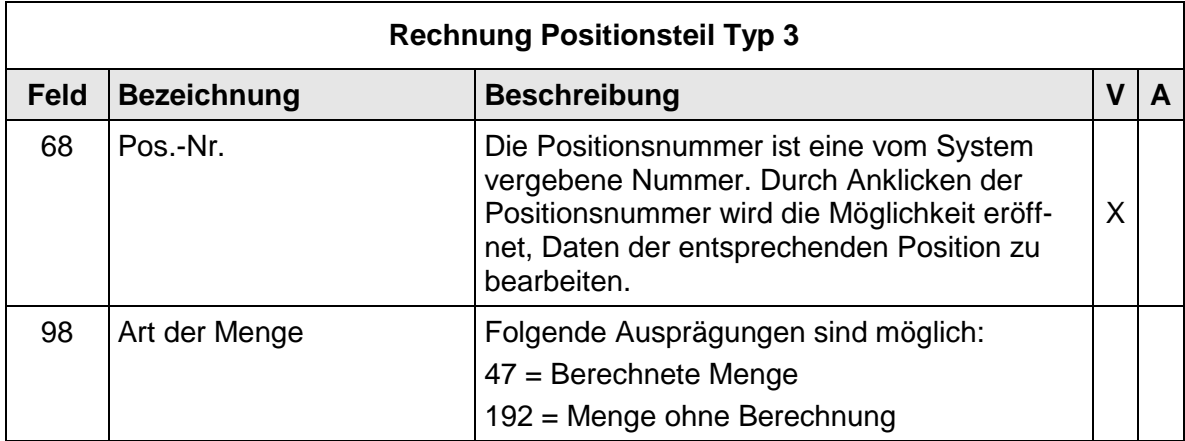

# 2 Daten und Layout

# **2.6.7 Rechnung Fußteil Typ 3**

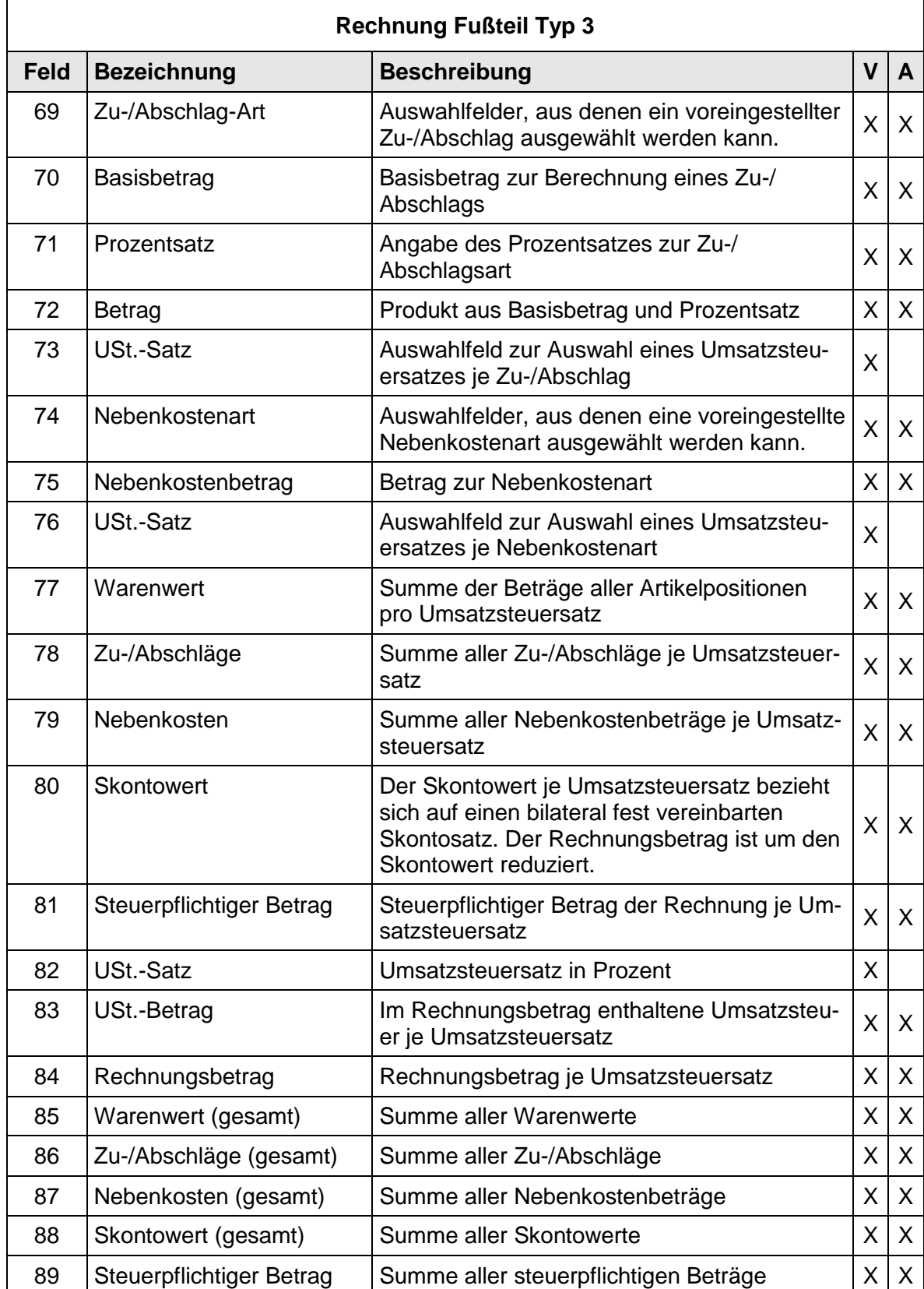

# 2 Daten und Layout

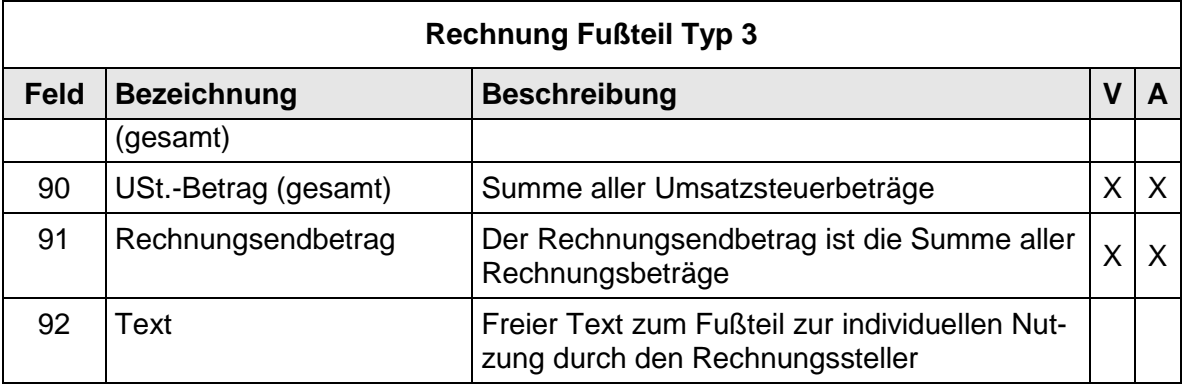

Es wird empfohlen, alle Summenangaben im Rechnungsfußteil vom Programm automatisch berechnen zu lassen. Sie sollten nicht vom WebEDI-Anwender erfasst werden. Alle Mengen und Beträge werden vorzeichenneutral dargestellt. Ausnahmen bilden die Felder 77-79 und 86-87. In diesen Fällen ist eine vorzeichengerechte Eingabe vorzunehmen bzw. zu generieren.

#### **3 Design und Layoutvorgaben der WebEDI-Oberflächen**

Dieses Kapitel hat zum Ziel, dem Anwender die Nutzung der WebEDI-Systeme zu erleichtern, indem er sich intuitiv in den genutzten Web-EDI-Oberflächen zurechtfinden kann. Darüber hinaus wird ein einheitliches und vorgangsbezogenes Arbeiten sowie eine Mehrsprachigkeit der Applikation ermöglicht. Die Eckpfeiler diese Kapitels sind:

- Einheitliches und vorgangsbezogenes Arbeiten an der Weboberfläche
- Mehrsprachigkeit
- Intuitives, an Microsoft angelehntes User-Interface

In den nachfolgenden Kapiteln werden zunächst die Funktionsvorgaben beschrieben, dann die Layout- und Navigationsvorgaben dargestellt.

#### **3.1 Funktionsvorgaben**

#### **3.1.1 Sprach- und Ländereinstellungen**

Die Sprach- und Ländereinstellungen werden über Browser-Culture (bspw. Internet Explorer -> Menü "Extras" -> Menü "Internetoptionen" -> Menü "Sprachen"), gesteuert. Unter diesen Einstellungen versteht man die Schreibweise eines Landes, die in der jeweiligen Sprache in folgenden Punkten verschieden sein können. Die Schreibweisen unterscheiden sich bei:

- a. Numerische Einstellungen
- b. Datumsformatierung
- c. Sprachwahl

# **3.1.2 Mehrsprachigkeit**

Die Applikation soll eine Mehrsprachigkeit unterstützen.

- a Die Sprachen Deutsch und Englisch (UK) sind zwingend notwendig
- b Weitere Sprachen sind optional

Die Umsetzung und Darstellung der EANCOM® Qualifier für das Layout und die ASCII-Schnittstellen erfolgt in der jeweiligen Landessprache.

### **3.2 Design- und Layoutvorgaben**

#### **3.2.1 Nachrichtenbearbeitung auf Lieferantenseite**

Die Nachrichten auf Lieferantenseite werden in Vorgängen bearbeitet. Der Ablauf des sogenannten "Turn-Around-Verfahren" wird in drei Vorgangskategorien geordnet:

- 1. Empfangene Vorgänge
- 2. Offene/zu bearbeitende Vorgänge
- 3. Abgeschlossene Vorgänge

In den empfangenen Vorgängen sieht der Lieferant die eingegangenen Bestellungen.

Wenn er den Vorgang in die offenen Vorgänge übernommen hat, kann er die zur Bestellung gehörenden Lieferscheine und Rechnungen erzeugen und bearbeiten.

Wenn die Rechnung verschickt wurde und damit der Vorgang abgeschlossen ist, wird dieser ins Vorgangsarchiv "Abgeschlossene Vorgänge" verschoben.

Die Details der vorgangsbezogenen Arbeitsweise des WebEDI-Anwenders sind wie folgt:

- a. Das Öffnen von Details zu einem Vorgang erfolgt durch das "Plus"-Symbol" $\overline{+}$
- b. Der Reiter "Empfangene Vorgänge" beinhaltet eingehende und noch unbearbeitete Nachrichten, i.d.R. Bestellungen (ORDERS) - die Übernahme einer solchen Nachricht erfolgt über das Symbol für "Übernahme in offene Vorgänge"  $\vert$
- c. Im Reiter "Offene Vorgänge" sind die angenommenen und in Bearbeitung befindlichen Vorgänge. Hier hat der WebEDI-Anwender die Möglichkeit zur Erstellung eines Lieferavises bzw. einer Rechnung zur jeweiligen Bestellung im Turn-Around-Verfahren. Der Bereich "Offene Vorgänge" umfasst im Einzelnen:
	- Die Möglichkeit zur rechtebezogenen Erzeugung von Lieferavisen und Rechnungen im "Turn-Around-Verfahren"
	- Eine Statusanzeige für einzelne Nachrichten
	- Innerhalb der Vorgänge wird für den Status der einzelnen Nachricht ein Farb-/Symbolstatus (grün/gelb/rot) verwendet:
		- 1. Unbearbeitet" X
		- 2. "Erstellt, nicht versendet"
		- 3. "Gesendet"

(weitere Symbole sind möglich)

d. Im Bereich "Abgeschlossene Vorgänge" wird nach Erstellung und Versand der Rechnung der Vorgang archiviert (dies ist unabhängig von der Lieferaviserstellung, da diese vom Prozess des Geschäftspartners abhängig ist)

- e. Mittels eines Funktionsbuttons kann der WebEDI-Anwender einen neuen Vorgang zur Erstellung von Lieferavisen und/oder Rechnung erzeugen, obwohl keine Bestellung in der WebEDI-Plattform vorliegt. Hierbei handelt es sich um eine globale Funktion und wird rechtebezogen hinterlegt.
- f. Das Versenden einzelner Nachrichtentypen (z. B. Lieferavise) soll rechtebezogen steuerbar sein. D.h. eine Nachricht, wie Lieferavis oder Rechnung, sollte vom Empfänger ( Handelsunternehmen) explizit pro WebEDI-Anwender zur Benutzung freigegeben werden können, z. B. für den Fall, das von einem WebEDI-Anwender aus organisatorischen Gründen kein Lieferavis benötigt wird.
- g. Werden Vorgänge übergreifend angezeigt, also als zusammengehörige Prozesskette in Form einer Bestellung, eines Lieferavis, einer Wareneingangsmeldung und einer Rechnung, so muss der Status jedes einzelnen Vorgangs farblich gekennzeichnet werden.
- h. Für alle hierarchischen Strukturen (Kataloge/Organisationen/etc.) wird eine Baumstruktur, wie MS-Explorer, verwendet.

# **3.2.2 Seitenstruktur**

## **3.2.2.1 Darstellung für Nachrichtenbearbeitung in Vorgängen**

-> Generelle Framedarstellung

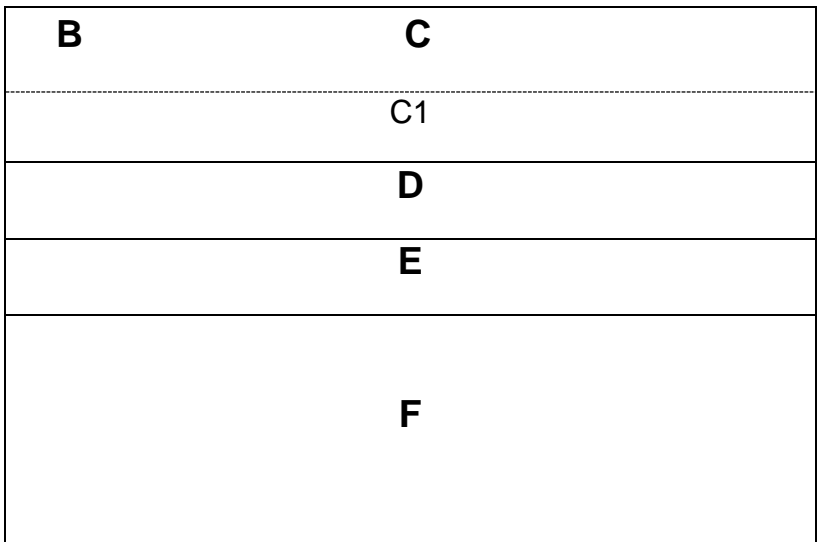

# **3.2.2.2 Hierarchische Darstellungen**

-> z.B. Kataloge oder Organisationsbäume

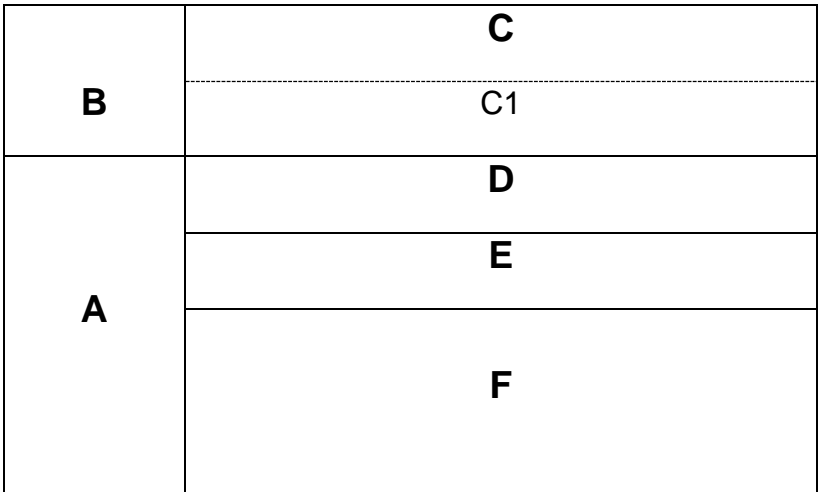

# **3.2.2.3 Darstellung der Vorgänge**

Beispiel:

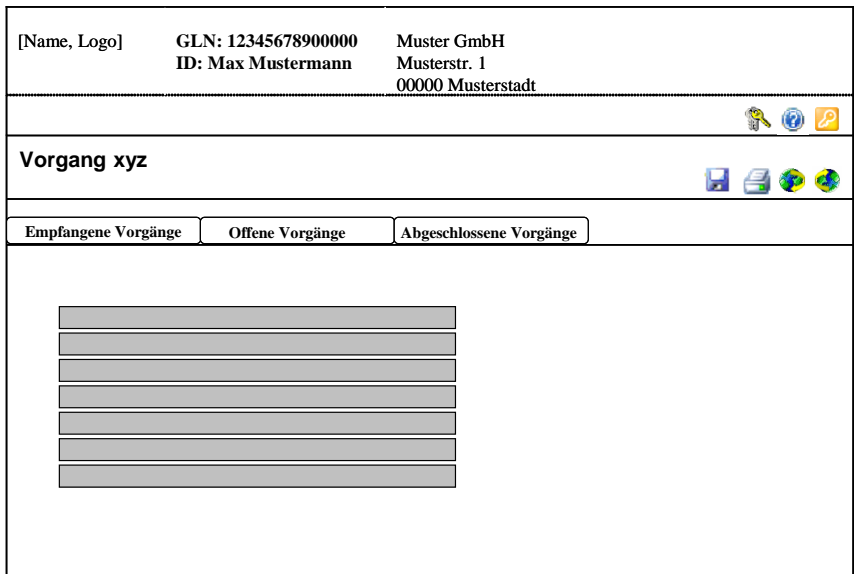

- **Bereich B: Logo, Name**
- **Bereich C: Angaben zum Lieferanten (GLN, Adresse,...)**
- Bereich C1: Globale Steuerbuttons
- Bereich D: Funktionsbuttons für ausgewählten Vorgangsbereich
- **Bereich E: Vorgangsreiterdarstellung**
- **Bereich F: Vorgangsdetails (Listen, Suche, etc.)**

-> Mehrfenstertechnik wird a) zugelassen, jedes Fenster muss sich jedoch b) ebenfalls an die Darstellungsvorgaben (ggf. der jeweiligen Teilbereiche) halten.

## **3.2.2.4 Darstellung der Nachrichten**

-> gemäß Kapitel 2 in Reiterdarstellung inkl. Download ASCII/PDF

Beispiel:

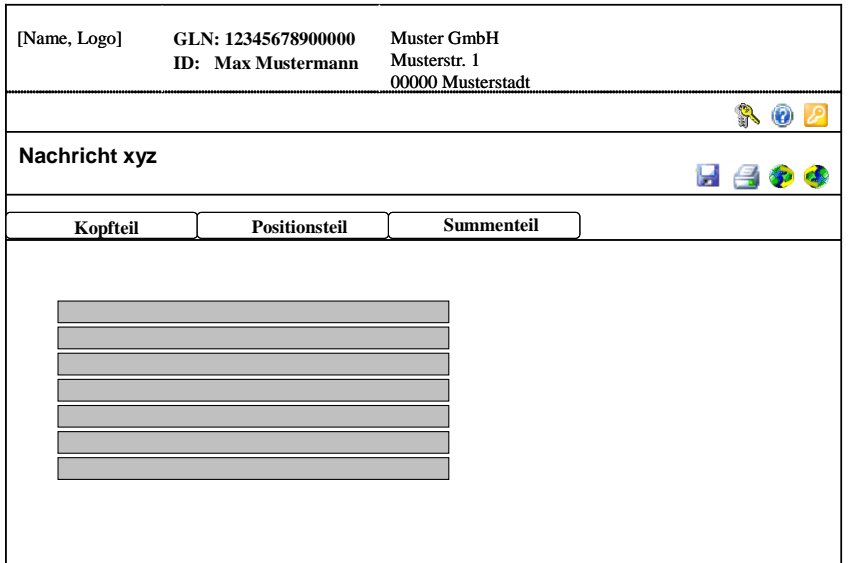

- Bereich B: Logo, Name
- **Bereich C: Angaben zum Lieferanten (GLN, Adresse,...)**
- Bereich C1: Globale Steuerbuttons
- Bereich D: Funktionsbuttons für ausgewählte Nachricht
- Bereich E: Nachrichtenreiterdarstellung (Kopf/Positionen/Fußteil)
- Bereich F: Nachrichtendetails/-inhalt

### **3.2.2.5 Hierarchische Baumstruktur**

Werden Baumstrukturen eingesetzt (z.B. in der Katalogansicht und Administration) muss diese hierarchisch, an den Microsoft Explorer angelehnt, aufgebaut sein:

Platzierung: Bereich A

### **3.2.3 Symboldarstellung**

#### **3.2.3.1 Globale Steuerbuttons**

Die globalen Steuerbuttons "Hilfe", "Administration" und "Logout" werden unabhängig von allen Funktions- und Prozessbuttons zu jedem Zeitpunkt in der Bearbeitung angezeigt und sind somit für den User immer erreichbar.

- **•** Administration
- Hilfe 0
- Logout D

Platzierung: C1, rechts orientiert [ **A** D P ]

### **3.2.3.2 Einheitliche Symbole**

->alle Symbole der Grundfunktionen sollten standardisiert werden.

Zu den Grundfunktionen für WebEDI Nachrichten zählen:

- Speichern И Е
- **•** Drucken 48
- Download
- Upload

Aufgrund der Marktdurchdringung ist eine Angleichung dieser Grundfunktions-Symbole an die Microsoft-Symbolik empfehlenswert, da die meisten User mit diesen Symbolen vertraut sind. Die oben angezeigten Icons sind als Vorschlag zu werten.

Alle Symbole sind mit einem zusätzlichen Hilfetext als Mouseover (sprachabhängig) auszuführen.

Platzierung: Bereich D

### **4 Prozessbeschreibung zur Implementierung**

Diese Prozessbeschreibung dient dazu, die allgemeinen Anforderungen der Geschäftsvorfälle Bestellung, Lieferavis, Wareneingangsmeldung und Rechnung bzw. Gutschrift allgemein zu spezifizieren.

#### **4.1 Allgemeine Anforderungen an eine WebEDI-Applikation**

- Eine Implementierung der Nachrichten Bestellung, Lieferavis und Rechnung/Gutschrift im Turnaround-Verfahren innerhalb einer WebEDI-Applikation ist gewünscht.
- Durch das Turnaround-Verfahren ergibt sich, neben der manuellen Eingabemöglichkeit, eine hohe Anforderung an die Flexibilität der WebEDI-Anwendung (siehe folgende Tabelle):

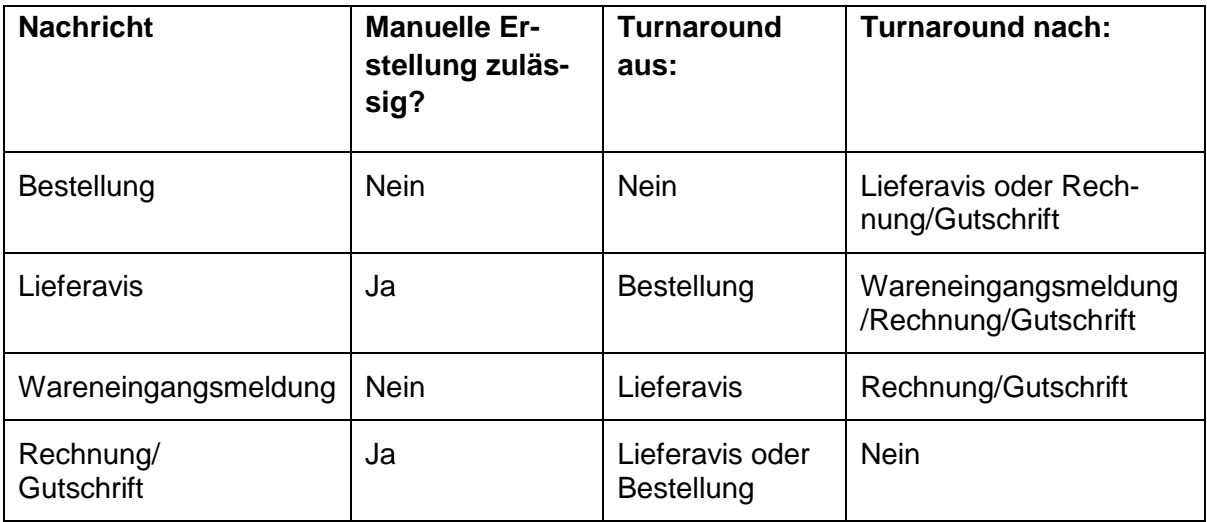

 Eine manuelle Belegerfassung sowie Upload- bzw. Download-Möglichkeiten, für die unterschiedlich ausgestatteten WebEDI-Anwender, sollen geschaffen werden.

Anwender A: hat die Möglichkeit, EDI-Daten mittels eines (eigenen) Konverters zu erzeugen. Dieser ist kein Anwender einer WebEDI-Lösung.

Anwender B: hat die Möglichkeit, Schnittstellen innerhalb seines vor gelagerten DV-Systems zu implementieren (Schnittstellen- WebEDI-Anwender).

Anwender C: hat nur die Möglichkeit, Belege zu erfassen, bzw. auszudrucken (manueller WebEDI-Anwender).

 Bei der Verknüpfung der Nachrichten untereinander muss unerheblich sein, ob es sich um importierte Daten handelt oder um manuell erfasste/auszudruckende Daten.

- Layout und Schnittstelle dieser Nachrichtenarten sollen komplett (z. B. alle drei Rechnungstypen) nach Kapitel 2 und 5 dieser WebEDI-Empfehlung erstellt werden.
- Die Ereignis orientierte Verarbeitung aller Nachrichten und unmittelbare Weiterleitung entweder an den WebEDI-Anwender oder zum jeweiligen Empfänger z. B. ein Handelsunternehmen) (Stichwort: Bestellungen für Frischelieferanten) muss gewährleistet sein.
- Die Verarbeitung bzw. Weiterleitung diese Nachrichtenarten soll ab Nachrichtenlayout EANCOM® 97 erfolgen.
- Die Datenversendung über das Internet zum WebEDI-Anwender oder vom Web-EDI-Anwender sollte verschlüsselt vorgenommen werden.

# **4.2 Implementierung der Bestellung (ORDERS) in eine WebEDI-Applikation**

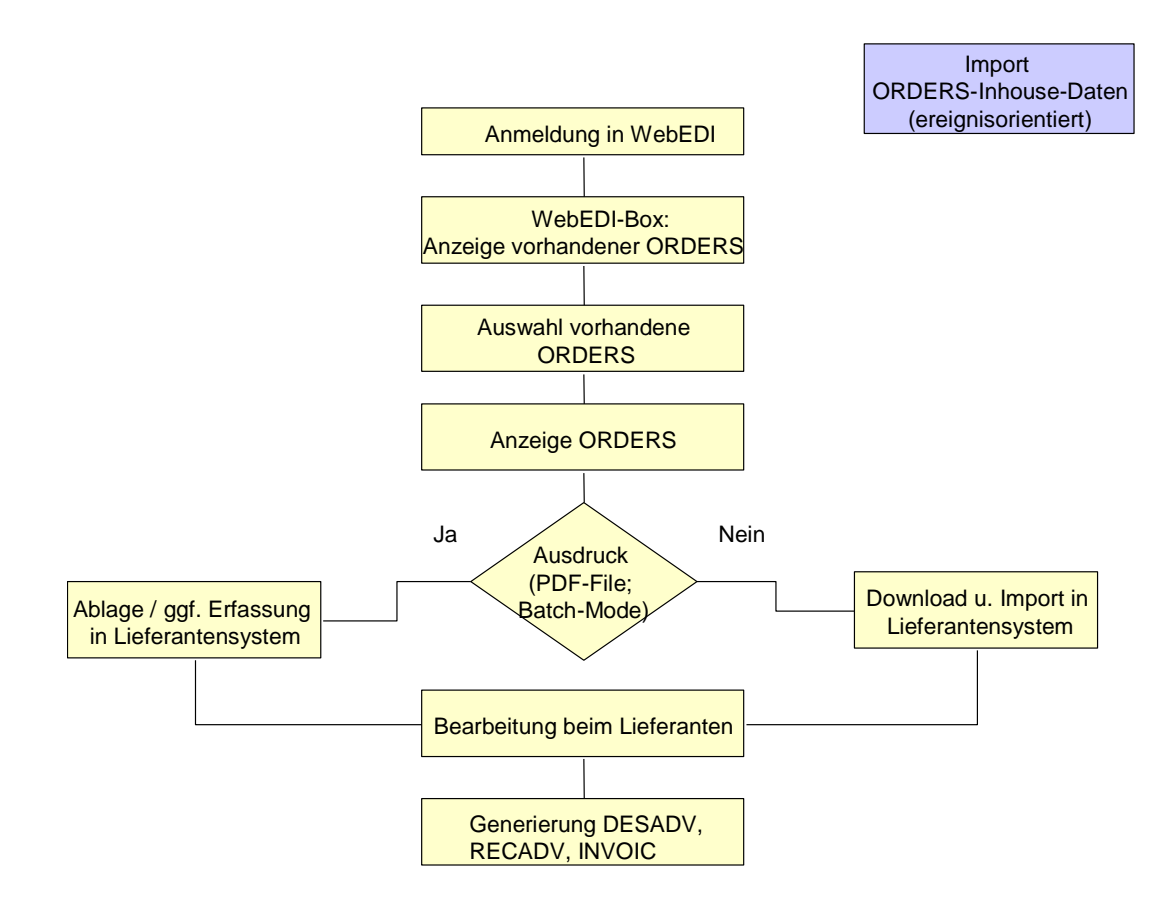

Abb.10: Bestellungen über eine WebEDI-Applikation aus Sicht des WebEDI-Anwenders

 Die WebEDI-Anwender sollen zusätzlich zu der Bereitstellung der Bestellung (ORDERS) über die WebEDI-Anwendung per Mail benachrichtigt werden. Hierzu ist die Hinterlegung der Mail-Adresse in eine WebEDI-Administrationstabelle notwendig.

## **4.3 Allgemeine Anforderungen an den Lieferavis (DESADV)**

In der EDI-Prozesskette ist der Lieferavis (DESADV) das Bindeglied, zwischen einer vom Handelsunternehmen an den WebEDI-Anwender versendeten Bestellung und einer vom WebEDI-Anwender an das Handelsunternehmen versendeten Rechnung. Diese Nachricht ist zeitkritisch zu sehen, weil sie nur sinnvoll ist, wenn dem Handelsunternehmen die Lieferavise vor der eigentlichen Warenlieferung vorliegen!

Folgende Voraussetzungen bestehen in der Anbindung dieser Nachricht in der WebEDI-Applikation:

- Der Lieferavis referenziert auf eine Bestellung, wie auch eine Rechnung auf eine Bestellung und das dazugehörige Lieferavis verweist. Dabei gilt: 1 Bestellung = 1 Lieferavis = 1 Wareneingangsmeldung = 1 Rechnung.
- Der WebEDI-Anwender hat drei Möglichkeiten einen Lieferavis zu erstellen
	- a) als Turnaround aus einer über WebEDI an ihn gesendeten Bestellung,
	- b) durch Import einer Schnittstellendatei oder
	- c) durch Neuerfassung.
- Eine Rechnung kann dann nicht mehr nur aus einer Bestellung generiert werden, sondern auch durch das Turnaround-Verfahren aus dem Lieferavis.
- Die manuelle Erstellung einer Rechnung bleibt weiterhin bestehen.

#### **4.3.1 Implementierung des Lieferavis in eine WebEDI-Applikation**

- Das Lieferavis besteht aus einem Kopf- und einem Positionsteil.
- Der WebEDI-Anwender soll nur für die Empfänger (Handelsunternehmen) Lieferavise erstellen können, für die entsprechende Rechte hinterlegt sind.
- Generiert der WebEDI-Anwender auf Basis der Bestellung eine Rechnung, dann besteht nicht mehr die Möglichkeit aus der Bestellung einen Lieferavis zu erzeugen. Aus diesem Grund soll bei der Bestellung gespeichert werden, welches Folgedokument im Turnaround-Verfahren generiert wurde.
- Aus bestimmten Gründen (z. B. Teillieferung) muss es ermöglicht werden, dass der WebEDI-Anwender in die Lage versetzt wird, Lieferavise selber zu generiert. Somit ist nicht nur der Turnaround aus Bestellung zugelassen.
- Bei dem Turnaround aus einer Bestellung wird eine Änderung der Bestellnummer oder des Bestelldatums nicht zugelassen. Für den Import ist das Sperren von Bestellnummer und Bestelldatum nicht möglich.
- Bei der Verknüpfung der Nachrichten untereinander sollte es unerheblich sein, ob es sich um importierte Daten aus einer Schnittstelle oder um manuell erfasste/auszudruckende Daten handelt. Die Bestellnummer muss in allen Nachrichten identisch sein.
- Empfängt der WebEDI-Anwender bereits Bestellungen im EANCOM®-Format, so kann der WebEDI-Anwender den Aufwand für die Generierung eines Lieferavises dahingehend verringern, indem er im WebEDI-System zunächst die Bestellung aufruft bzw. markiert, zu der er nunmehr ein Lieferavis generieren möchte.
- Die Inhalte der Bestellung sollen als Standardvorbetlegung in den Lieferavis-Masken (Kopf, Position) eingeblendet werden. Einige dieser Felder sind nun editierbar (siehe Kapitel 2).
- Zusätzlich zu diesen Bestell-Informationen werden weitere Felder für den Lieferavis zur Verfügung gestellt.
- Die Generierung der Nummer der Versandeinheit (NVE) obliegt grundsätzlich dem WebEDI-Anwender. Dieser hat sicherzustellen, dass diese Nummer eindeutig ist.
- Es besteht keine Relation zwischen einer Belegnummer und einer NVE.
- Der WebEDI-Anwender soll auch die Möglichkeit haben, Lieferavise zu importieren.
- Importierte und/oder zur Rechnung generierte Lieferavise sollen nicht manuell veränderbar sein, sondern dürfen nur ausgedruckt und gelöscht werden und einmalig an die Empfänger (Handelsunternehmen) übertragbar sein. Gesendete Lieferavise dürfen nur noch ausgedruckt oder gelöscht werden.

Insgesamt stellt sich der Ablauf für Lieferavise (DESADV) wie folgt dar (die manuelle Erfassung, ohne Turnaround, wird nicht hier berücksichtigt):

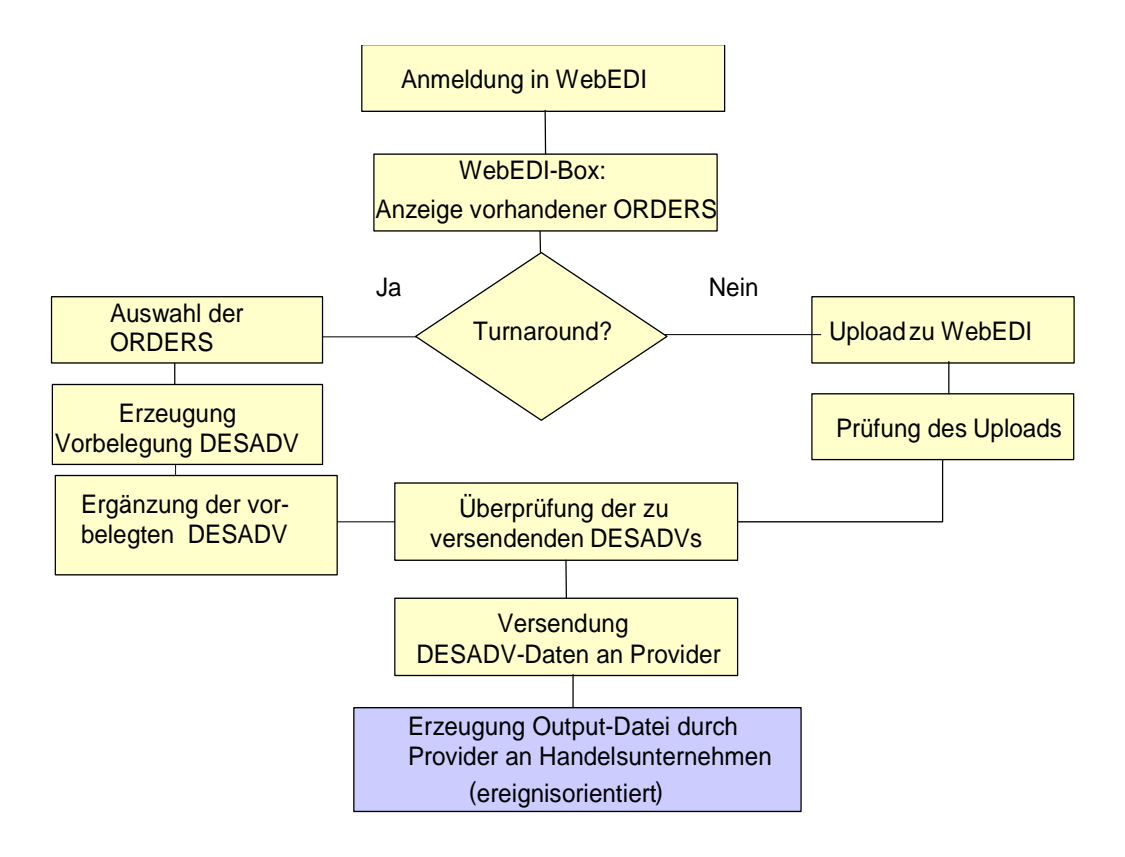

Abb. 11: Ablauf der Erzeugung und Versendung von Lieferavis über eine WebEDI-Applikation

### **4.3.2 Allgemeine Plausibilitäten beim Lieferavis**

- Lieferavis-Nr. bereits vorhanden (wird abgewiesen)
- Prüfziffer der NVE korrekt (NVE = Mussfeld)
- $\bullet$  Liefermenge  $\lt$  = Bestellmenge
- Mengenabweichung errechnet sich aus: Differenz zw. Bestell- und Liefermenge
- Liefer-Datum (Pickup-Datum) >= Bestell-Datum
- Lieferschein-Datum <= Liefer-Datum (Pickup-Datum)
- Liefer- oder Pickup-Datum muss gespeichert werden.
- keine Nullmengen-Positionen in die Rechnung übernehmen

### **4.4 Allgemeine Anforderungen an die Rechnung/Gutschrift (INVOIC)**

In der EDI-Prozesskette ist die Rechnung/Gutschrift (INVOIC) am Ende der Prozesskette hinter Bestellung, Wareneingangsmeldung und Lieferavis einzuordnen.

Folgende Voraussetzungen bestehen in der Anbindung dieser Nachricht in eine WebEDI-Applikation:

- Die Rechnung/Gutschrift verweist auf eine Bestellung und/oder auf ein Lieferavis und/oder eine Wareneingangsmeldung. Dabei gilt: 1 Bestellung = 1 Lieferavis = 1 Wareneingangsmeldung = 1 Rechnung.
- Dem WebEDI-Anwender werden drei Möglichkeiten geboten, sich einen Rechnungs-/Gutschriftsbeleg erstellen zu können:
	- a) als Turnaround aus einer im WebEDI-System vorliegenden Bestellung, Lieferavis oder Wareneingangsmeldung
	- b) durch Import einer Schnittstellendatei oder
	- c) durch Neuerfassung.
- **Wichtig:**

Beim elektronischen Versand der Rechnungs-/Gutschriftsdaten in Deutschland muss durch die WebEDI-Applikation eine Sammelabrechnung/Zusammenfassende Rechnung erzeugt werden, die dann vom WebEDI-Anwender auszudrucken und an den jeweiligen Empfänger (Handelsunternehmen) zu faxen ist.

#### **4.4.1 Implementierung der Rechnung/Gutschrift in eine WebEDI-Applikation**

- Empfängt der WebEDI-Anwender bereits Bestellungen und/oder versendet er Lieferavise, so kann er seinen Erfassungsaufwand für die Generierung einer Rechnung/Gutschrift dahingehend verringern, dass er zunächst im WebEDI-System die Bestellung, den Lieferavis bzw. die Wareneingangsmeldung aufruft bzw. markiert, zu der er nunmehr eine Rechnung generieren möchte.
- Die Inhalte der Bestellung, des Lieferavis bzw. der Wareneingangsmeldung sollten als Standardvorbelegung in den Rechnungsmasken (Kopf, Position, ggf. Fuß) eingeblendet werden. Einige dieser Felder sind nun editierbar (siehe Kapitel 2).
- Zusätzlich zu diesen Bestell-/Lieferavis/-Wareneingangsmeldungs-Informationen werden weitere Felder für die Rechnung/Gutschrift generiert und manuell ergänzt.
- Die Verknüpfung zwischen den Bestellungen bzw. den Lieferavise und den Rechnungen erfolgt dagegen beim Schnittstellen- WebEDI-Anwender im lokalen WWS.

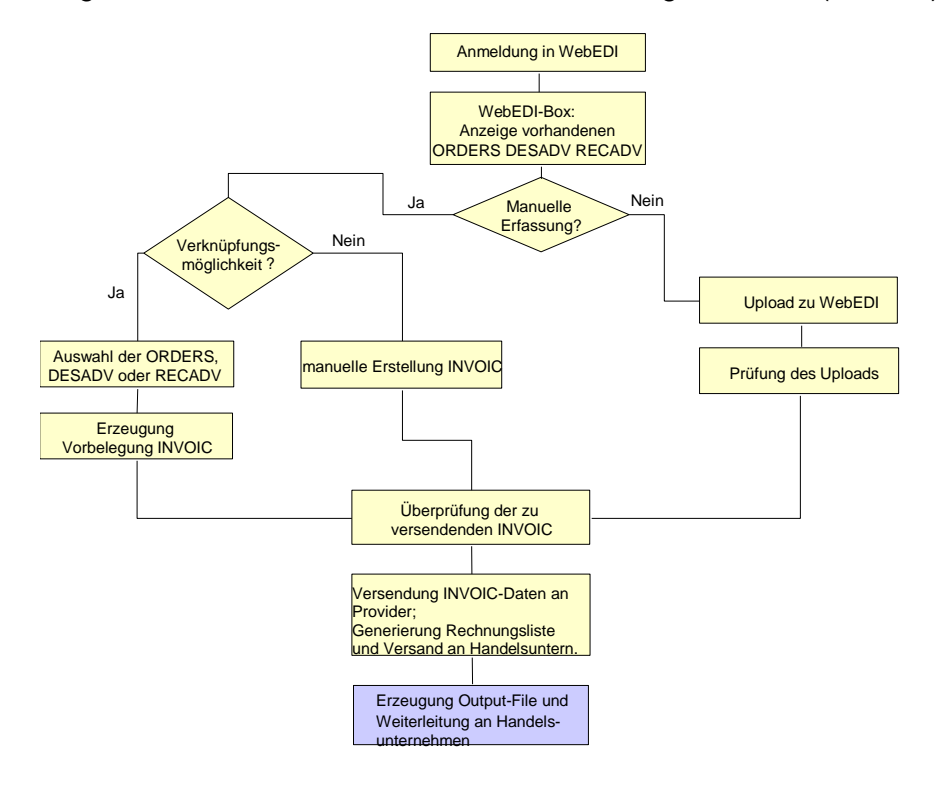

Insgesamt stellt sich der Ablauf für die Rechnung/Gutschrift (INVOIC) wie folgt dar:

Abb. 12: Ablauf der Erzeugung und Versendung von Rechnungen/Gutschriften über WebEDI

### **4.4.2 Allgemeine Plausibilitäten bei der Rechnung/Gutschrift**

- Rechnungs-/Gutschrifts-Nr. bereits vorhanden (wird abgewiesen)
- Rechnungs-Datum >=Liefer-Datum >= Bestell-Datum
- Lieferschein-Datum >= Liefer-Datum
- Weitere Plausibilitäten ergeben sich aus der Verantwortlichkeit, einer ordnungsgemäßen Rechnungsstellung (z.B. Warenwert Positionen = Warenwert gesamt oder Warenwert pro Summensatz = Warenwert gesamt, usw.)

# **5 ASCII-Dateien**

Die ASCII-Dateien dienen der Unterstützung beim Einsatz von WebEDI und ersetzen nicht den Standard EANCOM® . In den ASCII-Dateien werden die GS1-Standards zur Identifikation von Geschäftspartnern, Produkten und Dienstleistungen eingesetzt.

Dem WebEDI-Anwender soll mittels ASCII-Dateien die Möglichkeit eröffnet werden, Daten in geringem Umfang mit seinen "kleinen" Inhouse-System auszutauschen. Damit wird eine Doppelerfassung von Daten bei dem WebEDI-Anwender vermieden (Bildschirmmaske und Inhouse-System).

# **5.1 Down- und Upload von ASCII-Dateien**

Der Datenaustausch von ASCII-Dateien kann in zwei Richtungen erfolgen. Vom Anbieter der WebEDI-Anwendung zum WebEDI-Anwender (download) und umgekehrt (upload). Dabei spielt die Übertragungsmethode keine Rolle; die Datenübertragung kann durch eine Funktion auf der Web-Maske ausgelöst werden, oder per eMail (SMTP, MIME) oder Dateitransfer (FTP) erfolgen.

### **5.2 Eigenschaften der ASCII-Dateien**

Folgende Eigenschaften werden für die ASCII-Files festgelegt:

- a) Das Trennzeichen ist das Semikolon.
- b) Enthält ein Feld keine Daten, so bleibt es leer und wird durch ein Semikolon abgeschlossen.
- c) Befinden sich am Ende einer Satzart nur noch leere Felder, können alle Semikola nach den leeren Feldern entfallen.
- d) Semikola innerhalb von Textfeldern sind als Zeichen nicht zugelassen.
- e) Als Dezimaltrennung sind Kommata zu verwenden. Ein Punkt als Tausendertrennung wird nicht zugelassen.
- f) Nur bei negativen Werten werden Vorzeichen (-) übertragen, wobei der Wert linksbündig einzustellen ist.
- g) Im Nachrichtenkopf, nachfolgend dem Sortierschlüssel, wird ein 2-stelliges Releaseerkennzeichen eingefügt.
- h) CRLF dient als Kriterium für das Satzende.
- i) EOF wird als Kennung für das Dateiende nicht zugelassen.

- j) Als zu verwendender Zeichensatz wird die ISO-9735 Norm empfohlen. Ein abweichender Zeichensatz kann verwendet werden. Dieser muss bilateral zwischen den Partnern abgestimmt werden.
- k) Jede Satzart beginnt mit einer Kombination von Informationen (Sortierschlüssel), die eine eindeutige Identifizierung und Systematisierung der Daten ermöglichen.
- l) Für Belegarten werden die entsprechenden Werte aus dem BGM-Segment von EANCOM® verwendet, z. B. für eine Belegart Bestellung der Codewert 220.
- m) Für Einheit per Menge, Zu-/Abschläge und Verpackungsarten werden Codewerte aus EANCOM® verwendet.
- n) Es wird nur ein ASCII-File für alle Rechnungstypen (TYP 1 bis 3) erstellt; dieses File berücksichtigt quantitativ Typ 3. Für Typ 2 und 1 werden die nicht benötigten Felder nicht gefüllt.
- o) Für die Bezeichnung der unterschiedlichen Geschäftsvorfälle werden die Qualifier aus EANCOM®, gemäß den GS1 Germany-Empfehlungen zur Anwendung des EANCOM® 2002 Standards verwendet.

#### **5.3 Format und Darstellung**

Folgende Konventionen gelten für die vorliegende Dokumentation:

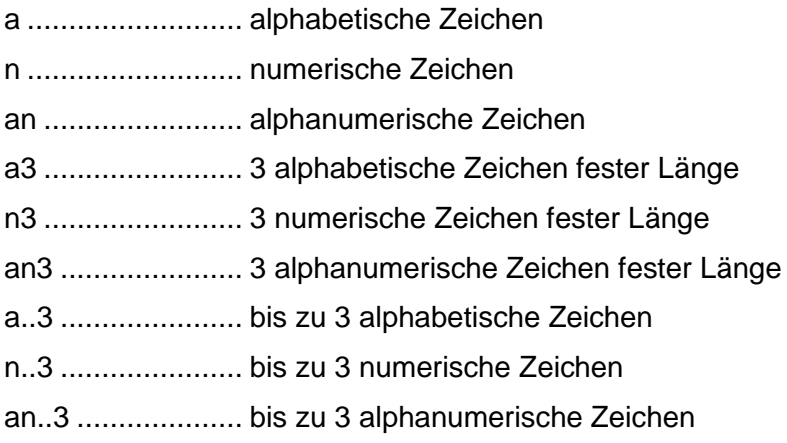

# **5.4 Kopf-, Positions-, Fuß- und Summenteil**

Die ASCII-Dateien werden in Kopf-, Positions-, Fuß- und Summenteil unterschieden. Die Tabelle zeigt, welche Teile in den jeweiligen Nachrichten enthalten sind:

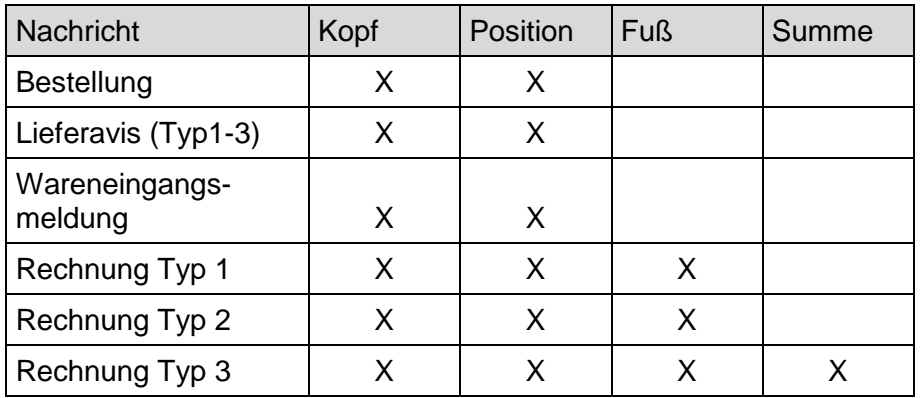

Der Summenteil bei Rechnung Typ 3 enthält addierte Angaben aus dem Fußbereich, wie z. B. die gesamten Zu-/Abschläge, die gesamten Nebenkosten und den gesamten steuerpflichtigen Betrag.

# **5.5 Kennzeichnung von Kopf-, Positions-, Fuß- und Summenteil**

Zur Unterscheidung von Kopf-, Positions-, Fuß- und Summenteil wurden folgende Satzartkennungen festgelegt:

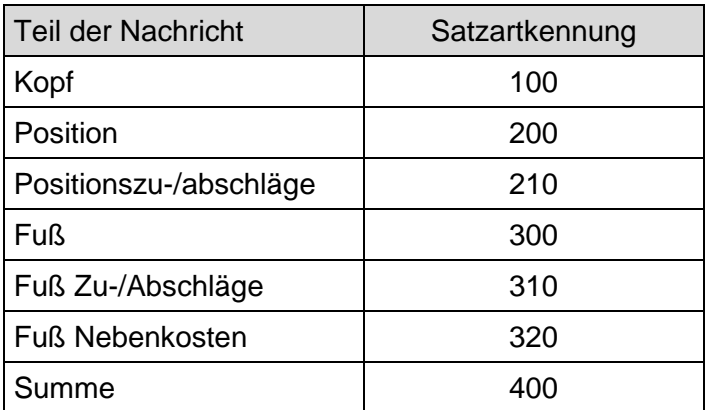

# **5.6 Aufbau des Sortierschlüssels**

Vor jedem Kopf-, Positions-, Fuß- und Summenteil steht ein sogenannter Sortierschlüssel, der zur Identifikation des jeweiligen Satzes und zur eindeutigen Zuordnung der Sätze zur Nachricht dient. Im Sortierschlüssel bereits enthaltene Daten werden in der Nachricht nicht wiederholt. Der Sortierschlüssel ist der starre Teil einer Nachricht, der mögliche Sor-

tierkriterien zur Verfügung stellt. Er hat für die Geschäftsvorfälle Bestellung, Lieferavis, Wareneingangsmeldung und Rechnung folgende Ausprägungen.

# **5.6.1 Sortierschlüssel Bestellung**

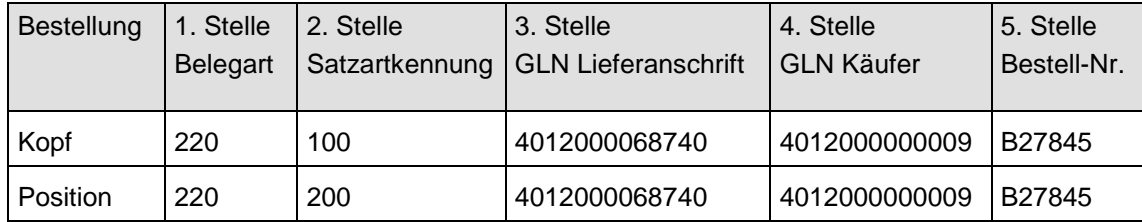

Folgende Belegarten sind zugelassen:

220 = Bestellung

224 = Eilauftrag

# **5.6.2 Sortierschlüssel Lieferavis**

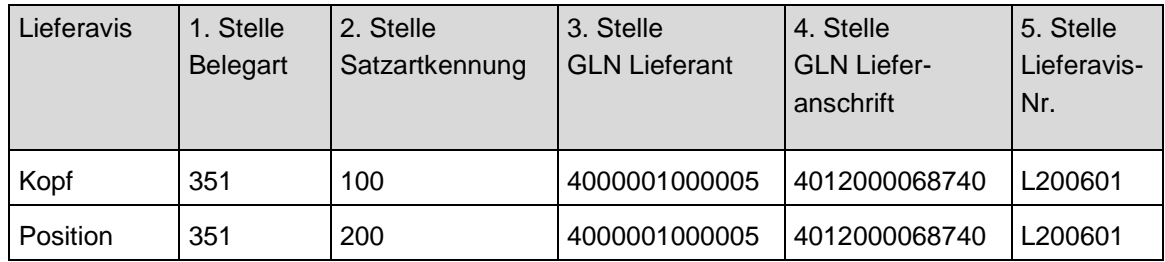

Folgende Belegarten sind zugelassen:

351 = Lieferavis

### **5.6.3 Sortierschlüssel Wareneingangsmeldung**

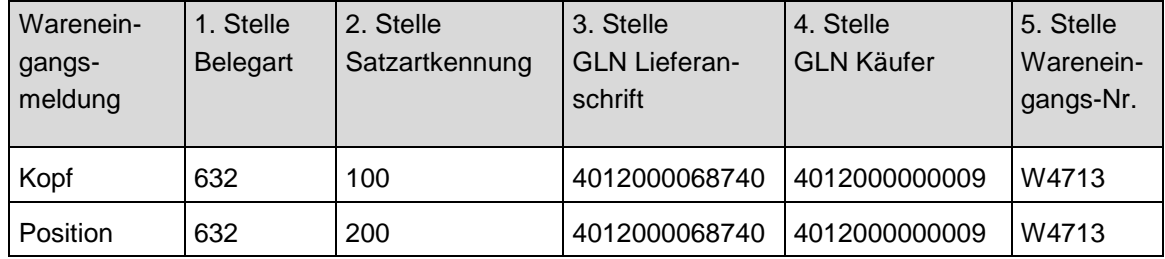

Folgende Belegarten sind zugelassen:

632 = Wareneingangsmeldung

# **5.6.4 Sortierschlüssel Rechnung/Gutschrift**

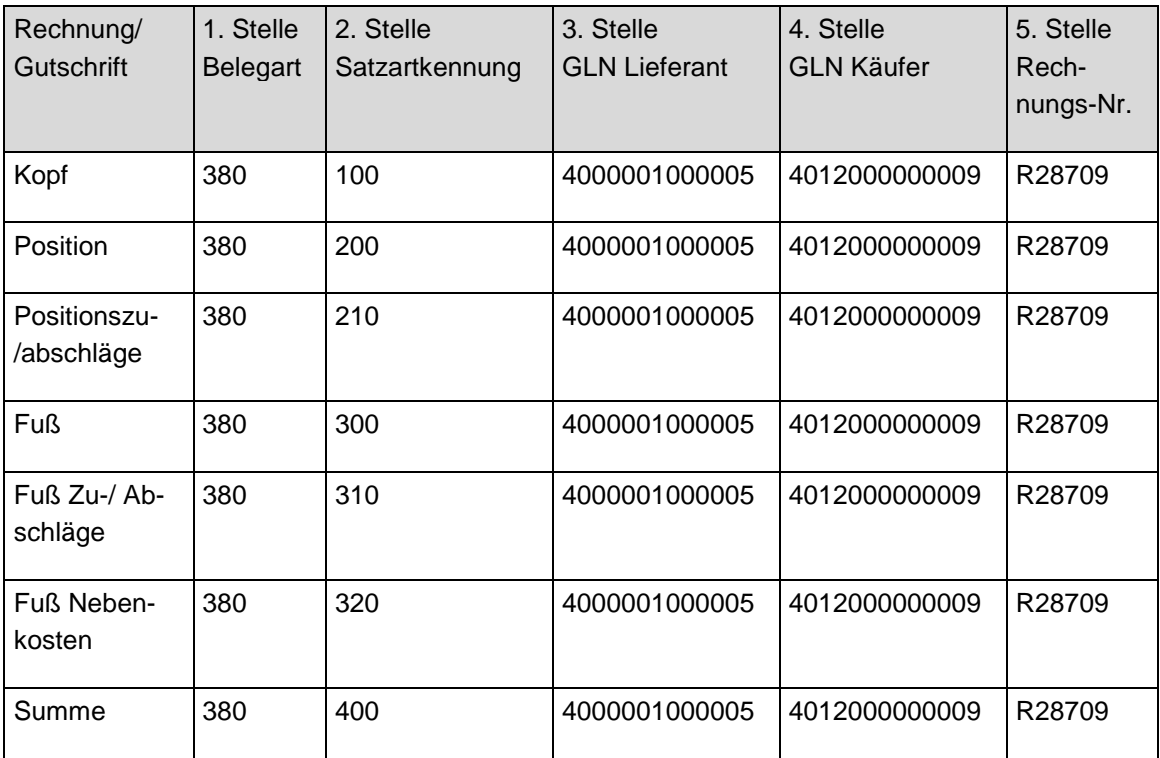

Folgende Belegarten sind zugelassen:

380 = Handelsrechnung

381 = Gutschriftsanzeige

83 = Wertgutschrift

84 = Wertbelastung

# **5.7 ASCII-Bestellung**

# **5.7.1 Bestellung Kopf-Teil**

| Nr. |                  | Beschreibung                                                             | Kap. 2 <sup>*</sup>      | Format         | Bemerkung                                |
|-----|------------------|--------------------------------------------------------------------------|--------------------------|----------------|------------------------------------------|
| 1   |                  | Bestellung (220)                                                         | $\overline{2}$           | n3             | $220 = Bestellung$<br>$224$ = Eilauftrag |
| 2   | Sortierschlüssel | Satzartkennung (Kopf=100)                                                | $\overline{\phantom{a}}$ | n3             | 100                                      |
| 3   |                  | <b>GLN Lieferanschrift/Abholstelle</b>                                   | 22                       | n13            |                                          |
| 4   |                  | <b>GLN Käufer</b>                                                        | 10                       | n13            |                                          |
| 5   |                  | <b>Bestellnummer</b>                                                     | 32                       | an17           |                                          |
| 6   |                  | Releasenummer                                                            | $\overline{\phantom{0}}$ | n2             | 30                                       |
| 7   |                  | <b>GLN Lieferant</b>                                                     | 3                        | n13            |                                          |
| 8   |                  | Lieferantennummer                                                        | 8                        | an35           |                                          |
| 9   |                  | USt.-IdNr. (Lieferant)                                                   | 9                        | an17           |                                          |
| 10  |                  | Abteilung beim Käufer                                                    | 12                       | an17           |                                          |
| 11  |                  | USt.-IdNr. (Käufer)                                                      | 15                       | an.17          |                                          |
| 12  |                  | GLN Rechnungsempfänger                                                   | 16                       | n13            |                                          |
| 13  |                  | Abteilung beim Rechnungsempfänger                                        | 18                       | an17           |                                          |
| 14  |                  | USt.-IdNr. (Rechnungsempfänger)                                          | 21                       | an17           |                                          |
| 15  |                  | Abteilung der Lieferanschrift                                            | 24                       | an17           |                                          |
| 16  |                  | <b>GLN Endempfänger</b>                                                  | 27                       | n13            |                                          |
| 17  |                  | Abteilung beim Endempfänger                                              | 29                       | an17           |                                          |
| 18  |                  | Datum der Bestellung                                                     | 33                       | n <sub>8</sub> | <b>TTMMLLLU</b>                          |
| 19  |                  | Lieferdatum gefordert                                                    | 34                       | n <sub>8</sub> | <b>JJJJMMTT</b>                          |
| 20  |                  | Pick-up-Datum                                                            | 35                       | n <sub>8</sub> | <b>TTMMLLLL</b>                          |
| 21  |                  | Währung                                                                  | 36                       | an.3           | <b>EUR</b>                               |
| 22  |                  | Nummer der Werbeaktion                                                   | 37                       | an35           |                                          |
| 23  |                  | Um/Von (Zeitpunkt einer Lieferung/<br>Beginn Zeitspanne einer Lieferung) | 49                       | n12            | <b>MMHHTTMMULLU</b>                      |
| 24  |                  | Bis (Ende der Zeitspanne einer Liefe-<br>rung)                           | 50                       | n12            | <b>MMHHTTMMUUU</b>                       |

<sup>\*</sup> Die Nummern in Spalte verweisen auf die Nummerierungen der jeweiligen Datenfelder in den entsprechenden Layouts im Kapitel 2.

# **5.7.2 Bestellung Positions-Teil**

In die Positionsnummer (Feld Nr. 6) ist eine fortlaufende Nummer je Bestellung beginnend mit 1 einzustellen. Zur Kennzeichnung der Einheit (Feld Nr. 14) werden die Qualifier aus der Datenelementgruppe 6411 aus EANCOM® herangezogen, z. B.: Stück = PCE, Liter = LTR, Kilogramm = KGM (siehe Anhang).

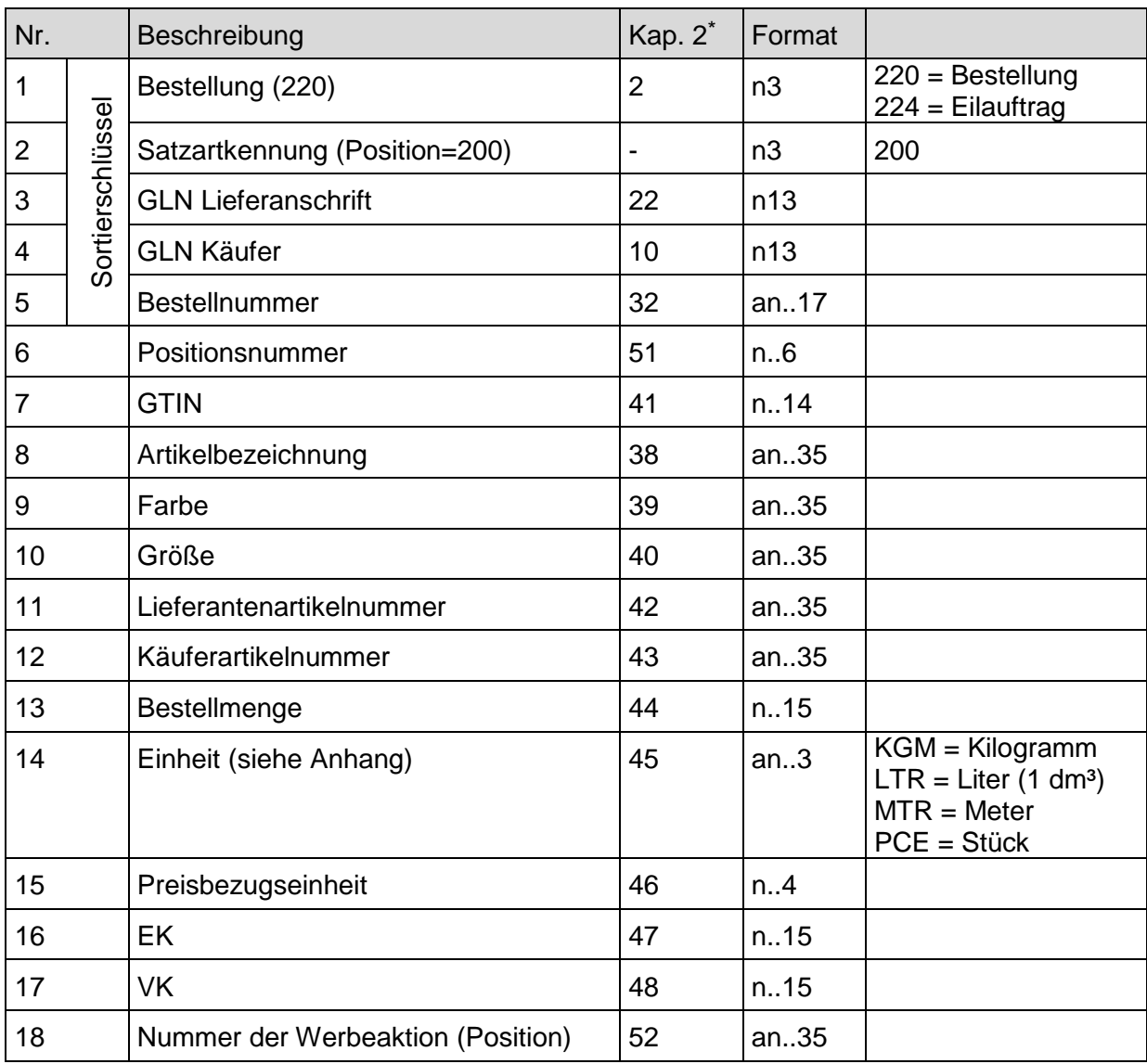

1

Die Nummern in Spalte verweisen auf die Nummerierungen der jeweiligen Datenfelder in den entsprechenden Layouts im Kapitel 2.

# **5.7.3 Bestellung Text-Beispiel**

#### **Kopf-Teil**

Bestellung ; Satzartkennung ; GLN Lieferanschrift ; GLN Käufer ; Bestellnummer ; Releasenummer ; GLN Lieferant ; Lieferantennummer ; USt.-ID ; Abteilung beim Käufer ; USt.-ID ; GLN Rechnungsempfänger ; Abteilung beim Rechnungsempfänger ; USt.-ID ; Abteilung der Lieferanschrift ; GLN Endempfänger ; Abteilung beim Endempfänger ; Datum der Bestellung ; Lieferdatum gefordert ; Pick-up-Datum ; Währung ; Nr. der Werbeaktion ; Um ; Bis¶

#### **1. Position**

Bestellung ; Satzartkennung ; GLN Lieferanschrift ; GLN Käufer ; Bestellnummer ; Positionsnummer ; GTIN ; Artikelbezeichnung ; Farbe ; Größe ; Lieferantenartikelnummer ; Käuferartikelnummer ; Bestellmenge ; Einheit ; Preisbezugseinheit ; EK ; VK; Nummer der Werbeaktion (Position)¶

#### **2. Position**

Bestellung ; Satzartkennung ; GLN Lieferanschrift ; GLN Käufer ; Bestellnummer ; Positionsnummer ; GTIN ; Artikelbezeichnung ; Farbe ; Größe ; Lieferantenartikelnummer ; Käuferartikelnummer ; Bestellmenge ; Einheit ; Preisbezugseinheit ; EK ; VK; Nummer der Werbeaktion (Position)¶

usw.

### **Anmerkung:**

Die Leerzeichen vor und nach den Semikola dienen hier nur der besseren Lesbarkeit. In der ASCII-Datei werden diese Leerzeichen weggelassen. Jede Satzart z. B. Position wird durch einen Carriage Return Line Feed (CRLF) beendet. In dem Beispiel folgt nach jedem Datensatz ein CRLF, als "¶" dargestellt.

# **5.8 ASCII-Lieferavis**

### **5.8.1 Lieferavis Kopf-Teil**

| Nr.            |                  | Beschreibung                           | Kap. 2 <sup>*</sup> | Format         |                    |
|----------------|------------------|----------------------------------------|---------------------|----------------|--------------------|
| $\mathbf{1}$   |                  | Lieferavis (351)                       | 2                   | n3             | $351$ = Lieferavis |
| $\overline{2}$ | Sortierschlüssel | Satzartkennung (Kopf=100)              |                     | n3             | 100                |
| 3              |                  | <b>GLN Lieferant</b>                   | 3                   | n13            |                    |
| 4              |                  | <b>GLN Lieferanschrift/Abholstelle</b> | 22                  | n13            |                    |
| 5              |                  | Lieferavisnummer                       | 32                  | an17           |                    |
| 6              |                  | Releasenummer                          | -                   | n2             | 30                 |
| $\overline{7}$ |                  | Lieferantennummer                      | 8                   | an35           |                    |
| 8              |                  | USt.-IdNr. (Lieferant)                 | 9                   | an17           |                    |
| 9              |                  | <b>GLN Käufer</b>                      | 10                  | n13            |                    |
| 10             |                  | Abteilung beim Käufer                  | 12                  | an17           |                    |
| 11             |                  | USt.-IdNr. (Käufer)                    | 15                  | an17           |                    |
| 12             |                  | GLN Rechnungsempfänger                 | 16                  | n13            |                    |
| 13             |                  | Abteilung beim Rechnungsempfänger      | 18                  | an17           |                    |
| 14             |                  | USt.-IdNr. (Rechnungsempfänger)        | 21                  | an17           |                    |
| 15             |                  | Abteilung der Lieferanschrift          | 24                  | an17           |                    |
| 16             |                  | <b>GLN Endempfänger</b>                | 27                  | n13            |                    |
| 17             |                  | Abteilung beim Endempfänger            | 29                  | an17           |                    |
| 18             |                  | Datum des Lieferavis                   | 33                  | n <sub>8</sub> | <b>JJJJMMTT</b>    |
| 19             |                  | <b>Bestellnummer</b>                   | 34                  | an17           |                    |
| 20             |                  | Datum der Bestellung                   | 35                  | n <sub>8</sub> | <b>JJJJMMTT</b>    |
| 21             |                  | Lieferdatum                            | 36                  | n <sub>8</sub> | <b>JJJJMMTT</b>    |
| 22             |                  | Versanddatum                           | 37                  | n <sub>8</sub> | <b>JJJJMMTT</b>    |
| 23             |                  | Versandzeit                            | 38                  | n4             | <b>HHMM</b>        |
| 24             |                  | <b>GLN Transportdienstleister</b>      | 39                  | n13            |                    |
| 25             |                  | Transportdokumentart                   | 41                  | an.3           | AAM <sup>2</sup>   |

<sup>\*</sup> Die Nummern in Spalte verweisen auf die Nummerierungen der jeweiligen Datenfelder in den entsprechenden Layouts im Kapitel 2..

-

 In die Transportdokumentart (Feld Nr. 25) wird der Qualifier aus der Codeliste des Datenelementes 1153 aus EANCOM® entnommen, AAM steht für Frachtbriefnummer.

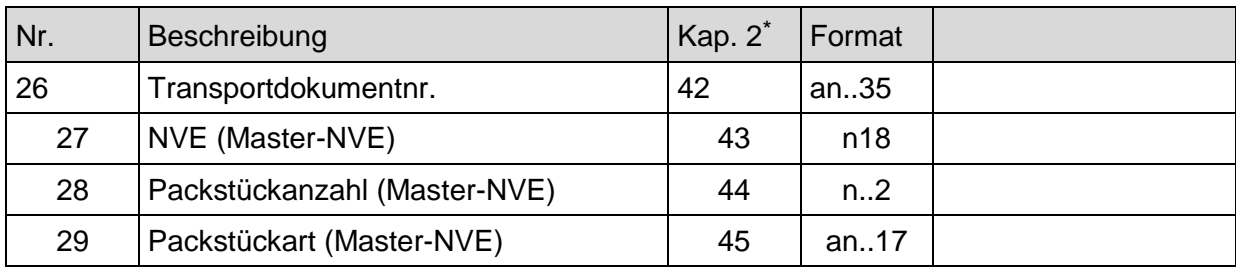

# **5.8.2 Lieferavis Positions-Teil**

Zur Kennzeichnung der Einheit werden die Qualifier aus der Datenelementgruppe 6411 aus EANCOM<sup>®</sup> herangezogen, z. B.: Stück = PCE, Liter = LTR, Kilogramm = KGM (siehe Anhang). Die Qualifier für die Packstückart werden der Codeliste des Datenelements 7065 aus EANCOM® entnommen, z. B.: CT für Karton (siehe Anhang).

| Nr.            |                  | Beschreibung                                                            | Kap. 2 <sup>*</sup> | Format |                                                             |
|----------------|------------------|-------------------------------------------------------------------------|---------------------|--------|-------------------------------------------------------------|
| $\mathbf{1}$   |                  | Lieferavis (351)                                                        | $\overline{2}$      | n3     | $351$ = Lieferavis                                          |
| $\overline{2}$ |                  | Satzartkennung (Position=200)                                           |                     | n3     | 200                                                         |
| 3              |                  | <b>GLN Lieferant</b>                                                    | 3                   | n13    |                                                             |
| 4              | Sortierschlüssel | <b>GLN Lieferanschrift</b>                                              | 22                  | n13    |                                                             |
| 5              |                  | Lieferavisnummer                                                        | 32                  | an.17  |                                                             |
| 6              |                  | Positionsnummer (Artikel)                                               | 70                  | n.6    |                                                             |
| $\overline{7}$ |                  | <b>GTIN</b>                                                             | 49                  | n.14   |                                                             |
| 8              |                  | Artikelbezeichnung                                                      | 46                  | an35   |                                                             |
| 9              |                  | Farbe                                                                   | 47                  | an35   |                                                             |
| 10             |                  | Größe                                                                   | 48                  | an35   |                                                             |
| 11             |                  | Lieferantenartikelnummer                                                | 50                  | an35   |                                                             |
| 12             |                  | Käuferartikelnummer                                                     | 51                  | an35   |                                                             |
| 13             |                  | Bestellmenge                                                            | 52                  | n.15   |                                                             |
| 14             |                  | Einheit - Maßeinheit der bestellten<br>Menge                            | 53                  | an.3   | $KGM = Kilogramm$<br>$LTR = Liter (1 dm3)$<br>$MTR = Meter$ |
| 15             |                  |                                                                         | 54                  | n.15   | $PCE = \text{Stück}$                                        |
|                |                  | Liefermenge                                                             |                     |        | $KGM = Kilogramm$                                           |
| 16             |                  | Einheit - Maßeinheit der gelieferten<br>Menge                           | 55                  | an.3   | $LTR = Liter (1 dm3)$<br>$MTR = Meter$                      |
|                |                  |                                                                         |                     |        | $PCE = \text{Stück}$                                        |
| 17             |                  | Ausgelieferte Menge/Verpackungsart                                      | 60                  | n.15   |                                                             |
| 18             |                  | Einheit - - Maßeinheit der ausgeliefer-<br>ten Menge pro Verpackungsart | 61                  | an.3   | $KGM = Kilogramm$<br>$LTR = Liter (1 dm3)$<br>$MTR = Meter$ |
|                |                  |                                                                         |                     |        | $PCE = \text{Stück}$                                        |
| 19             |                  | Positionsnummer (logistische Einheit)                                   | 62                  | n.6    |                                                             |
| 20             |                  | Art der Verpackung                                                      | 45                  | an17   |                                                             |

Die Nummern in Spalte verweisen auf die Nummerierungen der jeweiligen Datenfelder in den entsprechenden Layouts im Kapitel 2.

1

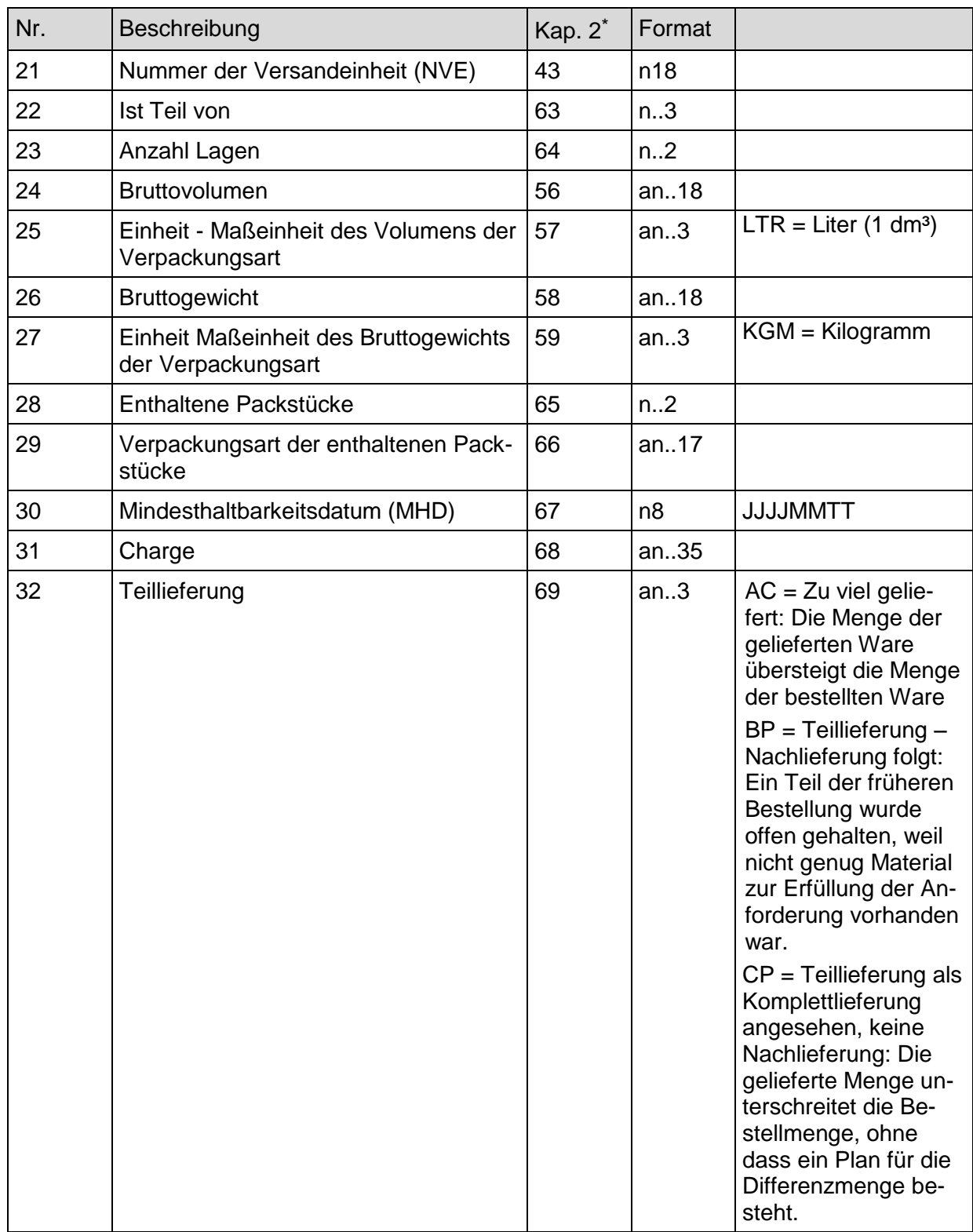

# **5.8.3 Lieferavis Text-Beispiel**

# **Kopf-Teil**

Lieferavis ; Satzartkennung ; GLN Lieferant ; GLN Lieferanschrift ; Lieferavisnummer ; Releasenummer ; Lieferantennummer ; USt.-ID ; GLN Käufer ; Abteilung beim Käufer ; USt.-ID ; GLN Rechnungsempfänger ; Abteilung beim Rechnungsempfänger ; USt.-ID ;Abteilung der Lieferanschrift ; GLN Endempfänger ; Abteilung beim Endempfänger ; Datum des Lieferavis ; Bestellnummer ; Datum der Bestellung ; Lieferdatum ; Versanddatum ; Versandzeit ; GLN Transportdienstleister ; Transportdokumentart ; Transportdokumentnummer ; NVE (Master-NVE);Packstückanzahl (Master-NVE);Packstückart (Master-NVE)¶

# **1. Position**

Lieferavis ; Satzartkennung ; GLN Lieferant ; GLN Lieferanschrift ; Lieferavisnummer ; Positionsnummer ; GTIN ; Artikelbezeichnung ; Farbe ; Größe ; Lieferantenartikelnummer ; Käuferartikelnummer ; Bestellmenge ; Einheit ; Liefermenge ; Einheit ;Ausgelieferte Menge/Verpackungsart ; Einheit ; Positionsnummer ; Art der Verpackung ; NVE ; Ist Teil von ; Anzahl Lagen ; Bruttovolumen ; Einheit ; Bruttogewicht ; Einheit ; enthaltene Packstücke ; Verpackungsart der enthaltenen Packstücke ; MHD ; Charge ; Teillieferung¶

### **2. Position**

Lieferavis ; Satzartkennung ; GLN Lieferant ; GLN Lieferanschrift ; Lieferavisnummer ; Positionsnummer ; GTIN ; Artikelbezeichnung ; Farbe ; Größe ; Lieferantenartikelnummer ; Käuferartikelnummer ; Bestellmenge ; Einheit ; Liefermenge ; Einheit ;Ausgelieferte Menge/Verpackungsart ; Einheit ; Positionsnummer ; Art der Verpackung ; NVE ; Ist Teil von ; Anzahl Lagen ; Bruttovolumen ; Einheit ; Bruttogewicht ; Einheit ; enthaltene Packstücke ; Verpackungsart der enthaltenen Packstücke ; MHD ; Charge ; Teillieferung¶

usw.

# **Anmerkung:**

Die Leerzeichen vor und nach den Semikola dienen hier nur der besseren Lesbarkeit. In der ASCII-Datei werden diese Leerzeichen weggelassen. Jede Satzart z. B. Position wird durch einen Carriage Return Line Feed (CRLF) beendet. In dem Beispiel folgt nach jedem Datensatz ein CRLF, als "¶" dargestellt.

# **5.9 ASCII-Wareneingangsmeldung**

### **5.9.1 Wareneingangsmeldung Kopf-Teil**

In die Transportdokumentart (Feld Nr. 25) wird der Qualifier aus der Codeliste des Datenelementes 1153 aus EANCOM® entnommen, AAM steht für Frachtbriefnummer.

| Nr.              |                  | Beschreibung                           | Kap. 2.*                 | Format         |                                         |
|------------------|------------------|----------------------------------------|--------------------------|----------------|-----------------------------------------|
| 1                | Sortierschlüssel | Wareneingangsmeldung (632)             | $\overline{2}$           | n <sub>3</sub> | $632 = \text{Warenein}$<br>gangsmeldung |
| $\overline{2}$   |                  | Satzartkennung (Kopf=100)              | $\overline{\phantom{0}}$ | n3             | 100                                     |
| 3                |                  | <b>GLN Lieferanschrift/Abholstelle</b> | 22                       | n13            |                                         |
| 4                |                  | <b>GLN Käufer</b>                      | 10                       | n13            |                                         |
| 5                |                  | Wareneingangsnummer                    | 32                       | an17           |                                         |
| 6                |                  | Releasenummer                          |                          | n2             | 30                                      |
| $\overline{7}$   |                  | <b>GLN Lieferant</b>                   | 3                        | n13            |                                         |
| 8                |                  | Lieferantennummer                      | 8                        | an35           |                                         |
| $\boldsymbol{9}$ |                  | USt.-IdNr. (Lieferant)                 | 9                        | an17           |                                         |
| 10               |                  | Abteilung beim Käufer                  | 12                       | an17           |                                         |
| 11               |                  | USt.-IdNr. (Käufer)                    | 15                       | an17           |                                         |
| 12               |                  | GLN Rechnungsempfänger                 | 16                       | n13            |                                         |
| 13               |                  | Abteilung beim Rechnungsempfänger      | 18                       | an17           |                                         |
| 14               |                  | USt.-IdNr. (Rechnungsempfänger)        | 21                       | an17           |                                         |
| 15               |                  | Abteilung der Lieferanschrift          | 24                       | an17           |                                         |
| 16               |                  | <b>GLN Endempfänger</b>                | 27                       | n13            |                                         |
| 17               |                  | Abteilung beim Endempfänger            | 29                       | an17           |                                         |
| 18               |                  | Datum der Wareneingangsmeldung         | 33                       | n <sub>8</sub> | <b>JJJJMMTT</b>                         |
| 19               |                  | <b>Bestellnummer</b>                   | 34                       | an17           |                                         |
| 20               |                  | Datum der Bestellung                   | 35                       | n <sub>8</sub> | <b>TTMMLLLU</b>                         |
| 21               |                  | Wareneingangsdatum                     | 36                       | n <sub>8</sub> | <b>TTMMLLLL</b>                         |
| 22               |                  | Lieferavisnummer                       | 37                       | n.17           |                                         |
| 23               |                  | Datum des Lieferavis                   | 38                       | N <sub>8</sub> | <b>TTMMLLLU</b>                         |
| 24               |                  | <b>GLN Transportdienstleister</b>      | 39                       | n13            |                                         |
| 25               |                  | Transportdokumentart                   | 41                       | an.3           | <b>AAM</b>                              |
| 26               |                  | Transportdokumentnr.                   | 42                       | an35           |                                         |

Die Nummern in Spalte verweisen auf die Nummerierungen der jeweiligen Datenfelder in den entsprechenden Layouts im Kapitel 2.

# **5.9.2 Wareneingangsmeldung Positions-Teil**

Zur Kennzeichnung der Einheit werden die Qualifier aus der Datenelementgruppe 6411 aus EANCOM<sup>®</sup> herangezogen, z. B.: Stück = PCE, Liter = LTR, Kilogramm = KGM (siehe Anhang).

Zur Kennzeichnung der Gründe für Mengenabweichungen (Feld Nr. 20, 21) wurden in Anlehnung an die Ergebnisse aus der Fachgruppe "Digitaler Annahmebeleg" Codewerte mit zugehörigen Beschreibungen der wesentlichen Gründe für Mengenabweichungen festgelegt. Die Codewerte entstammen den Datenelementen 4221 und 4295 des QVR-Segments der EANCOM®-Nachricht RECADV (EANCOM® 2002). Sollten weitere Codewerte und Beschreibungen notwendig sein, so ist immer die den Datenelementen 4221 und 4295 hinterlegte Codeliste aus dem EANCOM® 2002 zu verwenden.

| Nr.            |                  | Beschreibung                           | Kap: 2*        | Format |                                                                                                    |
|----------------|------------------|----------------------------------------|----------------|--------|----------------------------------------------------------------------------------------------------|
| 1              |                  | Wareneingangsmeldung (632)             | $\overline{2}$ | n3     | $632 = \text{Warenein}$<br>gangsmeldung                                                               |
| $\overline{2}$ |                  | Satzartkennung (Position=200)          | -              | n3     | 200                                                                                                   |
| 3              |                  | <b>GLN Lieferanschrift/Abholstelle</b> | 22             | n13    |                                                                                                    |
| 4              | Sortierschlüssel | <b>GLN Käufer</b>                      | 10             | n13    |                                                                                                    |
| 5              |                  | Wareneingangsnummer                    | 32             | an.17  |                                                                                                    |
| 6              |                  | Positionsnummer (Artikel)              | 43             | n.6    |                                                                                                    |
| $\overline{7}$ |                  | <b>GTIN</b>                            | 47             | n.14   |                                                                                                    |
| 8              |                  | Artikelbezeichnung                     | 44             | an35   |                                                                                                    |
| 9              |                  | Farbe                                  | 45             | an35   |                                                                                                    |
| 10             |                  | Größe                                  | 46             | an35   |                                                                                                    |
| 11             |                  | Lieferantenartikelnummer               | 48             | an.35  |                                                                                                    |
| 12             |                  | Käuferartikelnummer                    | 49             | an35   |                                                                                                    |
| 13             |                  | Bestellmenge                           | 50             | n.15   |                                                                                                    |
| 14             |                  | Einheit                                | 51             | an.3   | $KGM = Kilogramm$<br>$LTR = Liter (1 dm3)$<br>$MTR = Meter$                                           |
|                |                  |                                        |                |        | $PCE = \text{Stück}$                                                                                  |
| 15             |                  | Liefermenge                            | 52             | n.15   |                                                                                                    |
| 16             |                  | Einheit                                | 53             | an.3   | $\overline{\text{KG}}M$ = Kilogramm<br>$LTR = Liter (1 dm3)$<br>$MTR = Meter$<br>$PCE = \text{Stück}$ |

Die Nummern in Spalte verweisen auf die Nummerierungen der jeweiligen Datenfelder in den entsprechenden Layouts im Kapitel 2.

1

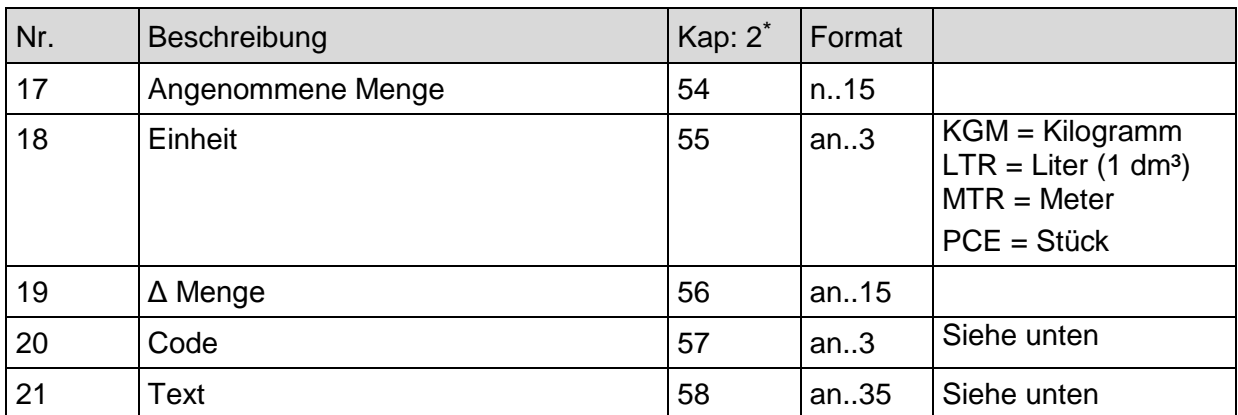

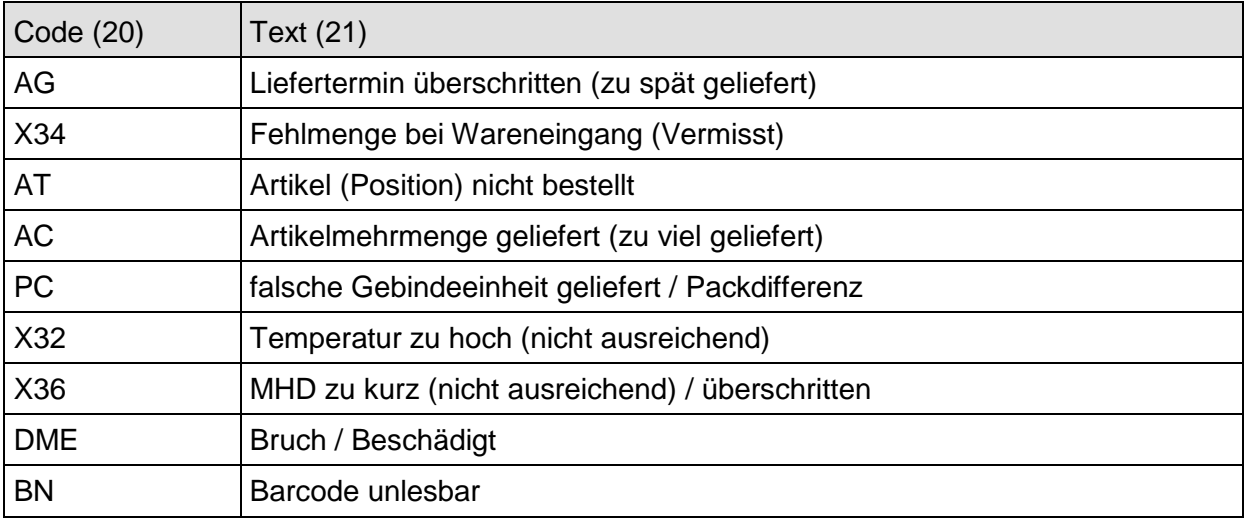

# **5.9.3 Wareneingangsmeldung Text-Beispiel**

### **Kopf-Teil**

Wareneingangsmeldung ; Satzartkennung ; GLN Lieferanschrift ; GLN Käufer ; Wareneingangsnummer ; Releasenummer ; GLN Lieferant ; Lieferantennummer ; USt.-ID ; Abteilung beim Käufer ; Ust.-ID ; GLN Rechnungsempfänger ; Abteilung beim Rechnungsempfänger ; USt.-ID ; Abteilung der Lieferanschrift ; GLN Endempfänger ; Abteilung beim Endempfänger; Datum der Wareneingangsmeldung ; Bestellnummer ; Datum der Bestellung ; Wareneingangsdatum ; Lieferavisnummer ; Datum des Lieferavis ; GLN Transportdienstleister ; Transportdokumentart ; Transportdokumentennummer¶

### **1. Position**

Wareneingangsmeldung ; Satzartkennung ; GLN Lieferanschrift ; GLN Käufer ; Wareneingangsnummer ; Positionsnummer ; GTIN ; Artikelbezeichnung ; Farbe ; Größe ; Lieferantenartikelnummer ; Käuferartikelnummer ; Bestellmenge ; Einheit ; Liefermenge ; Einheit ; Angenommene Menge ; Einheit ; Mengenabweichung ; Code ; Text¶

#### **2. Position**

Wareneingangsmeldung ; Satzartkennung ; GLN Lieferanschrift ; GLN Käufer ; Wareneingangsnummer ; Positionsnummer ; GTIN ; Artikelbezeichnung ; Farbe ; Größe ; Lieferantenartikelnummer ; Käuferartikelnummer ; Bestellmenge ; Einheit ; Liefermenge ; Einheit ; Angenommene Menge ; Einheit ; Mengenabweichung ; Code ; Text¶

usw.

### **Anmerkung:**

Die Leerzeichen vor und nach den Semikola dienen hier nur der besseren Lesbarkeit. In der ASCII-Datei werden diese Leerzeichen weggelassen. Jede Satzart z. B. Position wird durch einen Carriage Return Line Feed (CRLF) beendet. In dem Beispiel folgt nach jedem Datensatz ein CRLF, als "¶" dargestellt.

# **5.10 ASCII Rechnung/Gutschrift**

### **5.10.1 Kopf-Teil der Rechnung/Gutschrift**

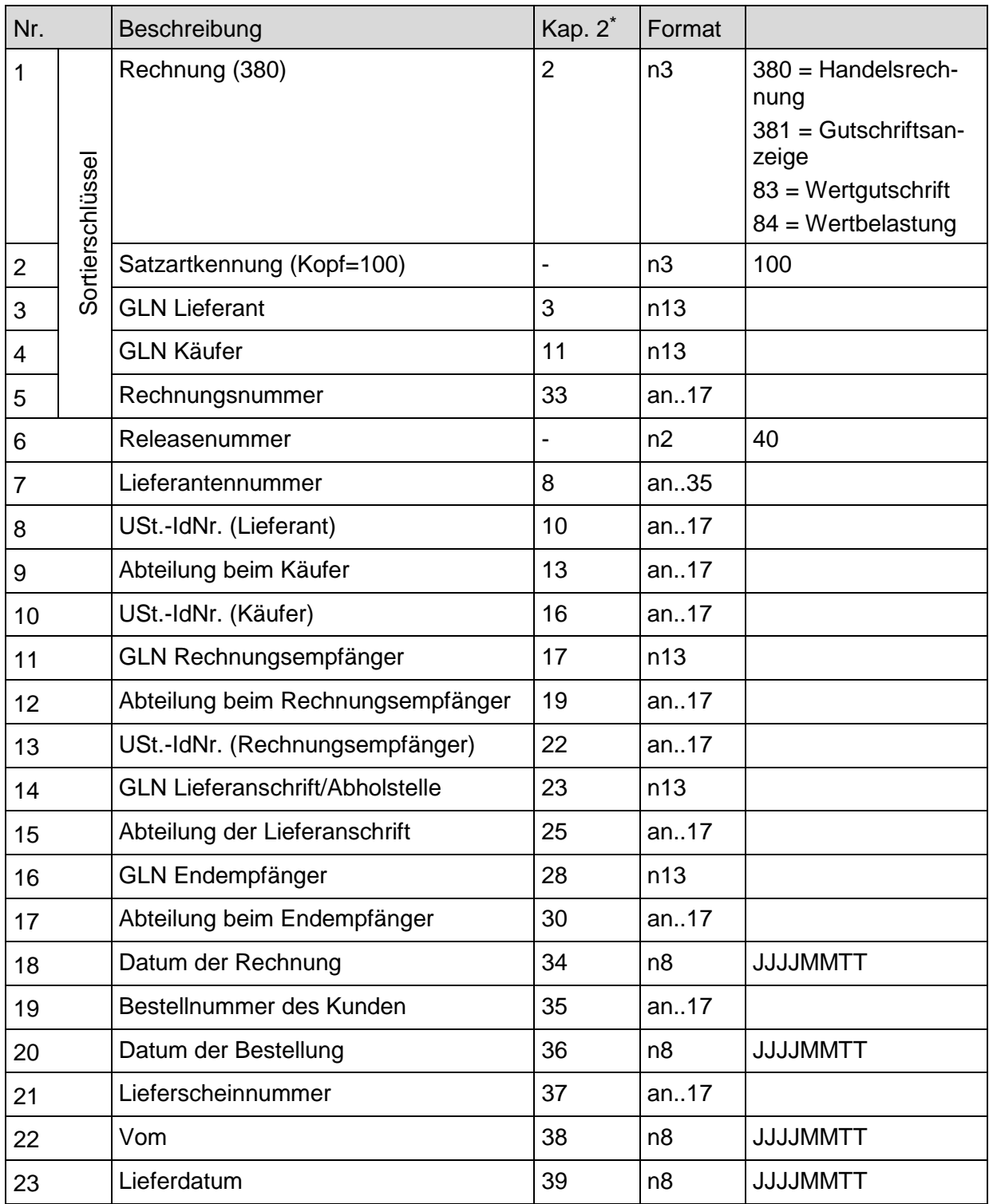

\* Die Nummern in Spalte verweisen auf die Nummerierungen der jeweiligen Datenfelder in den entsprechenden Layouts im Kapitel 2.
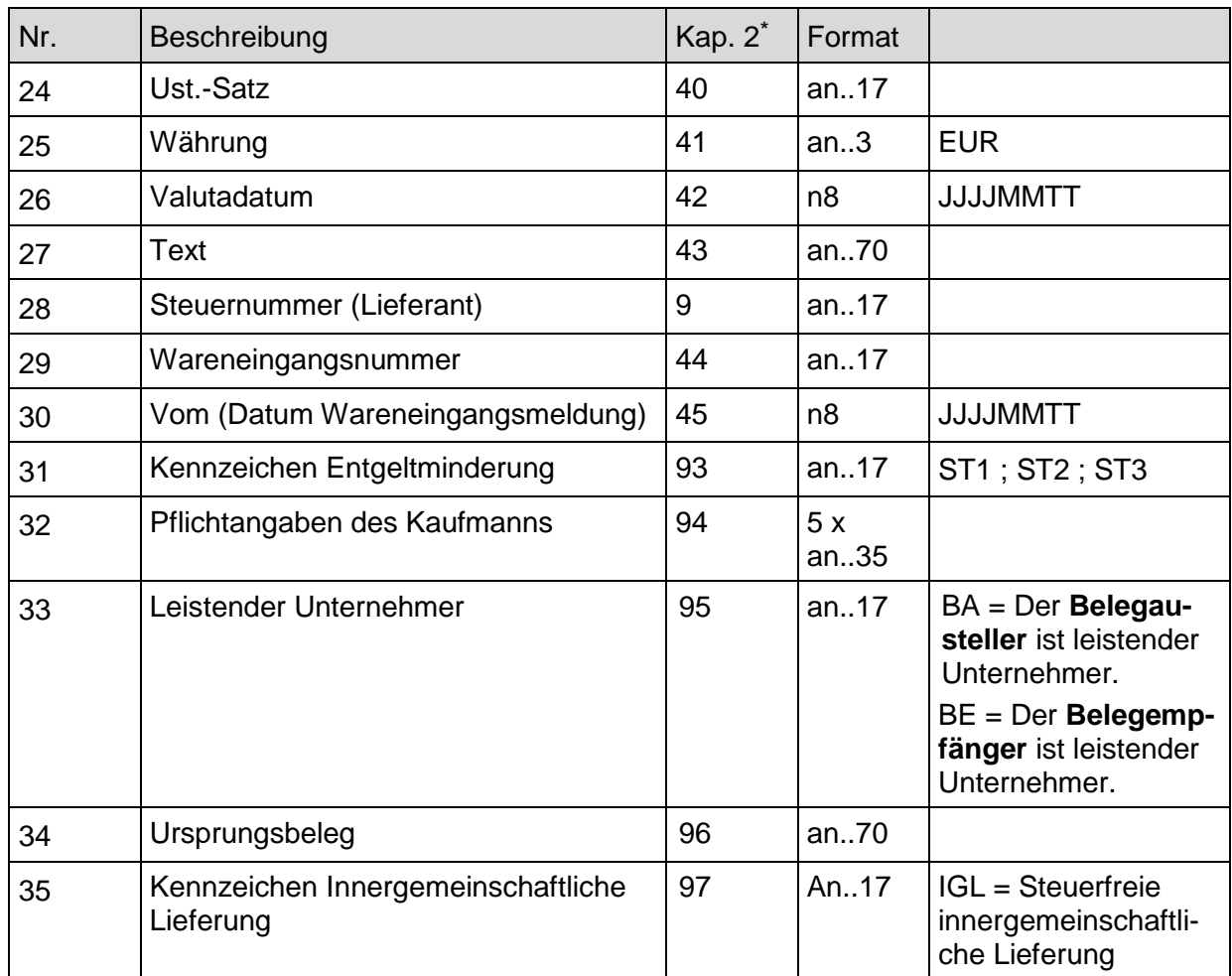

#### **5.10.2 Positions-Teil der Rechnung/Gutschrift**

In die Positionsnummer (Feld Nr. 6) ist eine fortlaufende Nummer je Rechnung beginnend mit 1 einzustellen. Zur Kennzeichnung der Einheit (Feld Nr. 13) werden die Qualifier aus der Datenelementgruppe 6411 aus EANCOM® herangezogen, z. B.: Stück = PCE, Liter = LTR, Kilogramm = KGM (siehe Anhang). Der Betrag (Feld Nr. 15) errechnet sich aus Berechnete Menge (Feld Nr. 12) \* Preis (Feld Nr. 14) +  $\Sigma$  Zu-/Abschläge aus der Satzart 210. Bei der Menge (Feld Nr. 19) handelt es sich um die Anzahl der Verbrauchereinheiten in der Fakturiereinheit. Leergut wird erst in der Rechnung dargestellt!

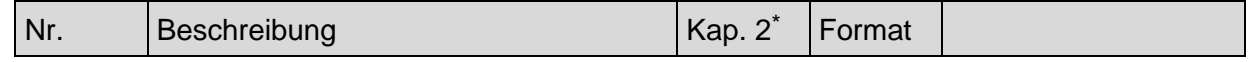

Die Nummern in Spalte verweisen auf die Nummerierungen der jeweiligen Datenfelder in den entsprechenden Layouts im Kapitel 2.

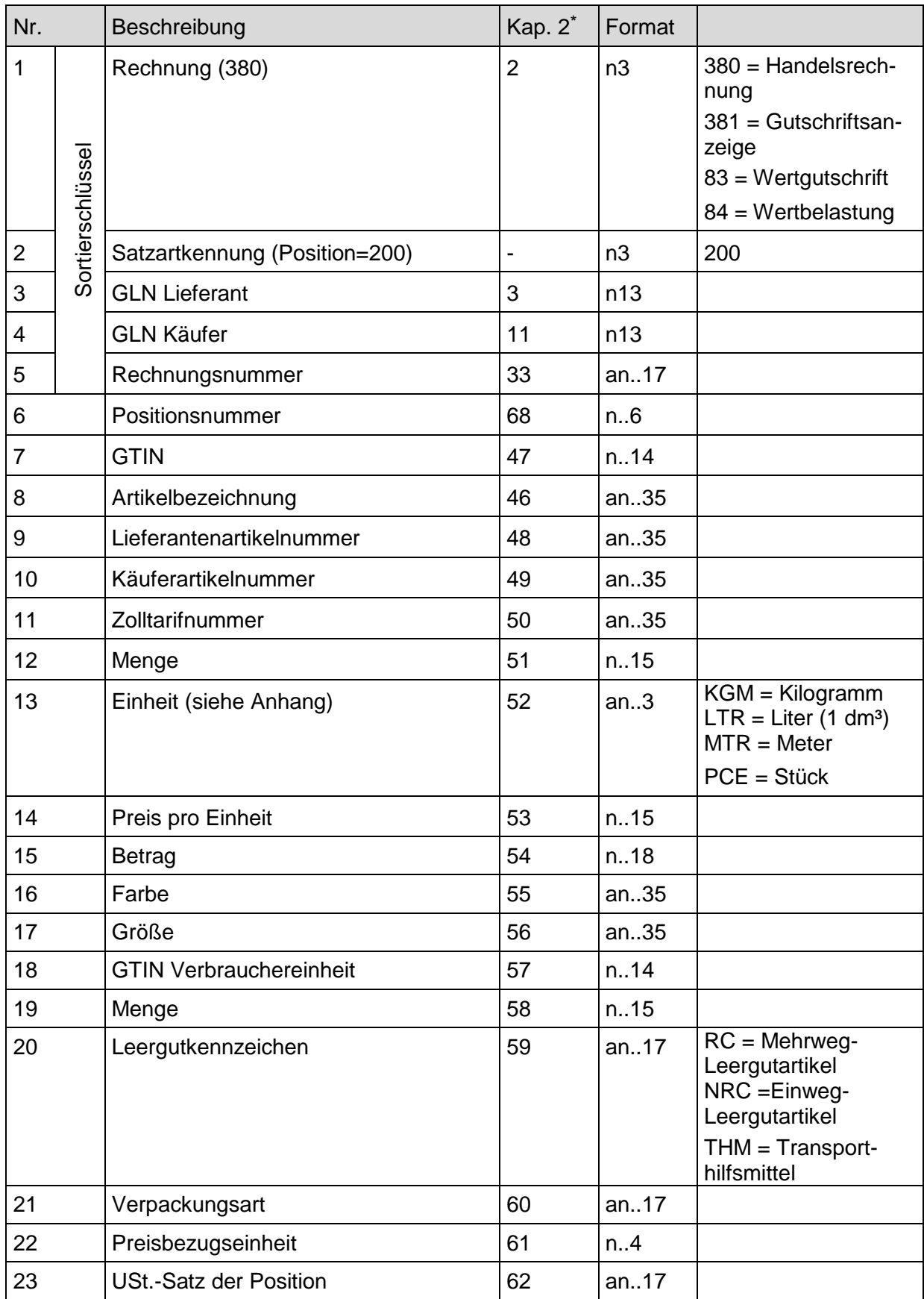

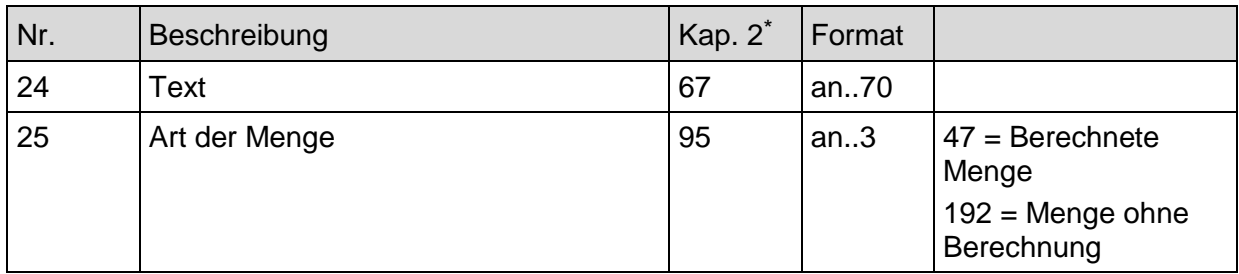

#### **5.10.3 Positionszu-/abschläge der Rechnung/Gutschrift**

Die Positionszu-/abschläge mit der Satzartkennung 210 werden entsprechend der Anzahl der Zu-/Abschläge je Position wiederholt. Sofern das keine Zu-/Abschläge anfallen, sollte die Satzart 210 nicht übermittelt werden. In das Feld [6] Positionsnummer ist die Positionsnummer einzutragen, auf welche sich der Zu-/Abschlag bezieht.

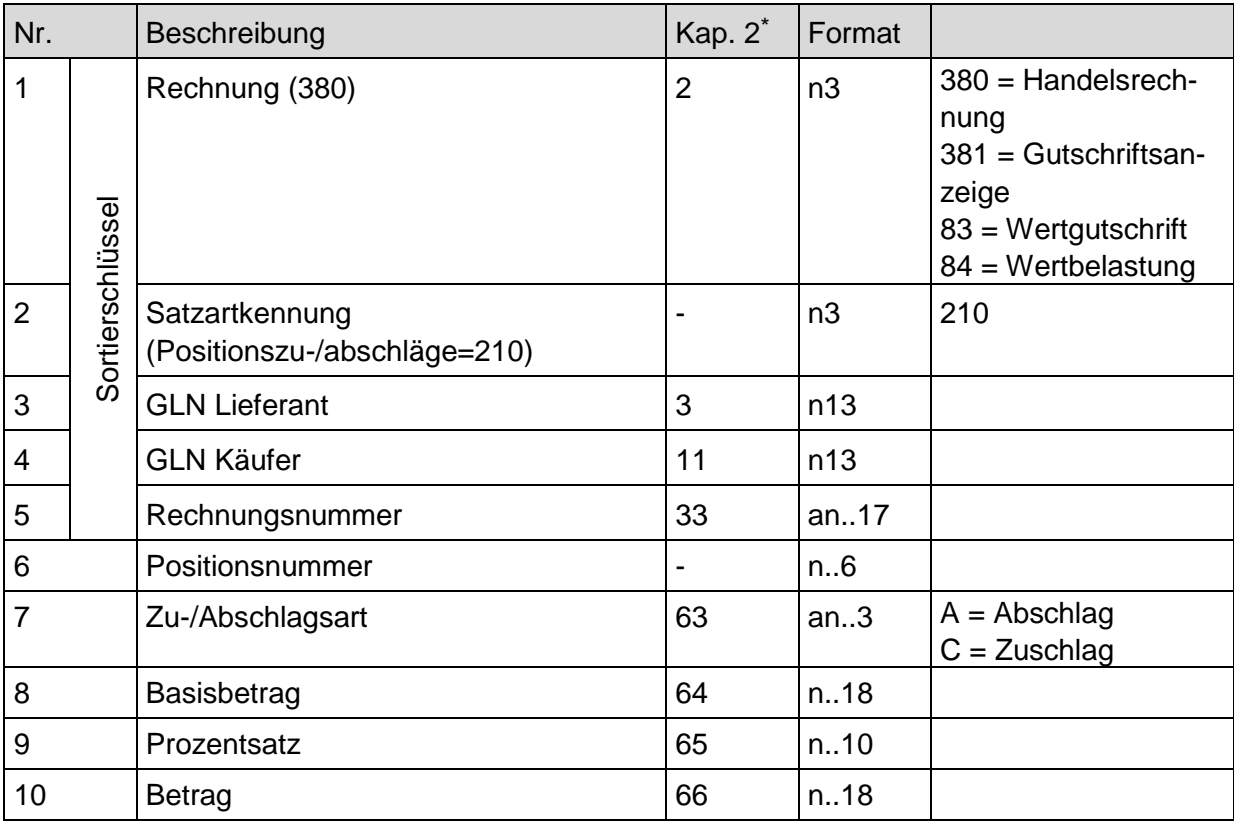

Die Nummern in Spalte verweisen auf die Nummerierungen der jeweiligen Datenfelder in den entsprechenden Layouts im Kapitel 2.

#### **5.10.4 Fuß-Teil der Rechnung/Gutschrift**

Der Fuß-Teil mit der Satzartkennung 300 muss entsprechend der Anzahl der unterschiedlich vorkommenden Umsatzsteuersätze wiederholt werden. Sämtliche Beträge in der Satzart 300 beziehen sich auf den im Feld 6 ausgewiesenen Umsatzsteuersatz. In das Feld 8 Zu-/Abschläge wird der Wert der Aufsummierung der Zu-/ Abschläge eines Umsatzsteuersatzes aus der Satzart 310 eingestellt. In das Feld 9 Nebenkosten wird entsprechend die Aufsummierung der Nebenkosten aus der Satzart 320 eingestellt.

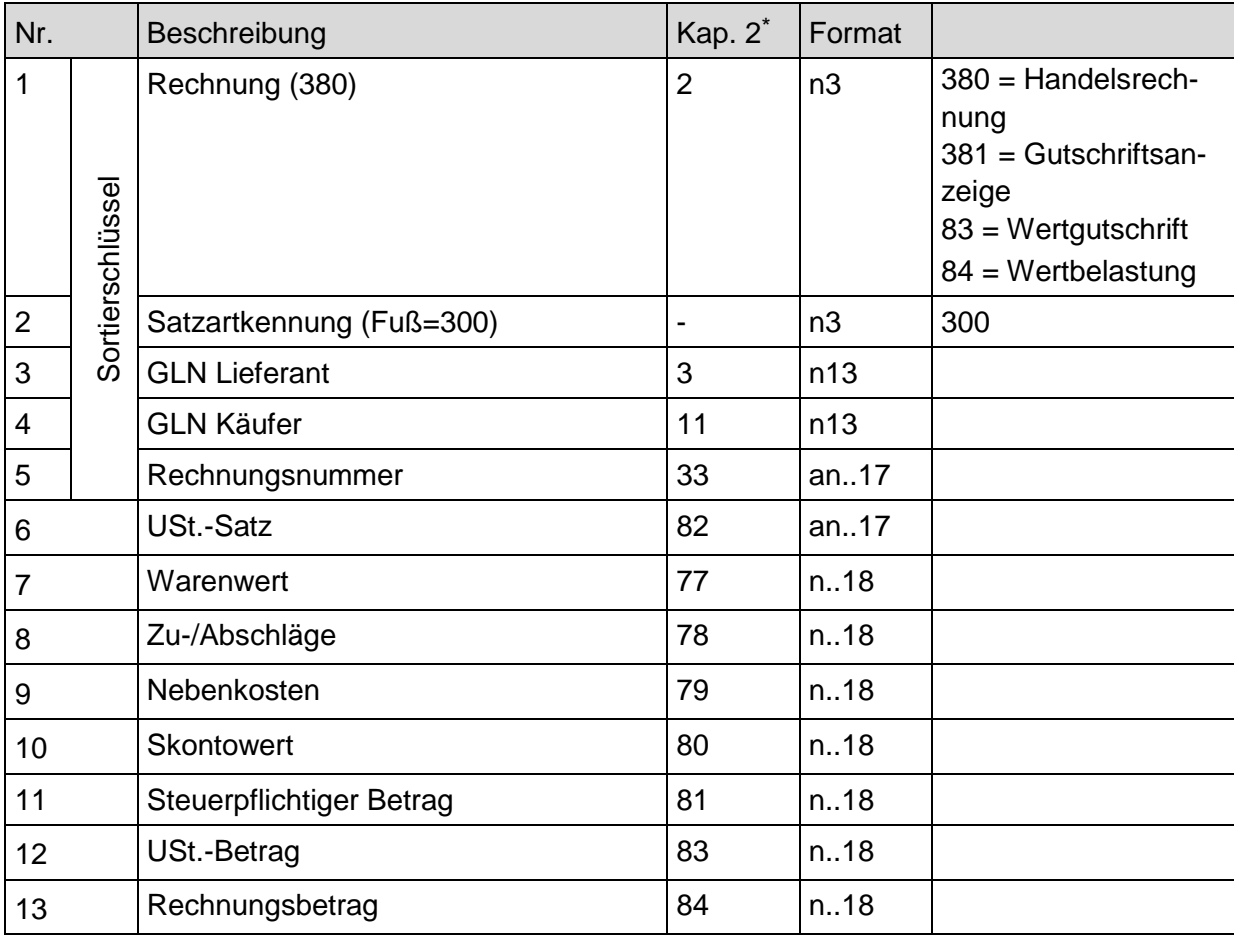

Die Nummern in Spalte verweisen auf die Nummerierungen der jeweiligen Datenfelder in den entsprechenden Layouts im Kapitel 2.

#### **5.10.5 Fuß Zu-/Abschläge der Rechnung/Gutschrift**

Die Fuß Zu-/Abschläge mit der Satzartkennung 310 werden entsprechend der Anzahl der Zu-/Abschläge je USt.-Satz wiederholt. Sofern das keine Fuß Zu-/Abschläge anfallen, darf die Satzart 310 nicht übermittelt werden. In das Feld [6] USt.-Satz je Zu-/Abschlag ist der USt.-Satz einzutragen, auf welche sich der Zu-/Abschlag bezieht.

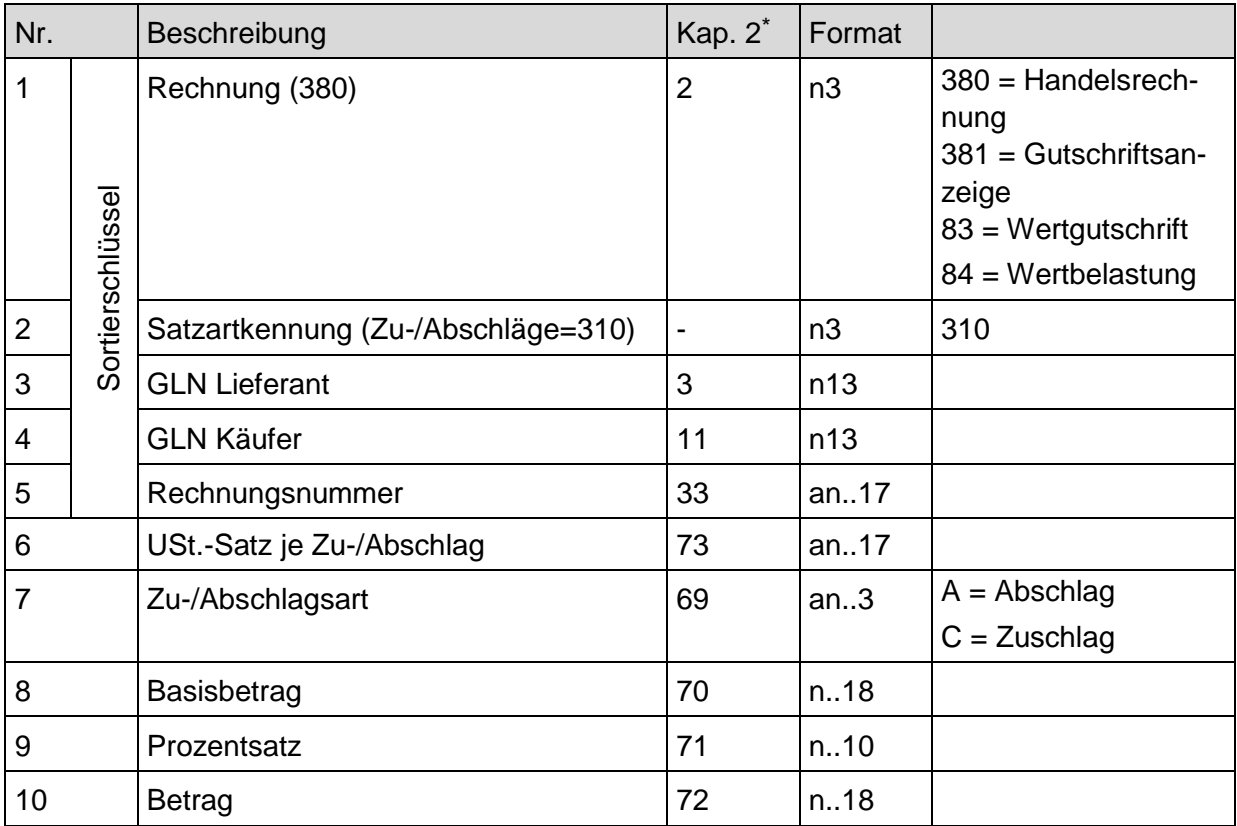

Die Nummern in Spalte verweisen auf die Nummerierungen der jeweiligen Datenfelder in den entsprechenden Layouts im Kapitel 2.

#### **5.10.6 Fuß Nebenkosten der Rechnung/Gutschrift**

Die Nebenkosten mit der Satzartkennung 320 werden entsprechend der Anzahl der Nebenkosten je USt.-Satz wiederholt. Im Fall das keine Nebenkosten anfallen, darf die Satzart 320 nicht übermittelt werden.

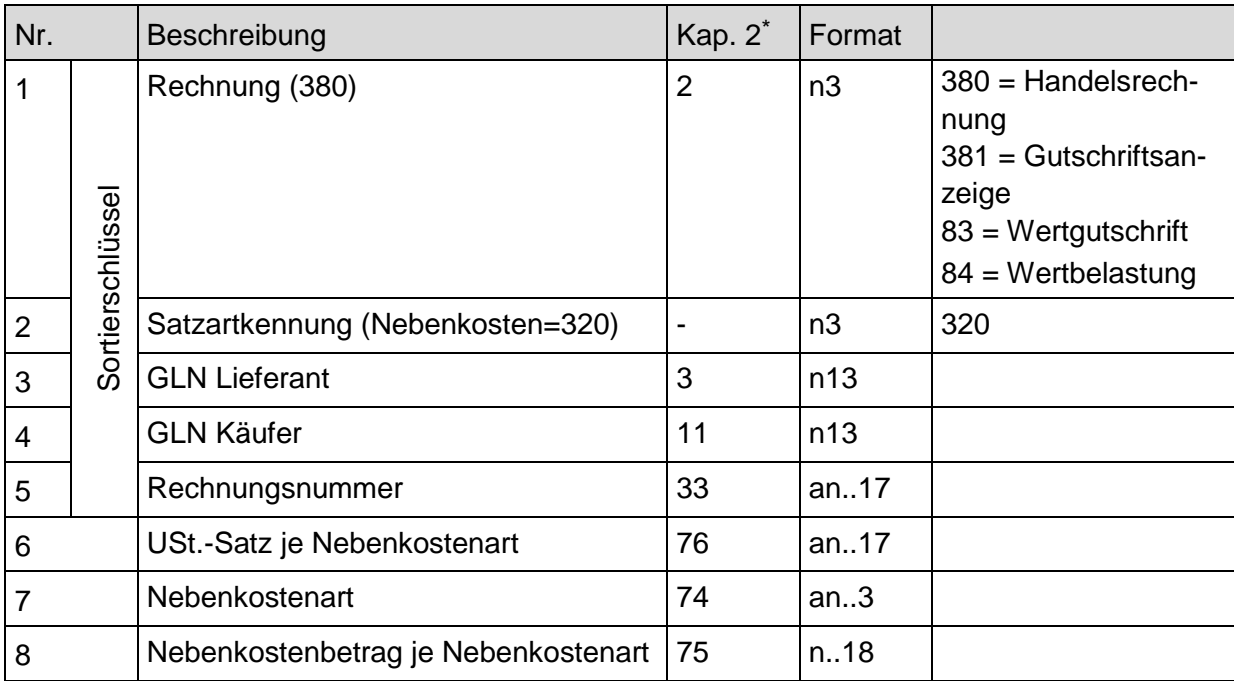

-

<sup>\*</sup> Die Nummern in Spalte verweisen auf die Nummerierungen der jeweiligen Datenfelder in den entsprechenden Layouts im Kapitel 2.

#### **5.10.7 Summen-Teil der Rechnung/Gutschrift**

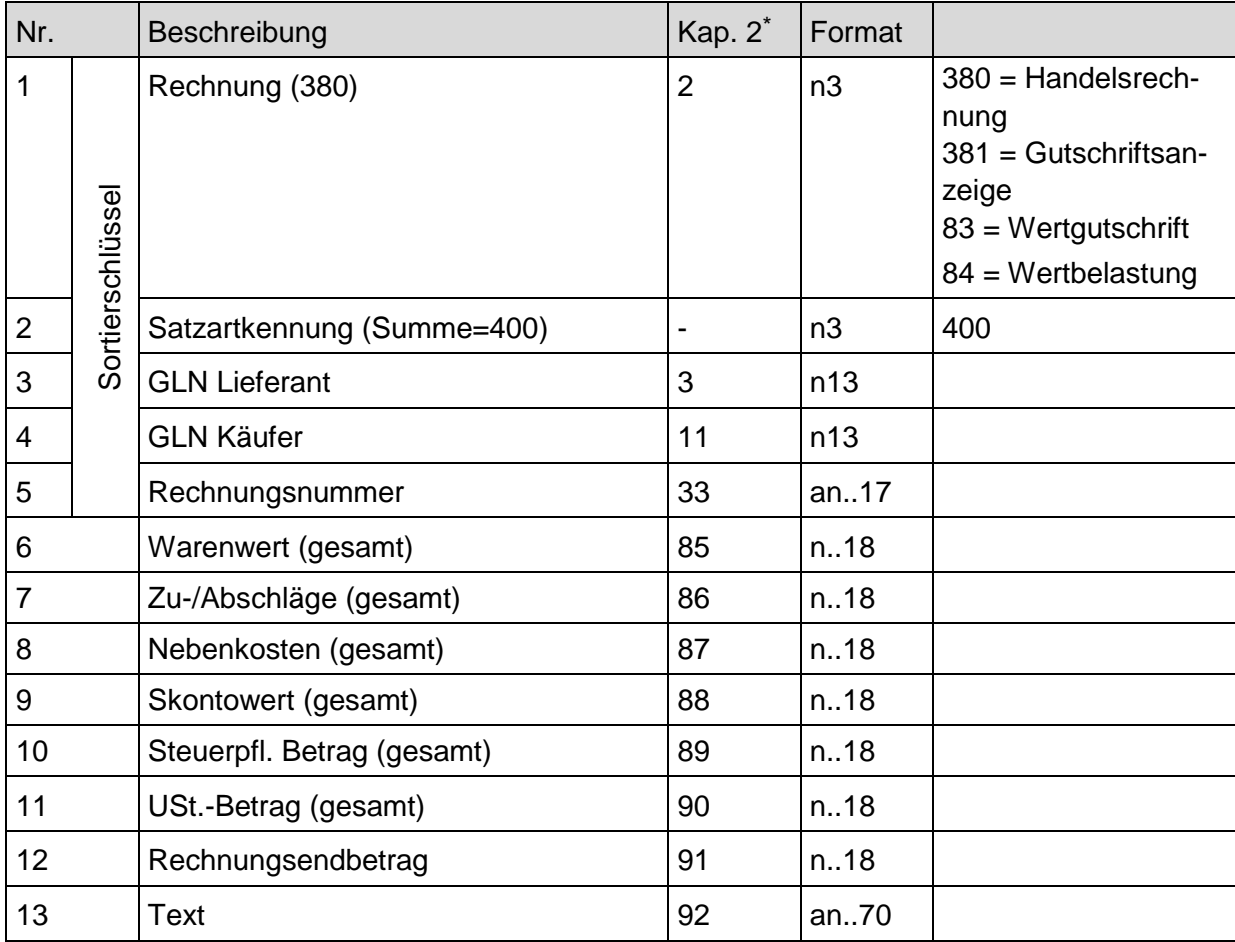

#### **5.10.8 Rechnung/Gutschrift Text-Beispiel**

#### **Kopf-Teil**

Rechnung ; Satzartkennung (Kopf=100) ; GLN Lieferant ; GLN Käufer ; Rechnungsnummer ; Releasenummer ; Lieferantennummer ; USt.-IdNr. Lieferant ; Abteilung beim Käufer ; USt.-IdNr ; Käufer ; GLN Rechnungsempfänger ; Abteilung beim Rechnungsempfänger ; USt.-IdNr. Rechnungsempfänger ; GLN Lieferanschrift ; Abteilung der Lieferanschrift ; GLN Endempfänger ; Abteilung beim Endempfänger ; Datum der Rechnung ; Bestellnummer ; Datum der Bestellung ; Lieferscheinnummer, Vom ; Datum der Lieferung ; USt.- Satz ; Währung ; Valutadatum ; Text ; Steuernummer ; Wareneingangsnummer ; Datum des Wareneingangs ; Kennzeichen Entgeltminderung ; Pflichtangaben des Kaufmanns ; Leistender Unternehmer ; Ursprungsbeleg ; Kennzeichen Innergemeinschaftliche Lieferung¶

Die Nummern in Spalte verweisen auf die Nummerierungen der jeweiligen Datenfelder in den entsprechenden Layouts im Kapitel 2.

#### **1. Position**

Rechnung ; Satzartkennung (Position=200) ; GLN Lieferant ; GLN Käufer ; Rechnungsnummer ; Positionsnummer ; GTIN ; Artikelbezeichnung ; Lieferantenartikelnummer ; Käuferartikelnummer ; Zolltarifnummer ; Menge ; Einheit ; Preis pro Einheit ; Betrag ; Farbe ; Größe ; GTIN Verbrauchereinheit ; Menge ; Leergutkennzeichen ; Verpackungsart ; Preisbezugseinheit ; USt.-Satz der Position ; Text ; Art der Menge¶

#### **1. Positionszu-/abschläge**

Rechnung ; Satzartkennung (Positionszu-/abschläge=210) ; GLN Lieferant ; GLN Käufer ; Rechnungsnummer ; Positionsnummer; Zu-/Abschlagsart ; Basisbetrag ; Prozentsatz ; Betrag¶

#### **2. Position**

Rechnung ; Satzartkennung (Position=200) ; GLN Lieferant ; GLN Käufer ; Rechnungsnummer ; Positionsnummer ; GTIN ; Artikelbezeichnung ; Lieferantenartikelnummer ; Käuferartikelnummer ; Zolltarifnummer ; Menge ; Einheit ; Preis pro Einheit ; Betrag ; Farbe ; Größe ; GTIN Verbrauchereinheit ; Menge ; Leergutkennzeichen ; Verpackungsart ; Preisbezugseinheit ; USt.-Satz der Position ; Text; Art der Menge¶

#### **2. Positionszu-/-abschläge**

Rechnung ; Satzartkennung (Positionszu-/abschläge=210) ; GLN Lieferant ; GLN Käufer ; Rechnungsnummer ; Positionsnummer; Zu-/Abschlagsart ; Basisbetrag ; Prozentsatz ; Betrag¶

#### **Fuß-Teil**

Rechnung ; Satzartkennung (Fuß=300) ; GLN Lieferant ; GLN Käufer ; Rechnungsnummer ; USt.-Satz ; Warenwert ; Zu-/Abschläge ; Nebenkosten ; Skontowert ; Steuerpflichtiger Betrag ; USt.-Betrag ; Rechnungsbetrag¶

#### **Fuß Zu-/Abschläge**

Rechnung ; Satzartkennung (Zu-/Abschläge=310) ; GLN Lieferant ; GLN Käufer ; Rechnungsnummer; USt.-Satz je Zu-/Abschlag ; Zu-/Abschlagsart ; Basisbetrag ; Prozentsatz ; **Betrag¶** 

#### **Fuß Nebenkosten**

Rechnung ; Satzartkennung (Nebenkosten=320) ; GLN Lieferant ; GLN Käufer ; Rechnungsnummer; USt.-Satz je Nebenkostenart; Nebenkostenart ; Nebenkostenbetrag je Nebenkostenart¶

#### **Summe**

Rechnung ; Satzartkennung (Summe=400) ; GLN Lieferant ; GLN Käufer ; Rechnungsnummer ; Warenwert (gesamt) ; Zu-/Abschläge (gesamt) ; Nebenkosten (gesamt) ; Skontowert (gesamt) ; Steuerpflichtiger Betrag (gesamt) ; USt.-Betrag (gesamt) ; Rechnungsendbetrag ; Text

#### **Anmerkung:**

Die Leerzeichen vor und nach den Semikola dienen hier nur der besseren Lesbarkeit. In der ASCII-Datei werden diese Leerzeichen weggelassen. Jede Satzart z. B. Position wird durch einen Carriage Return Line Feed (CRLF) beendet. In dem Beispiel folgt nach jedem Datensatz ein CRLF, als "¶" dargestellt.

Kontakt und Impressum

## **Kontakt**

Arne Dicks Senior Manager eBusiness/GDSN

GS1 Germany GmbH Maarweg 133 50825 Köln Tel.: + 49 221 94714-241 Fax: + 49 221 94714-7241 dicks@gs1-germany.de

www.gs1-germany.de

### **Impressum**

Herausgeber: GS1 Germany GmbH, Köln

Geschäftsführer: Jörg Pretzel

Text: Arne Dicks

GS1 Germany GmbH Maarweg 133 . D-50825 Köln Postfach 30 02 51 . D-50772 Köln Telefon (02 21) 9 47 14-0 Telefax (02 21) 9 47 14-990 eMail: info@gs1-germany.de www.gs1-germany.de

© GS1 Germany GmbH, Köln, 2014 GTIN 40 00001 09035 8

# Was können wir für Sie tun?

Haben wir Ihr Interesse geweckt? Erfordert ein konkreter Bedarf schnelles Handeln – oder möchten Sie sich einfach unverbindlich über Themen aus unserem Portfolio informieren? Nehmen Sie Kontakt mit uns auf. Wir freuen uns auf ein persönliches Gespräch mit Ihnen.

#### **GS1 Germany GmbH**

Maarweg 133 50825 Köln  $T + 4922194714 - 0$  $F + 49 221 94714 - 990$ E info@gs1-germany.de